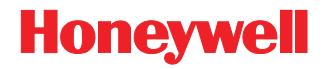

# <span id="page-0-0"></span>**MetroSelect®**

シングルラインスキャナ

設定ガイド

免責条項

Honeywell International Inc. (HII) は本書に記載されている仕様およびその他情報を予告無く変更する権利を有し、 読者はいかなる場合でもどのような変更がなされたかを HII に確認する必要があります。本書に含まれる情報は、 HII の責務を表すものではありません。

HII は以降に記す技術的または編集上のエラーや脱落について責任を負いません:取付け、性能、または本書の使 用によって発生する突発的かつ間接的なダメージ。

本書には、著作権によって保護された情報が含まれており、全ての権利を留保します。事前の書面による HII の承 諾なしに本著作の一部をいかなる形式または手段にても複写、複製、または翻訳することを禁じます。

© 2009 Honeywell International Inc. All rights reserved.

ウェブサイト:[www.honeywellaidc.com](http://www.honeywellaidc.com/) 

#### 商標

Omniplanar、MetroSet2、Metrologic、MetroSelect、RangeGate、CodeGate、CodeSelect、Voyager、 Voyager*CG*、Voyager*BT* および Focus は Metrologic Instruments, Inc. または Honeywell International Inc.が所有す る商標または登録商標です。

Microsoft および Windows は Microsoft Corporation が所有する商標または登録商標です。

IBM は International Business Machines Corporation が所有する商標です。

*Bluetooth* は Bluetooth SIG, Inc. が所有するものであり、使用に当たり Honeywell International Inc.にライセンス供 与されています。

本書に記載されているその他製品名についても、各自企業の商標または登録商標であり、所有権を有する場合があ ります。

## <span id="page-4-0"></span>目次

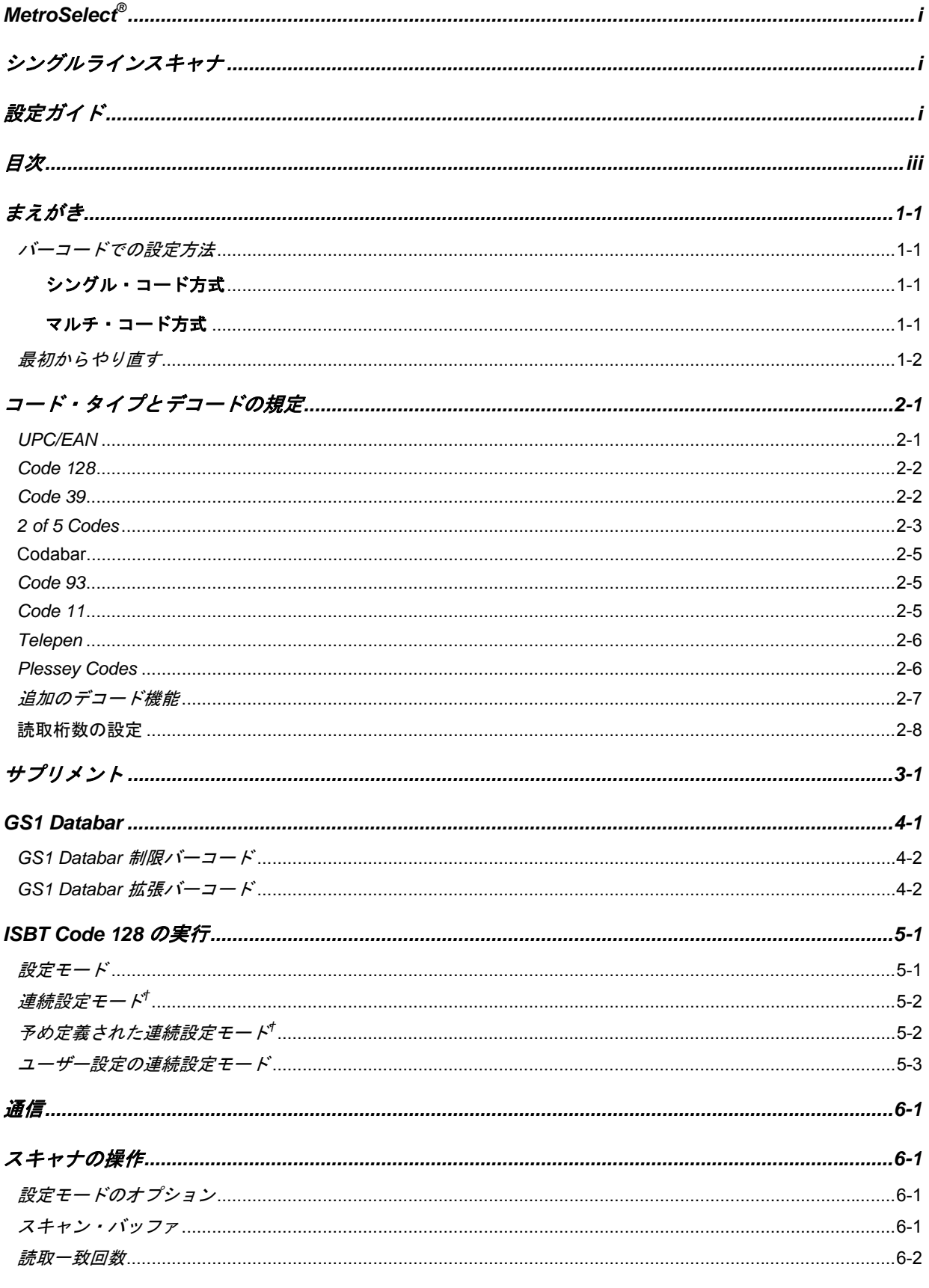

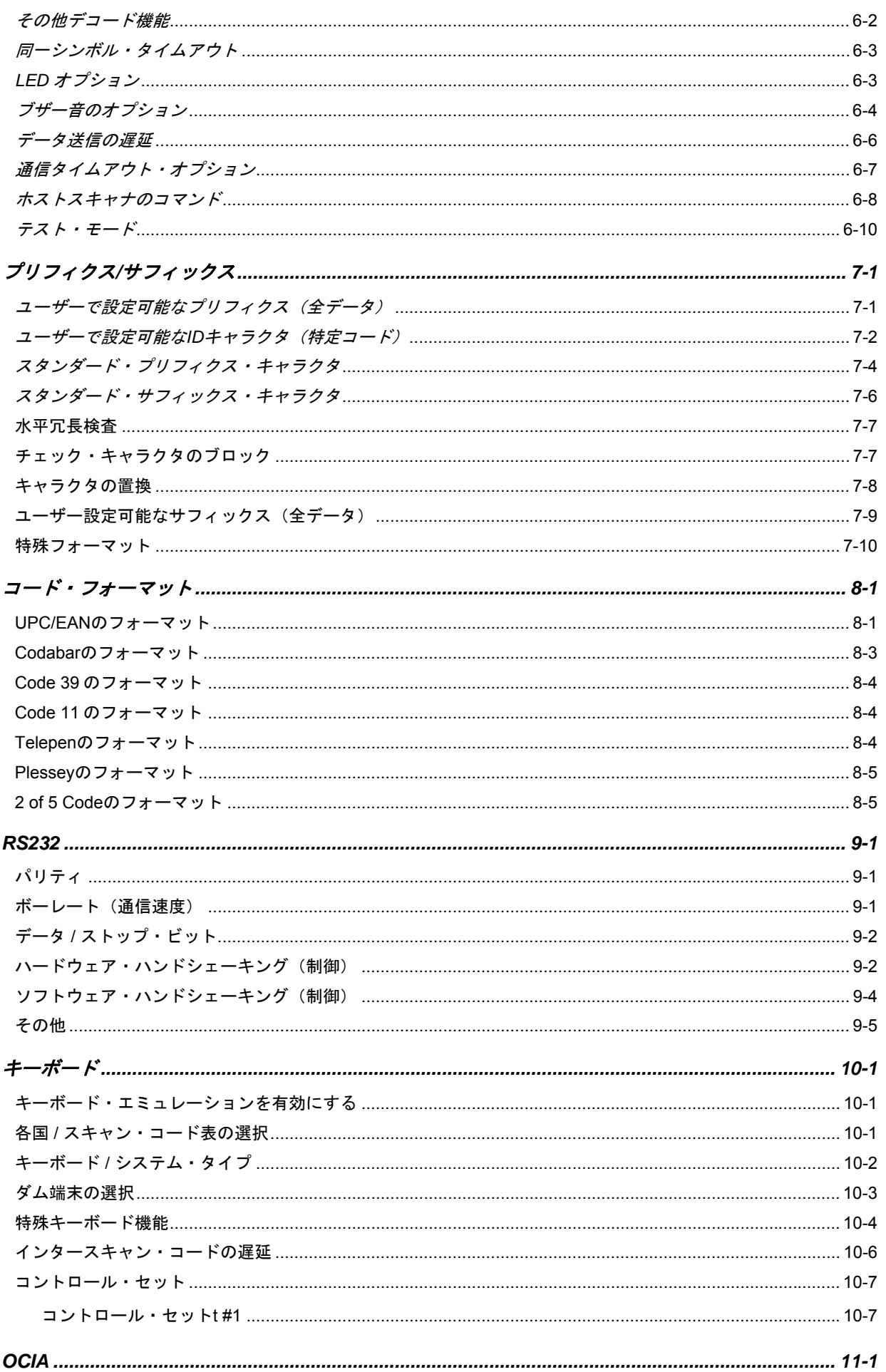

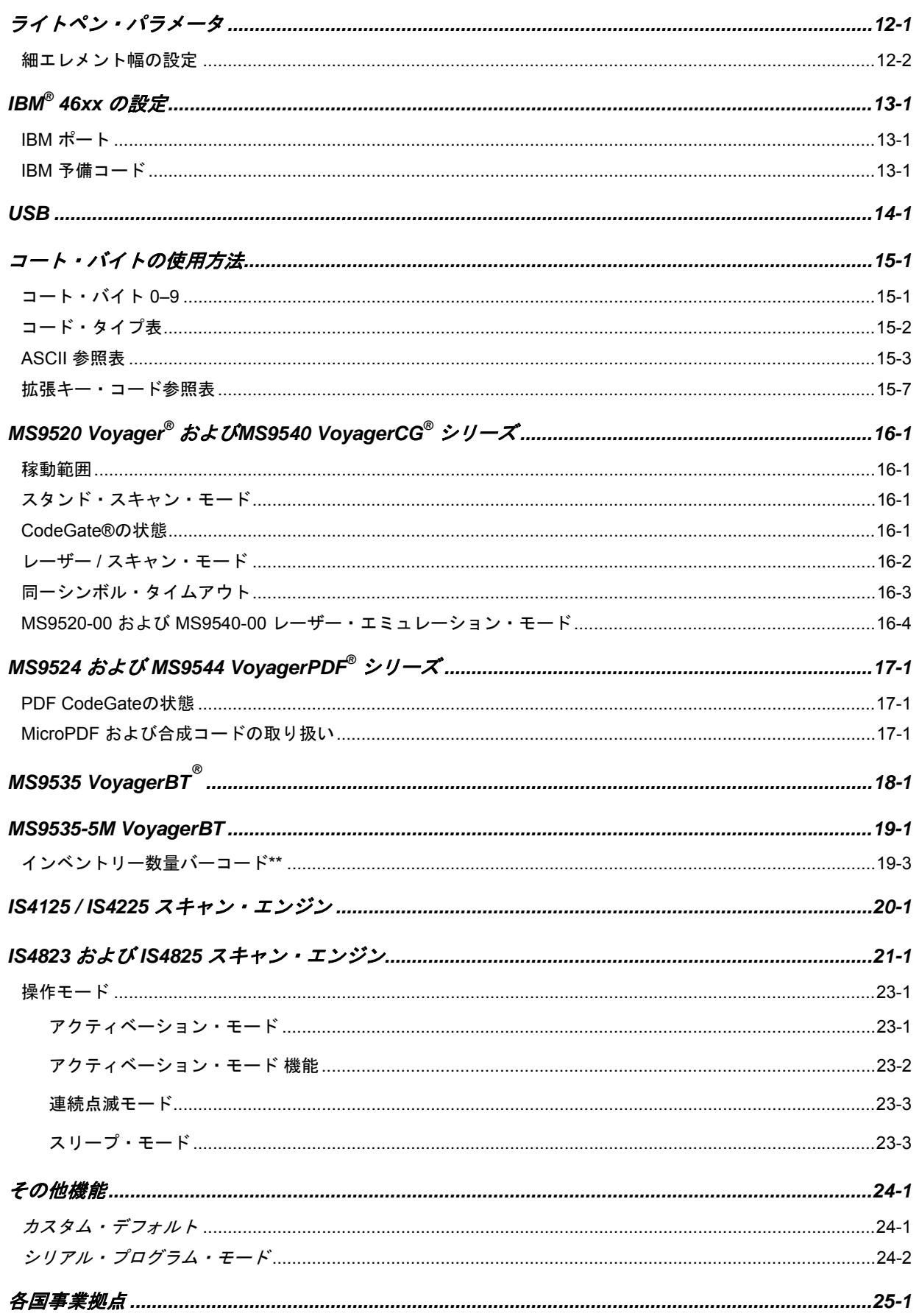

<span id="page-8-0"></span>この新しいスキャナには、工場出荷前にデフォルト値のパラメータが設定されています。

多くのホストシステムには、固有のフォーマットとプロトコル要件が設定されています。ハネウェルの製品では、 本書の設定バーコードを使用することによって幅広い設定がご利用いただけます。設定が完了したら、スキャナは 不揮発性メモリ(NOVRAM)に設定を格納します。電源をオフにすると、NOVRAM は設定を保存します。

*Note:* アスタリスク(\*)の付いたバーコードはデフォルト設定を意味します。 波形記号(~)の付いたバーコードには「マルチ・コード方式」による設定が必要です。

#### バーコードでの設定方法

MetroSelect クラスのスキャナでは、2 つの方法でバーコード設定ができます。

「シングル・コード方式」と「マルチ・コード方式」です。

*Note:* MS9540 スキャナを正しく設定するには、CodeGate® オプションを使ってすべての設定コードをスキャ ンしなければなりません。

#### シングル・コード方式

ほとんどの機能は「シングル・コード方式」で有効または無効にすることができます。

- 1. スキャナの電源を入れます。
- 2. 適切な機能のバーコードをスキャンします。
- 3. 設定が NOVRAM に保存されたことを示すマルチトーンの「設定保存」ブザーを確認します。

#### マルチ・コード方式

すべての機能は「マルチ・コード方式」で有効または無効にすることができます。 波形記号(~)のついた機能には「マルチ・コード方式」を使用する必要があります。

- 1. スキャナの電源を入れます。
- 2. 「設定開始/終了モード」バーコードをスキャンします。(ブザー音3回)
- 3. 適切な機能のバーコードをスキャンします。(ブザー音 1 回)

³999999

### <span id="page-9-0"></span>最初からやり直す

「デフォルト」バーコードをスキャンしてください。これはすべての設定を消去してスキャナをデフォルトのコミ ュニケーションプロトコル(初期設定)に戻します。

キーボードウェッジ・インターフェース・スキャナは、キーボードウェッジのデフォルトを読み込みます。

その他のスキャナは RS232 デフォルトを読み込みます。

*Note:* ハネウェルは OEM のデフォルトを読み込める特別注文の OEM スキャナを製造しています。これら OEM ス キャナはハネウェルの標準品とは異なるデフォルトを使用している可能性があります。カスタム・デフォル トに関する追加情報について、またハネウェルのデフォルトにどう影響するかについては1ページを参照して ください。

デフォルト **TII IN IN ANDILIAN DI AN** 

<span id="page-10-0"></span>*2*

## コード・タイプとデコードの規定

アスタリスク(\*)の付いたバーコードは工場出荷時(デフォルト)の機能設定です。波形記号(~)のついた バーコードには「マルチ・コード方式」による設定が必要です。

#### *UPC/EAN*

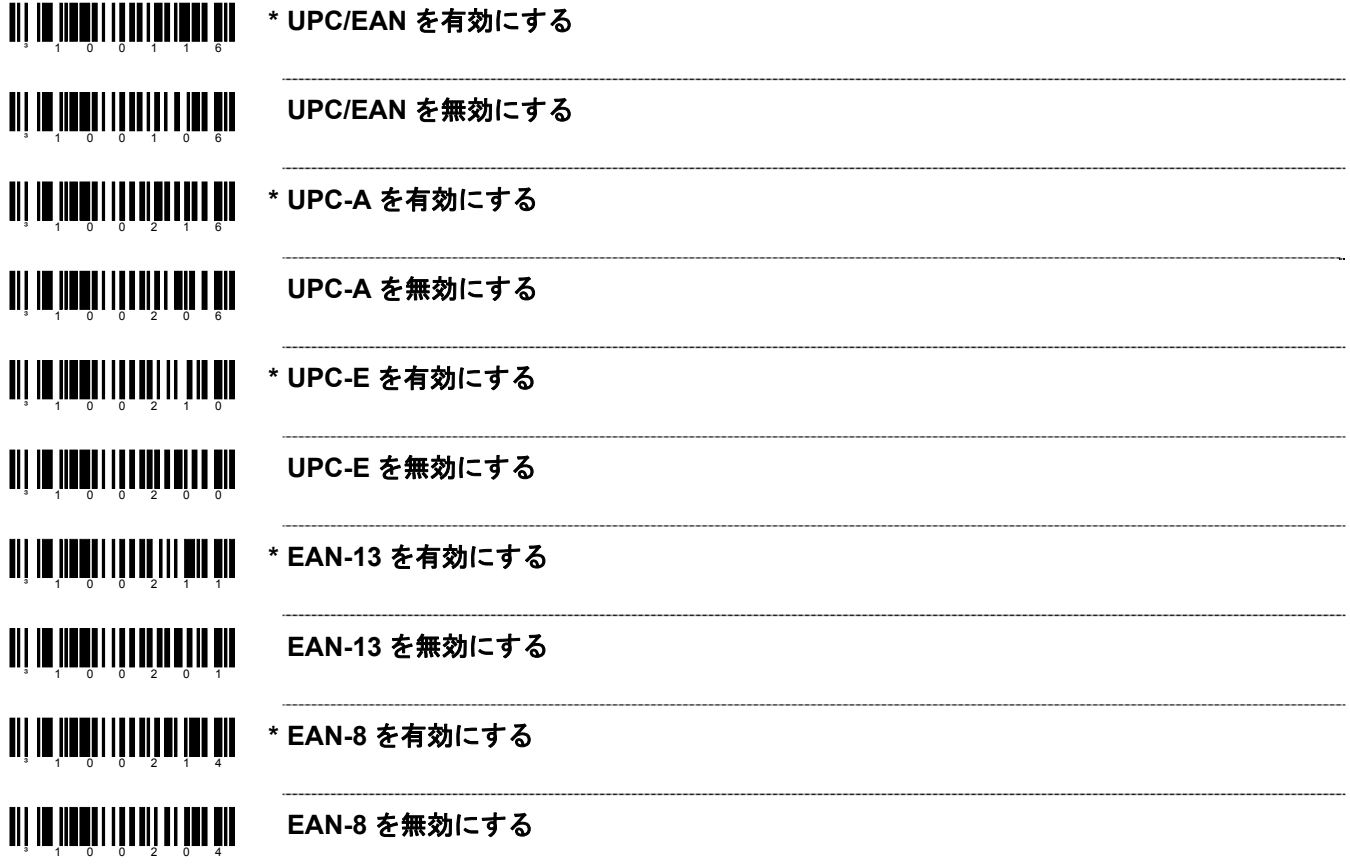

#### <span id="page-11-0"></span>*Code 128*

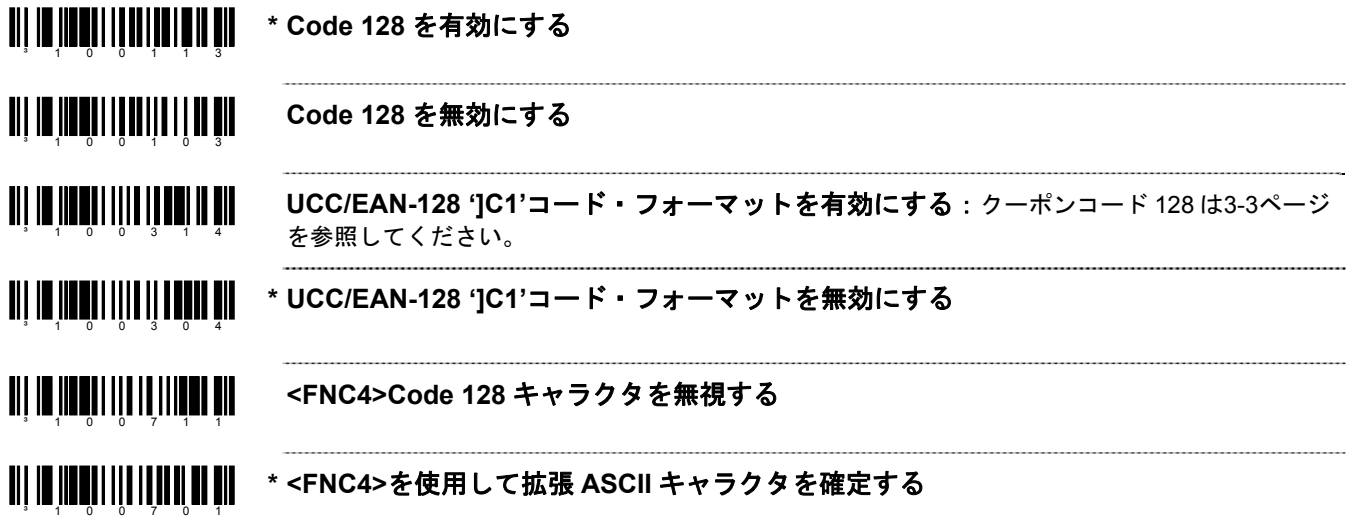

## *Code 39*

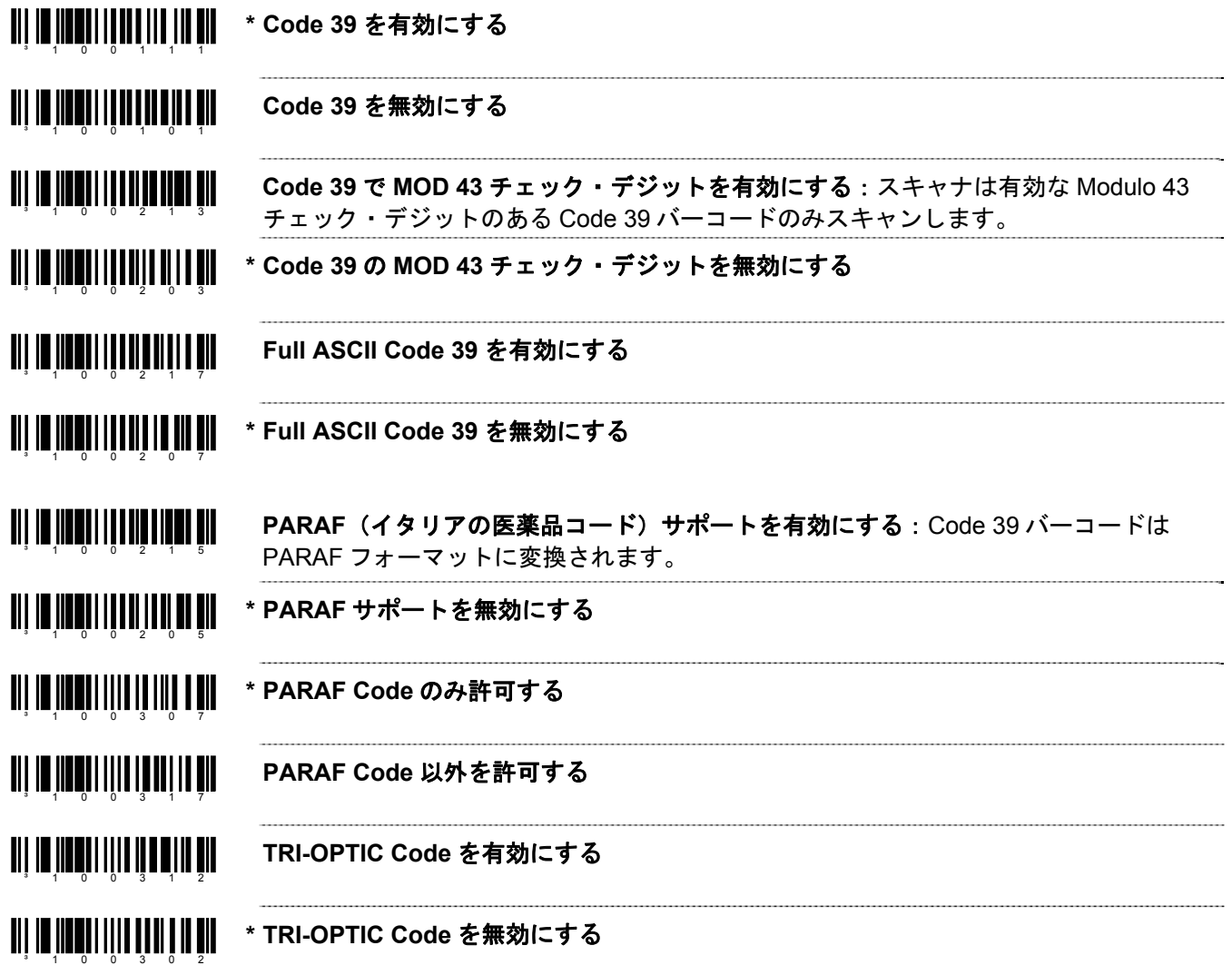

<span id="page-12-0"></span>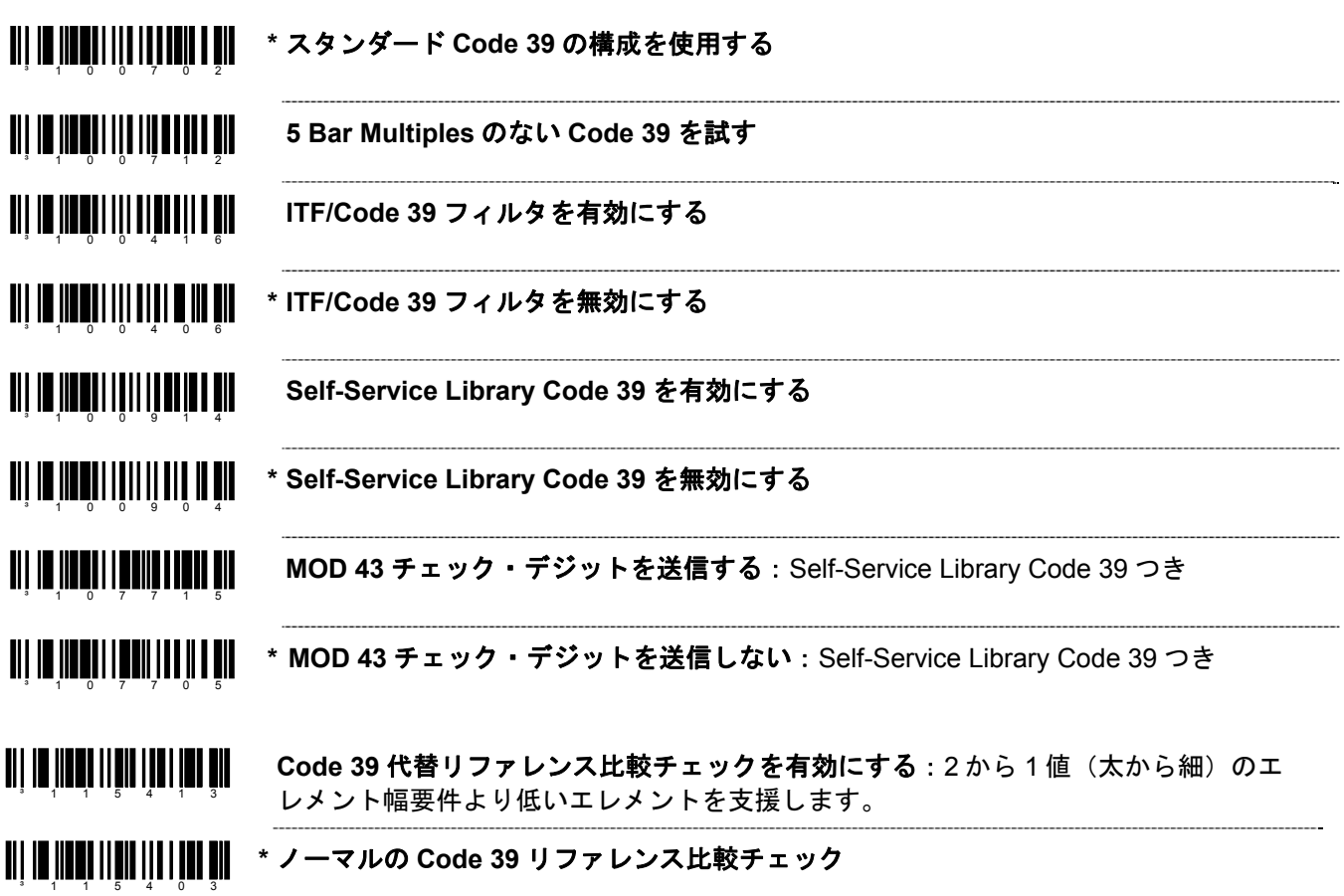

### *2 of 5 Codes*

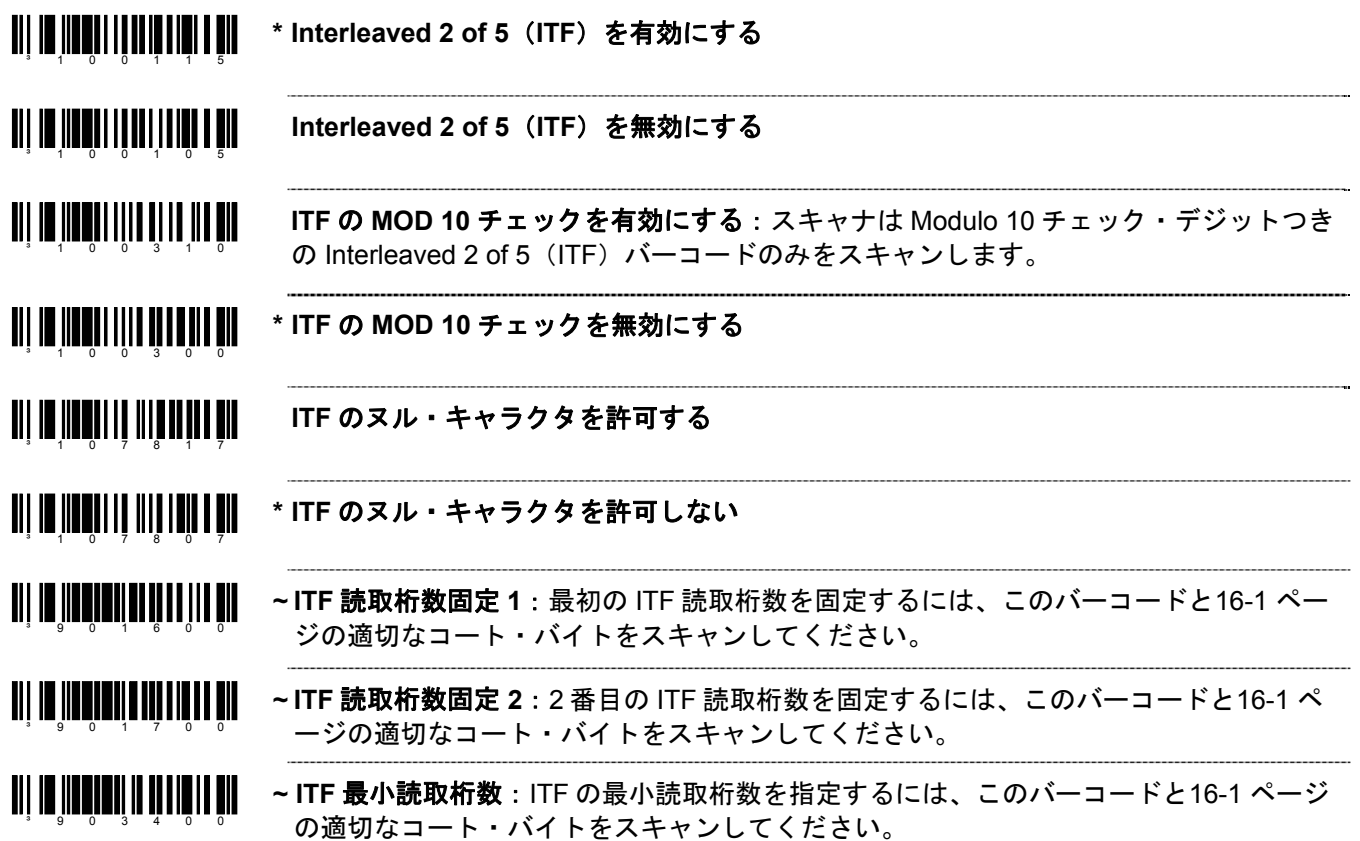

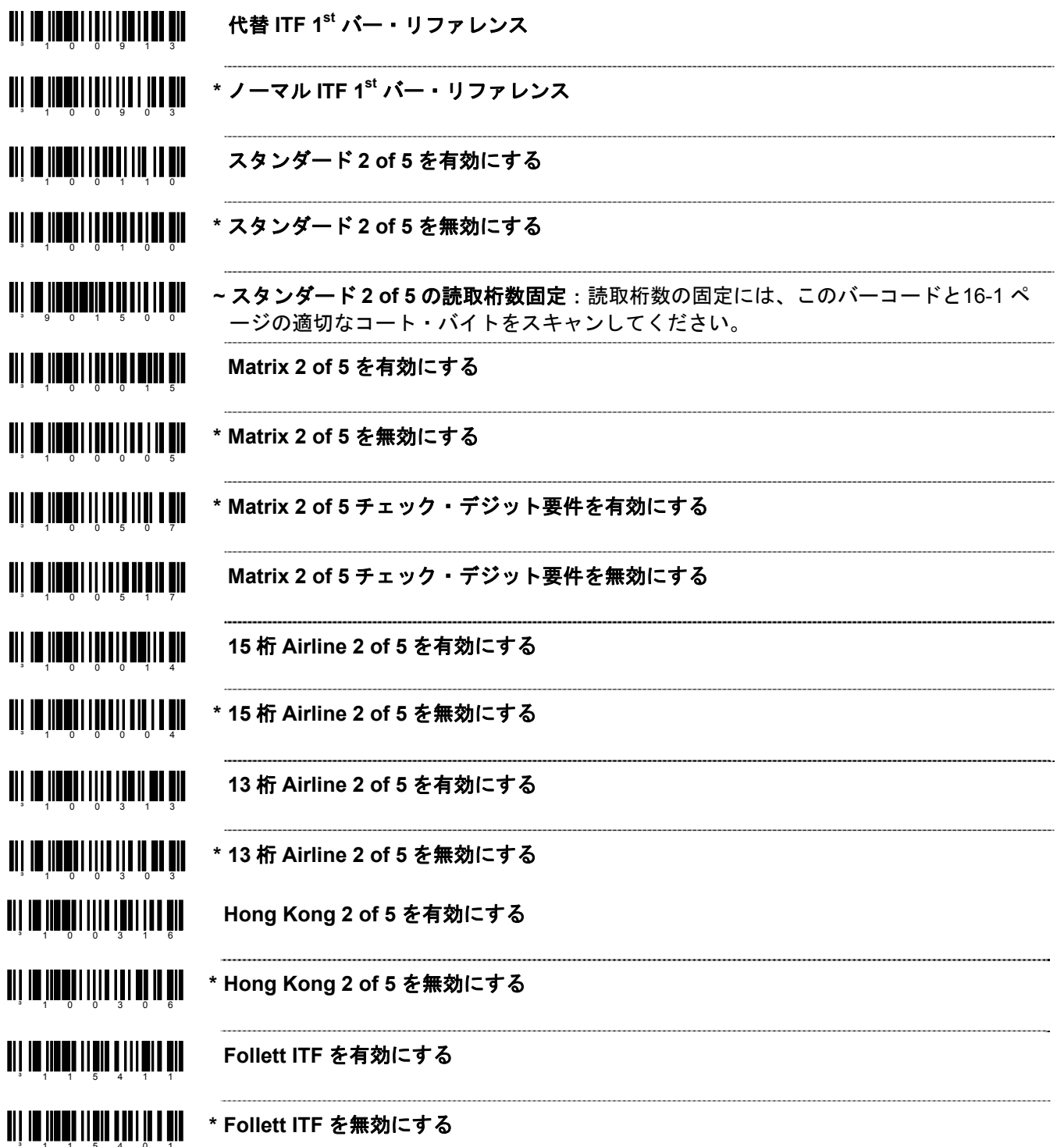

### <span id="page-14-0"></span>*Codabar*

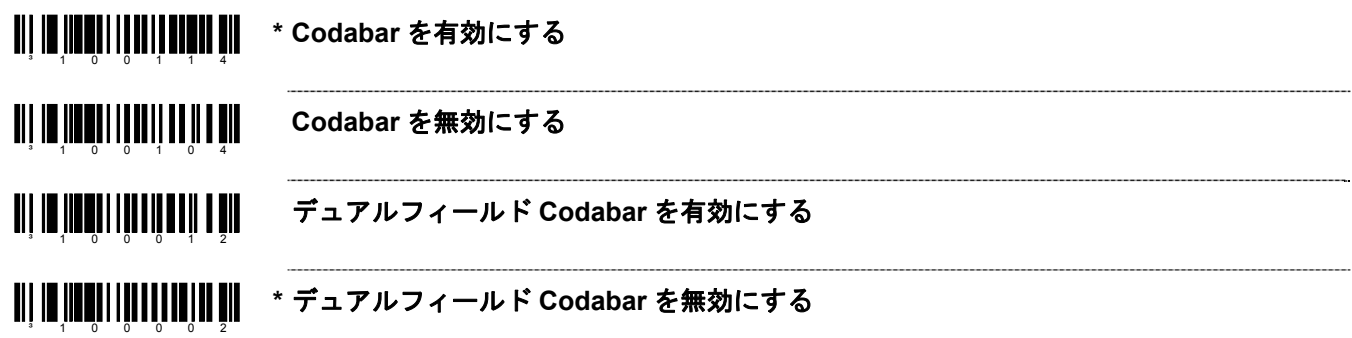

### *Code 93*

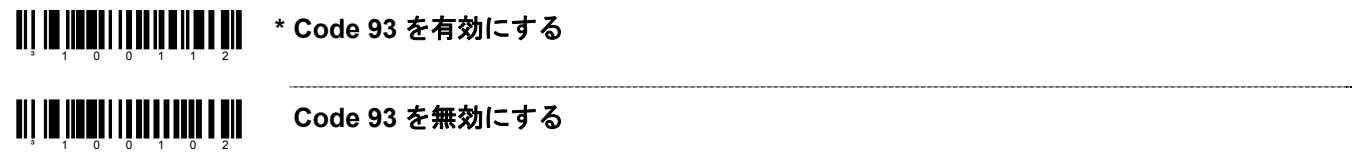

### *Code 11*

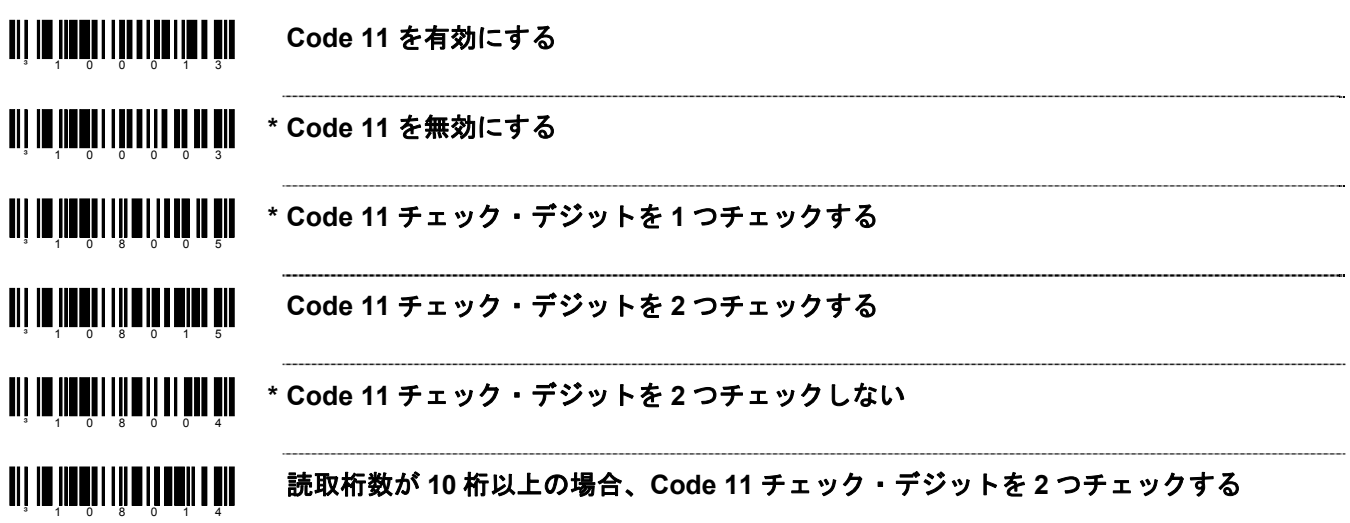

### <span id="page-15-0"></span>*Telepen*

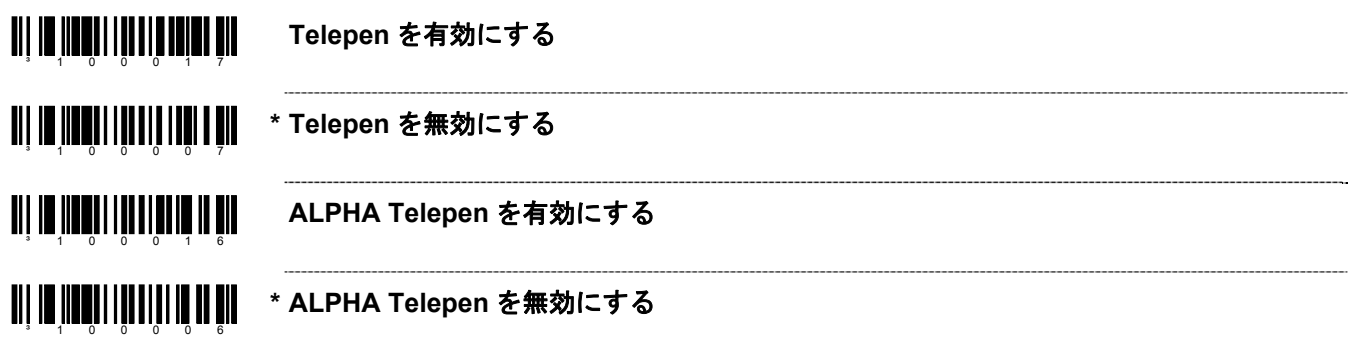

## *Plessey Codes*

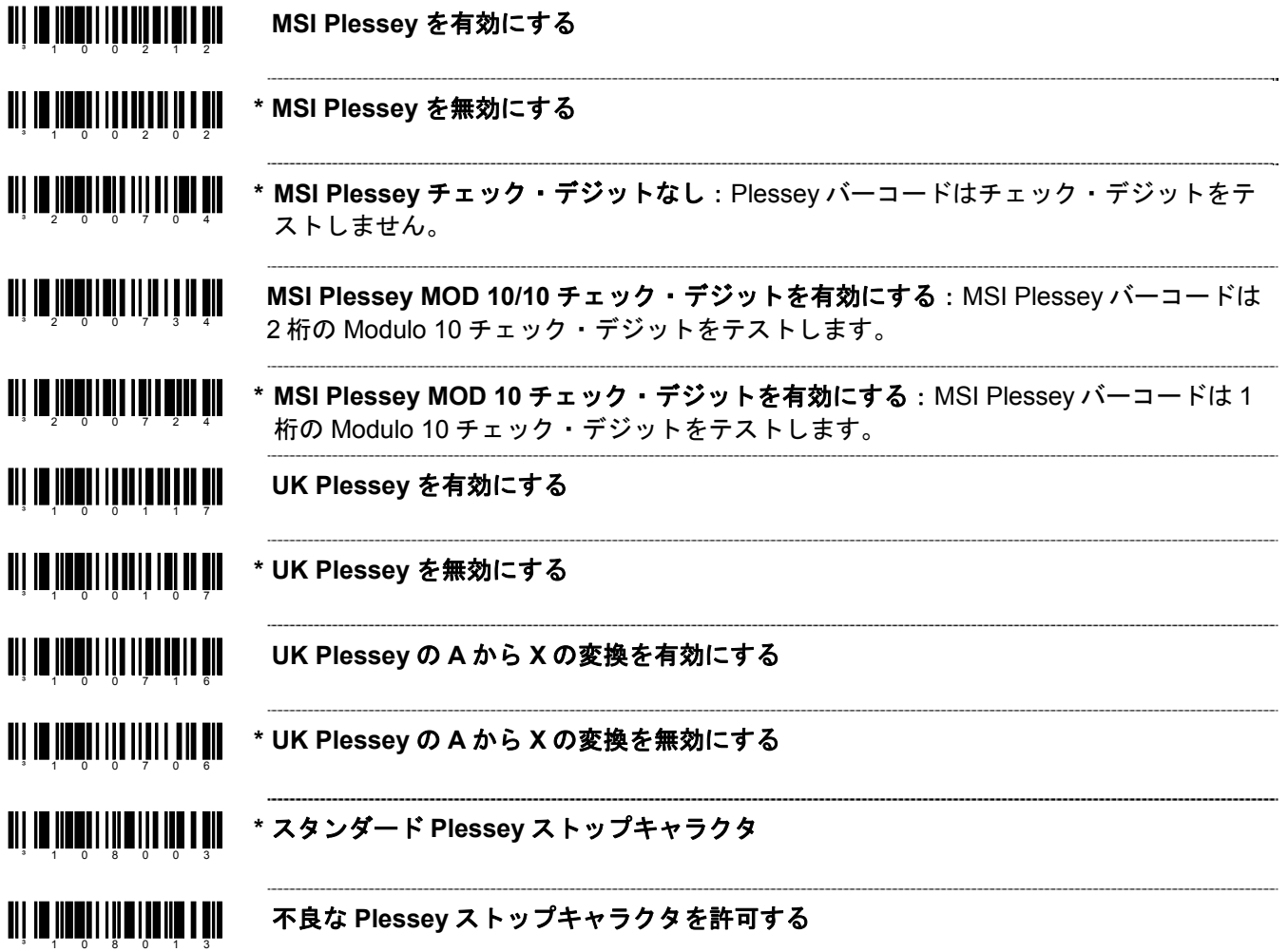

## <span id="page-16-0"></span>追加のデコード機能

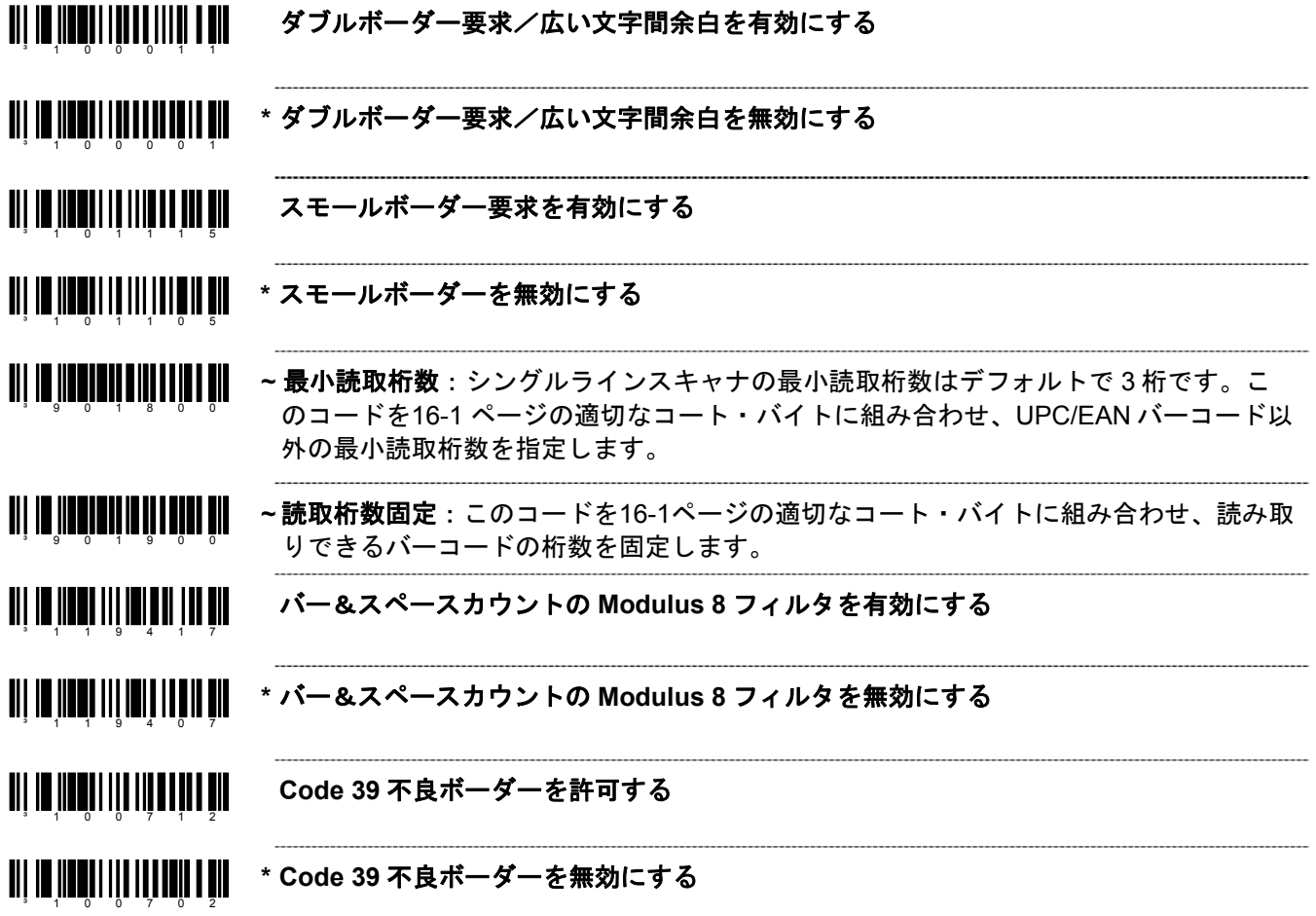

#### <span id="page-17-0"></span>読取桁数の設定

バーコードのタイプと読取桁数を最大 7 種類まで設定できます。特定のバーコードタイプをバーコードの長さに割 り当てます。設定モードで、次の事項を行います。

- 1. 「読取コード固定#1:桁数」のバーコードをスキャンします。
- 2. コードの桁数を示す 3 種類のコート・バイト(16-1ページ参照)をスキャンします。
- 3. 「読取コード固定#1:コード・タイプ」のバーコードに適合するコード・タイプをスキャンします。
- 4. コード・タイプを表す 3 つのコート・バイトをスキャンします。

※ 読取桁数指定#2 から#7 までこのプロセスを繰り返してください。

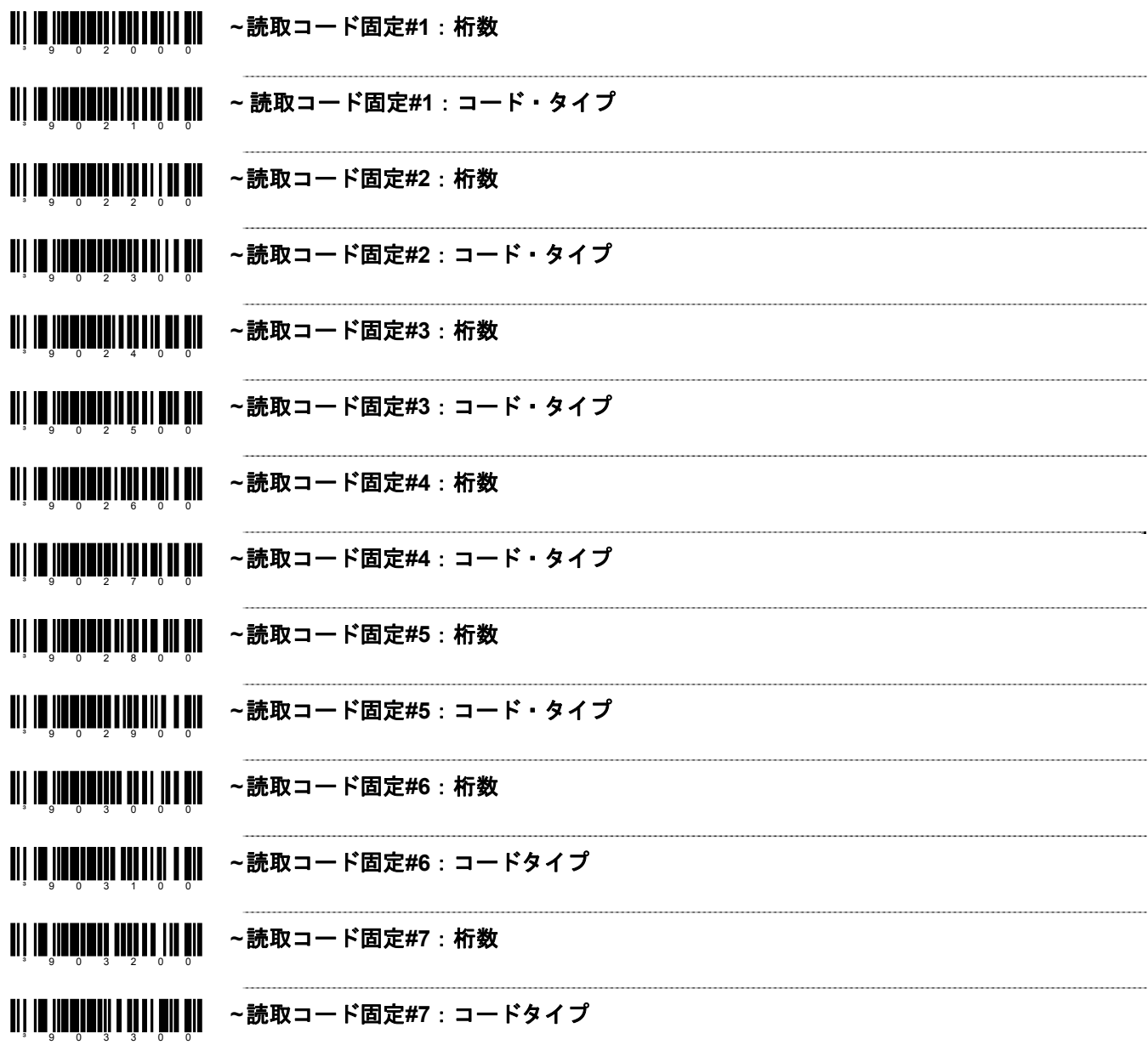

#### ³124713 日本語マルチフィールドを有効にする

<u>ali III ilmii 11 alii 11 ali 11 ali 12 ali</u> 日本語マルチフィールドを無効にする

<span id="page-20-0"></span>*3*

サプリメント

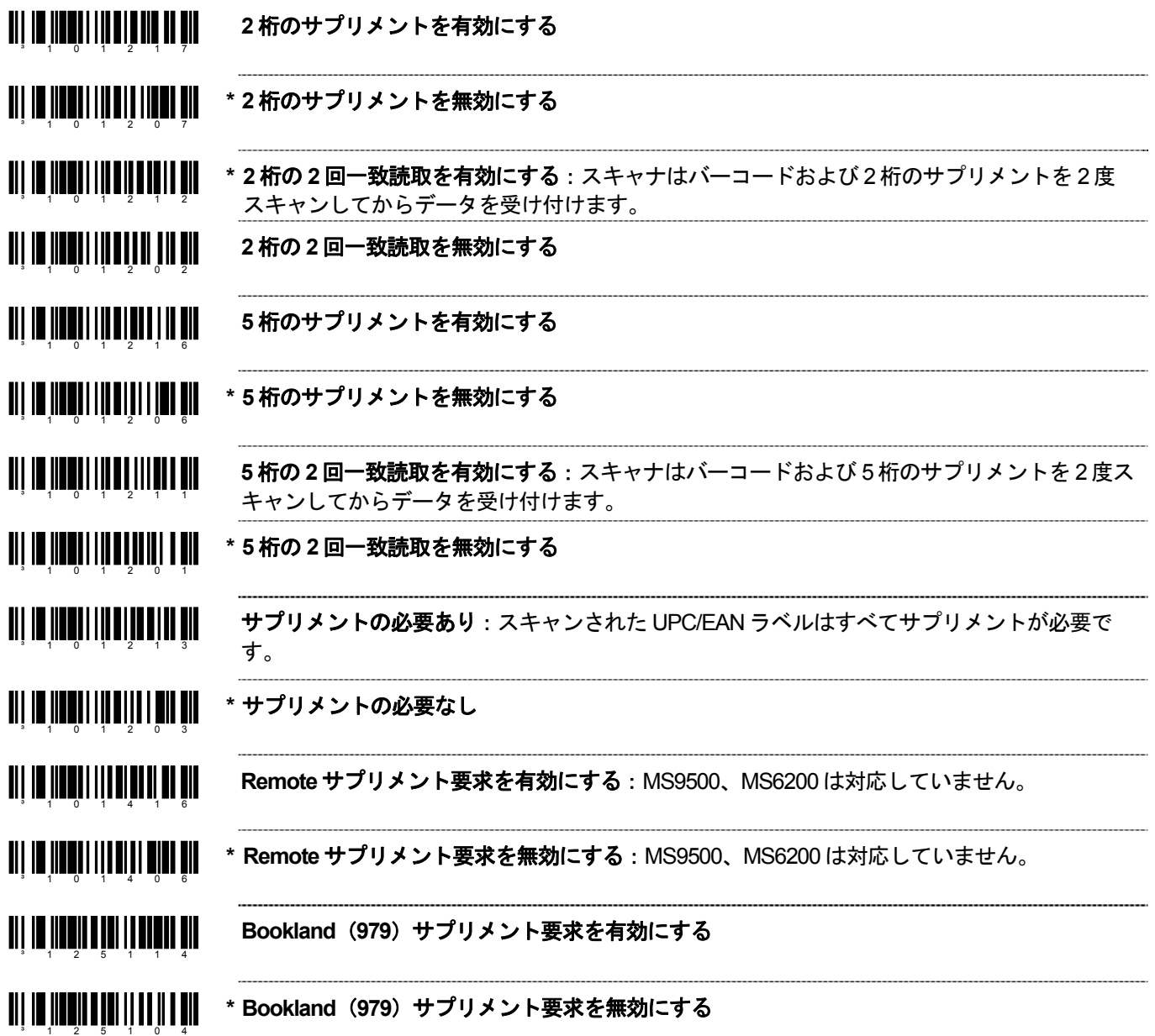

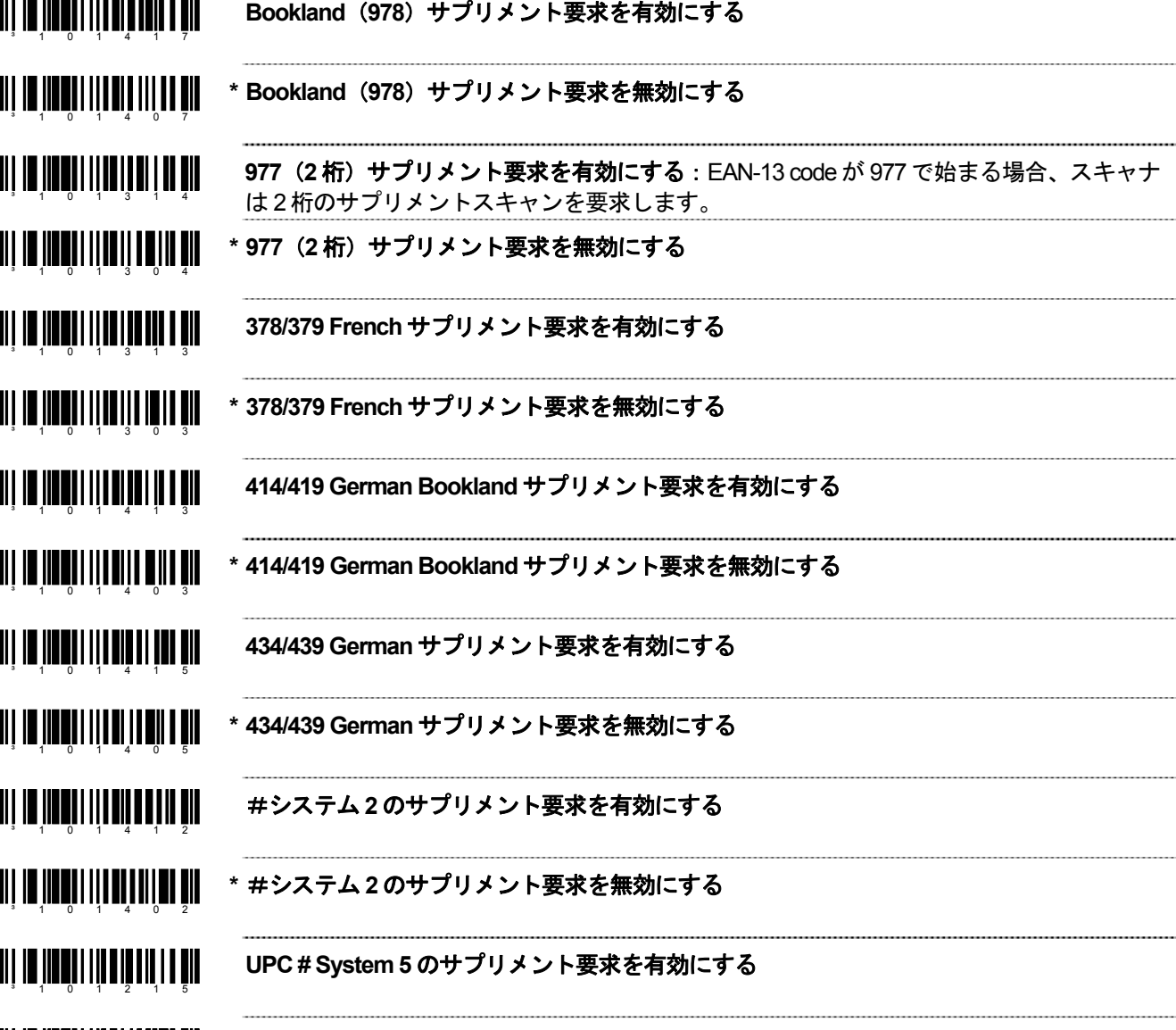

³101205 **\* UPC # System 5** のサプリメント要求を無効にする

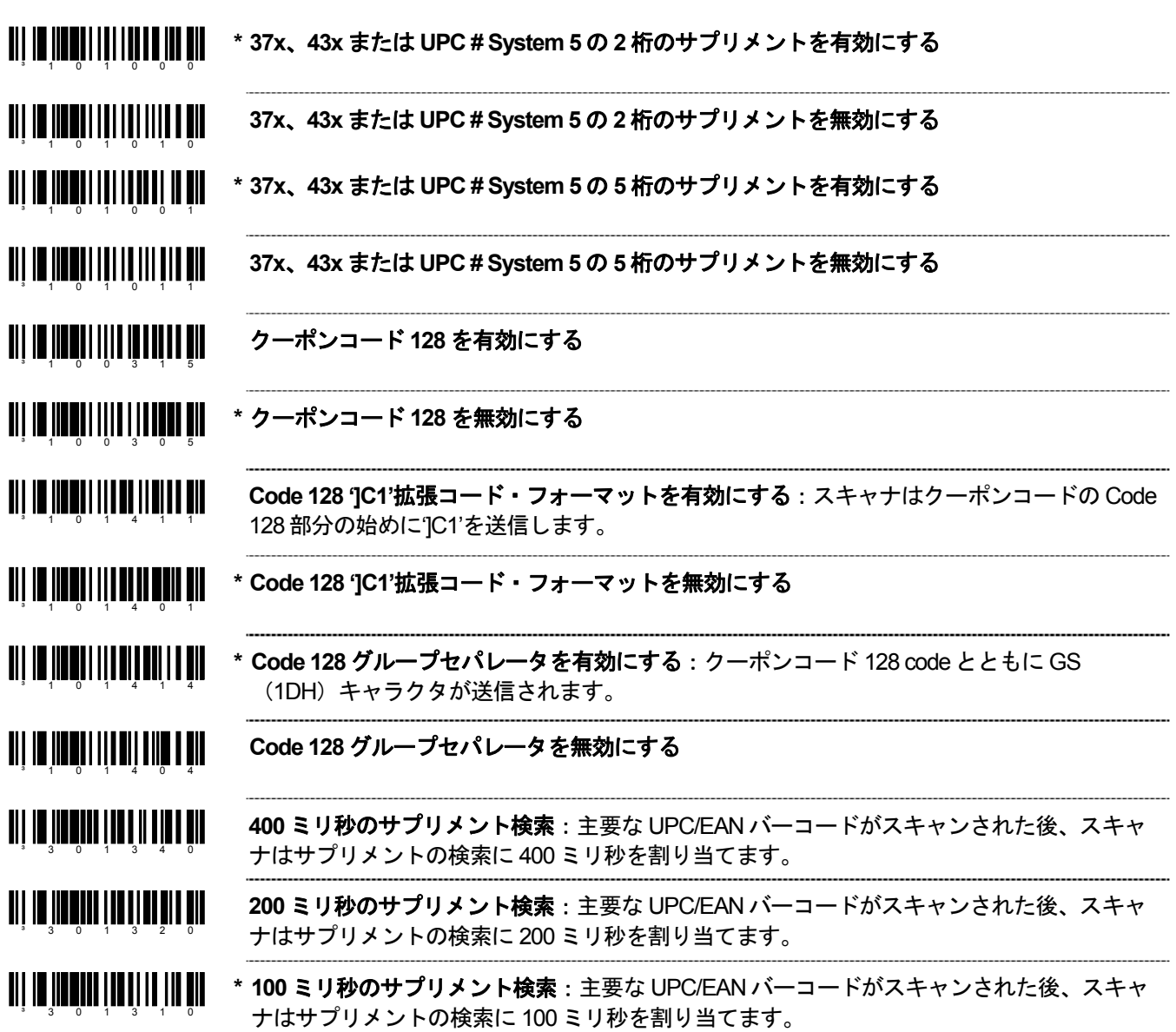

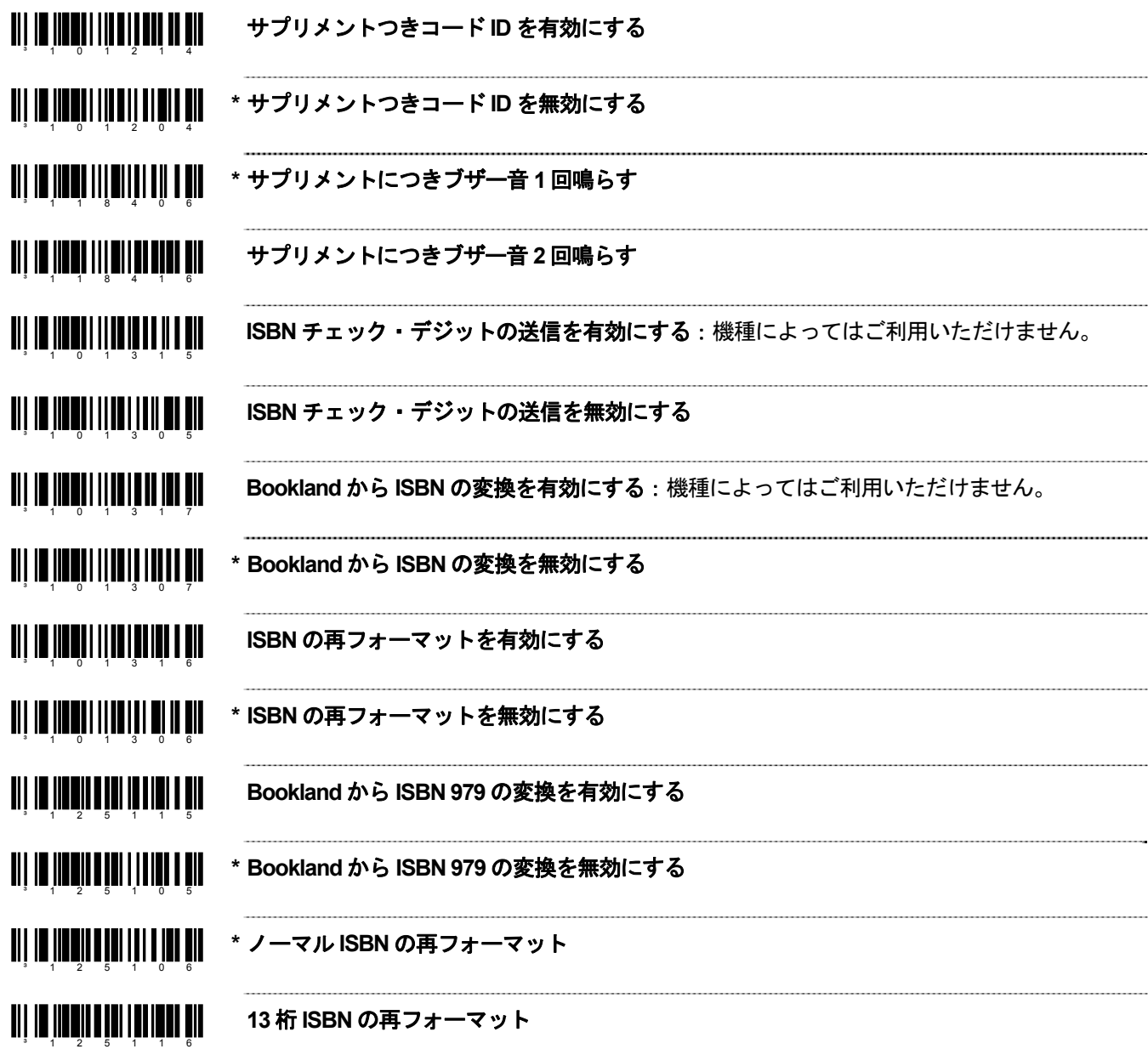

 $\overline{\phantom{a}}$ 

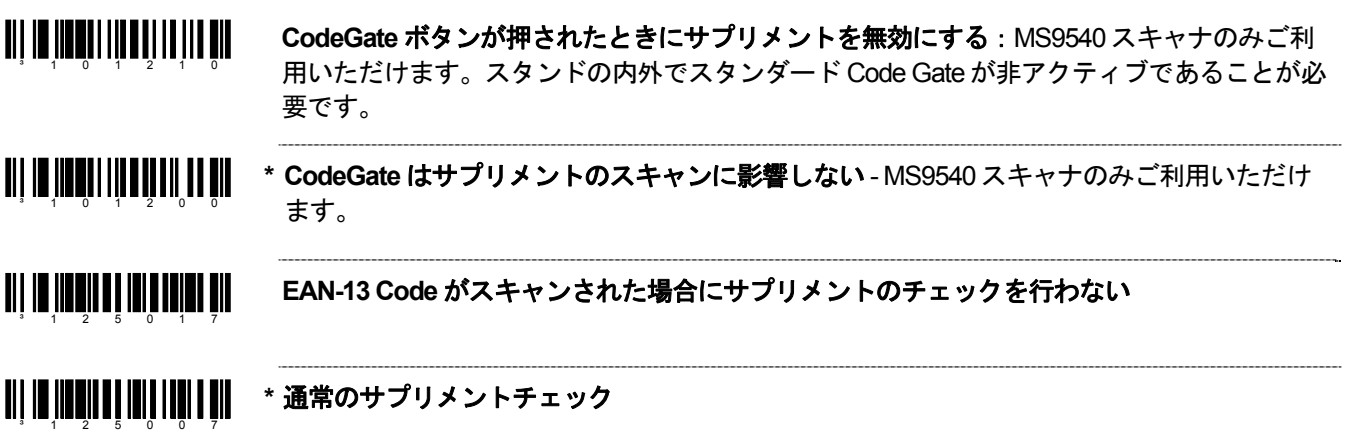

## <span id="page-26-0"></span>*GS1 Databar*

ハネウェルの MS9520 Voyager®および MS9540 VoyagerCG®レーザースキャナは、ソフトウェア#14810 以降のバ ージョンが搭載されている場合、GS1 Databar コードのスキャンを許可できます。

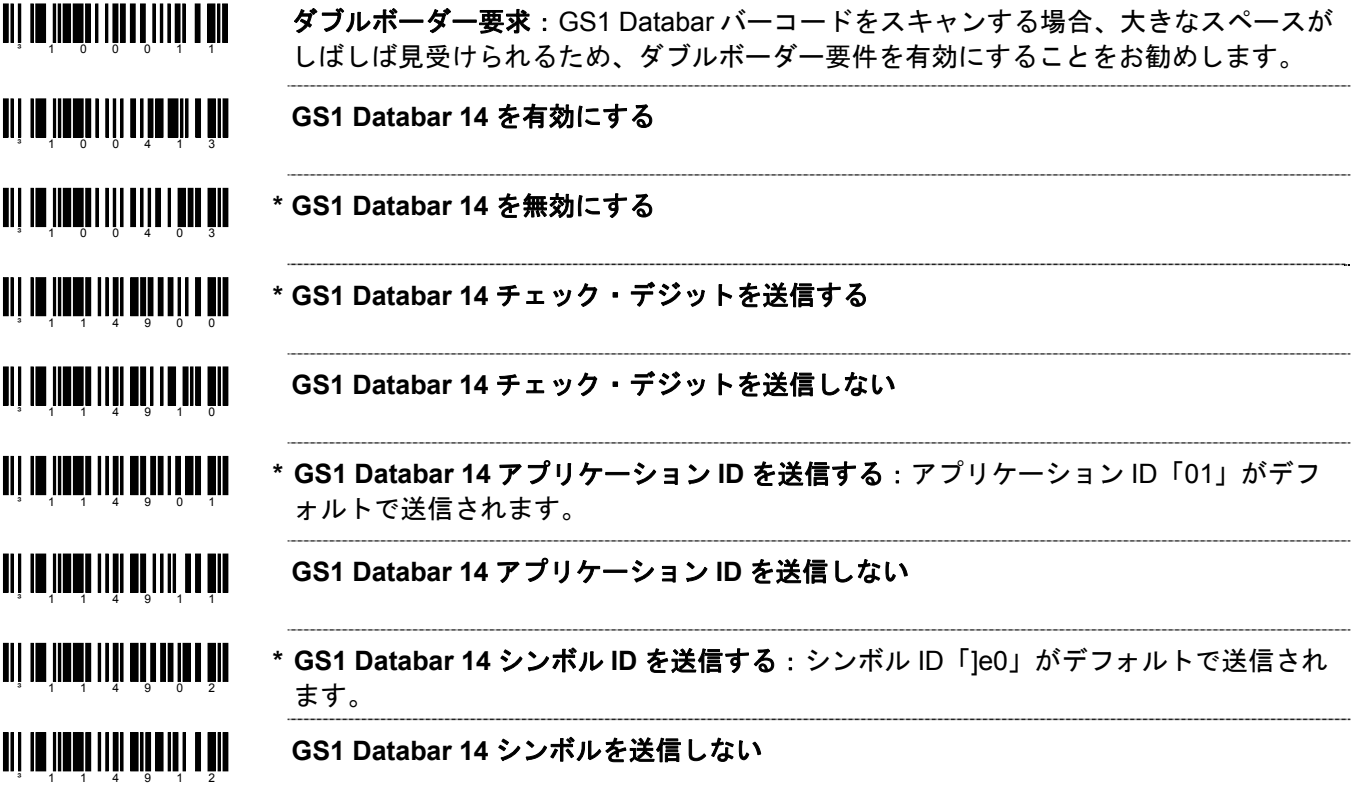

#### <span id="page-27-0"></span>*GS1 Databar* 制限バーコード

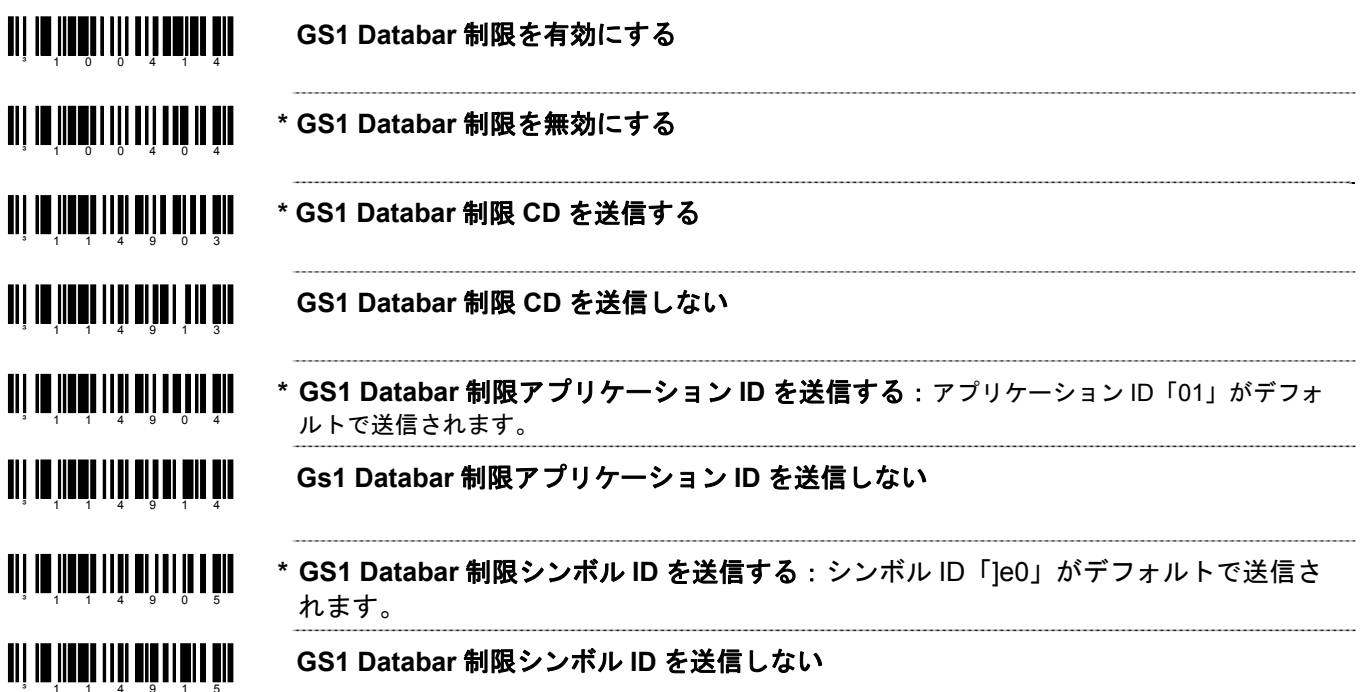

*GS1 Databar* 拡張バーコード

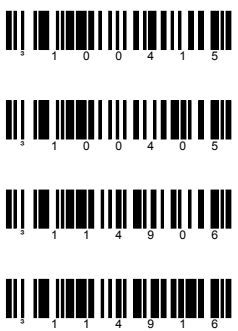

- **GS1 Databar** 拡張バーコードを有効にする
	- **\* GS1 Databar** 拡張バーコードを無効にする
	- **\* GS1 Databar** 拡張シンボル **ID** を送信する:シンボル ID「]e0」がデフォルトで送信さ れます。

**GS1 Databar** 拡張シンボル **ID** を送信しない

## <span id="page-28-0"></span>*ISBT Code 128* の実行

設定モード

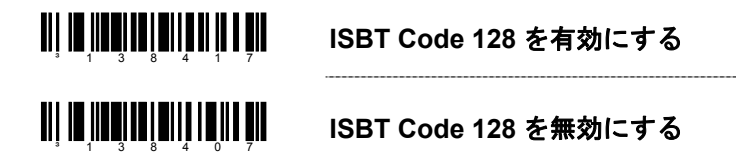

以下のバーコードは ISBT-128 仕様の 3.5.2 章に記載されている特別な送信モードを有効/無効にするために使われ ます。この出力方法によってユーザーは Code-128 のチェック・デジットの精度を自分で確認できます。

<u> Ali in hitulita itilita ali uh</u> **ISBT** 特別送信を有効にする ³138416

#### <u> Ali in inni itali alitti lina ali</u> **ISBT** 特別送信を無効にする ³138406

以下のバーコードを使用して ISBT Code 128 のデータ ID の送信を無効にできます。このオプションが選択された 場合、スキャンされた ISBT バーコードにドネーション ID ナンバーが含まれていないと、最初の 2 つのデータキャ ラクタがデータストリーム(ID キャラクタ)から除去されます。この場合、最初の ID キャラクタのみがドネーシ ョン ID ナンバーから除去されます。2 番目のキャラクタはノーマルデータとみなされます。

 $3 \t 1 \t 3 \t 8 \t 4 \t 1 \t 5$ **ISBT ID** を送信しない

<u> Ali in in ali ili ali ali in noli nil</u> **\* ISBT ID** を送信する ³138405

以下のバーコードは、チェック・デジットがフラッグ・デジットに含まれるとき、ドネーション ID ナンバーのフ ラッグ・デジットから Mode 37 の 2 チェック・デジットを変換、送信するために使用されます。ドネーション ID ナンバーの送信は、単一のチェック・サムキャラクタに変換された最後の 2 桁を除き同一です。

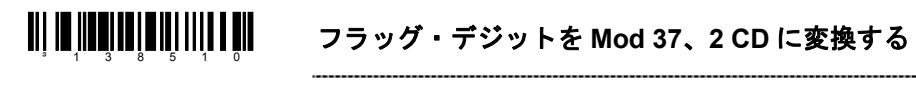

<u>an na matang na matang mga ka</u> **\*** ノーマル・フラッグデジットの送信 <sup>3</sup> 1 3 8 5 0 0

#### <span id="page-29-0"></span>連続設定モード*†*

以下のバーコードは、ISBT 連結シーケンスの 2 番目のバーコードを検索するための可変時間要件の設定に使用さ れます。

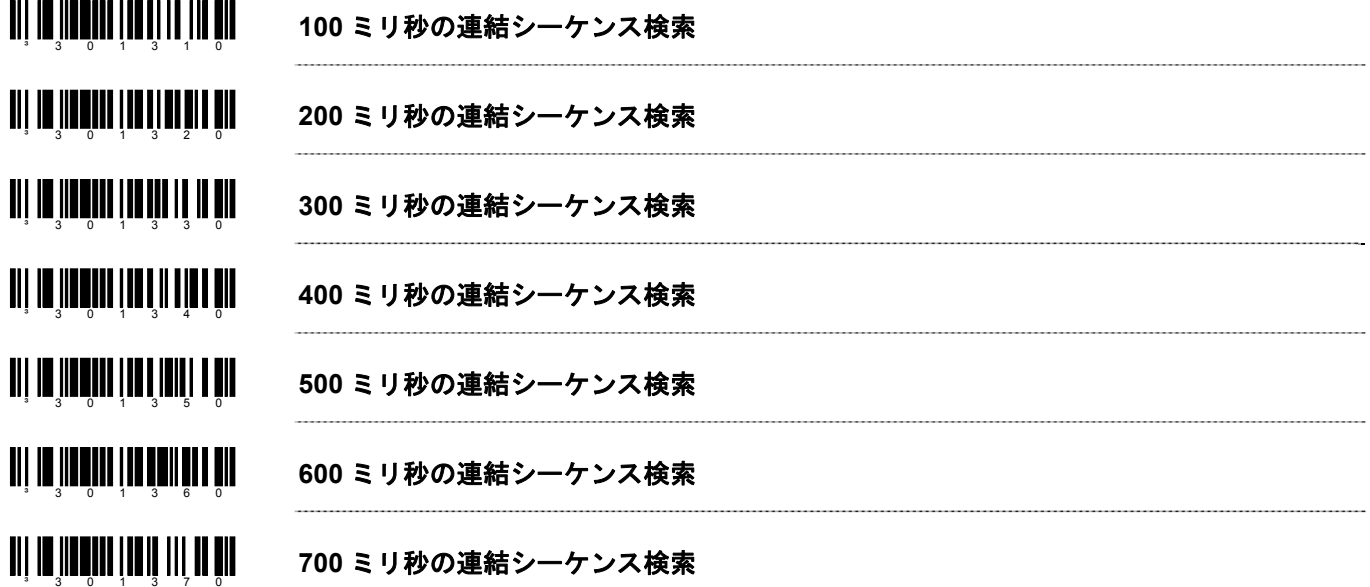

#### 予め定義された連続設定モード*†*

以下のうち、最初の 2 つのバーコードは、予め定義された連結シーケンスを有効/無効にするために使用できます。 残りのバーコードは、特定事項が可能な連結シーケンスを有効にするためのもので、連結を可能にするためには必 要ではありません。予め定義された連結シーケンスを無効にするためにも、再び有効にするためにも使用できます。

<u> Ali in inkoiteteiline lähen all</u> 予め定義された連結シーケンスを有効にする ³138413

**TII IO IIODI IOI DIIII II IIO DII** 予め定義された連結シーケンスを無効にする ³138403

<u>aa aad marka ah in meestaa ah in meestaa ah in meestaa ah oo maa ah in meestaa ah in meestaa ah in meestaa ah</u> ドネーション **ID** ナンバー **+ AB0/Rh** (**D**) 血液型 **=á + =%** 連結

*†* この機能は、*MS9500 Voyager* シリーズのみ対応しています。

<span id="page-30-0"></span>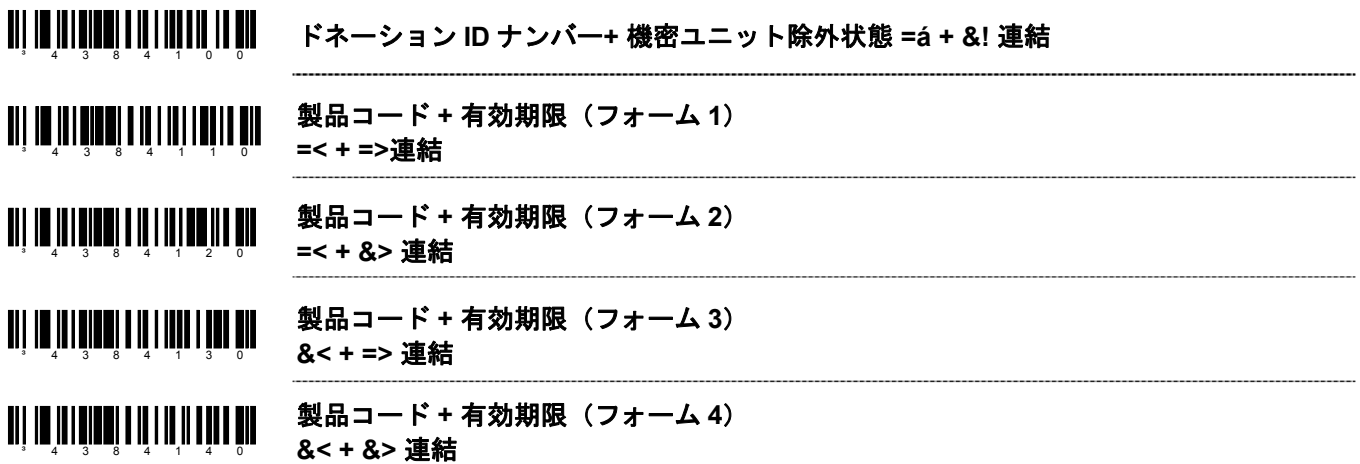

#### ユーザー設定の連続設定モード

以下のうち、最初の2つのバーコードは、ユーザー定義された連結シーケンスを有効/無効にするために使用しま す。残りのバーコードは、連結シーケンスで使用されるユーザー定義の ID を入力するために使用します。これら のバーコードでは、最初に設定モードに入る必要があります。それから適切なコードをスキャンし、その後、ふさ わしい ID を入力するコート・バイトの使用規定に従ってください。

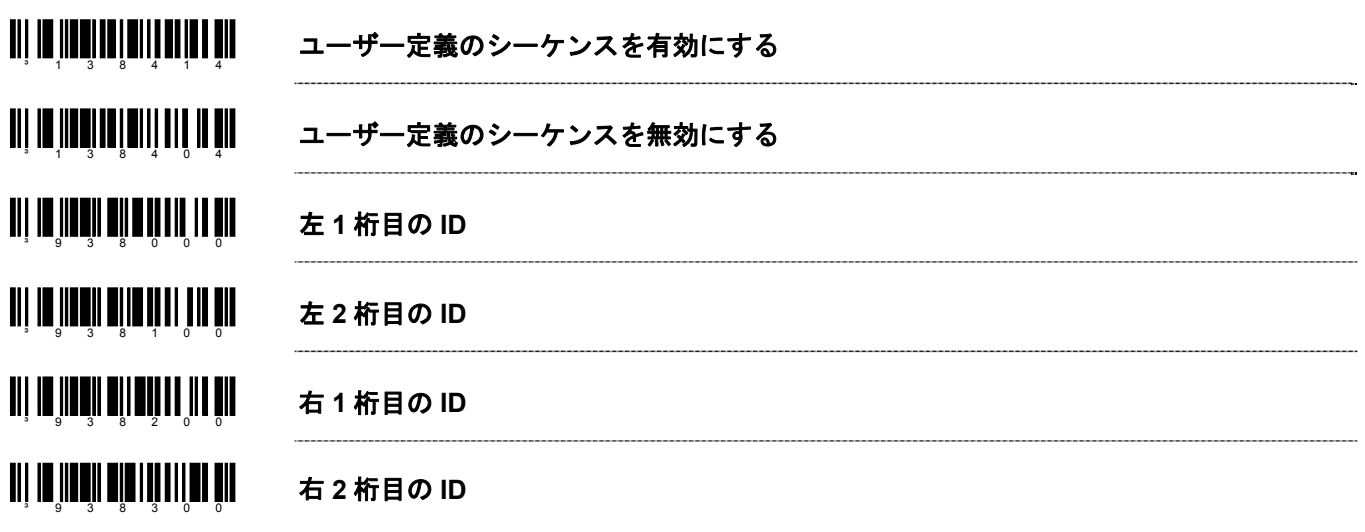

*†*この機能は、*MS9500 Voyager* シリーズのみ対応しています。

以下の例は、ユーザー定義の ISBT ID の設定方法を示しています。

左側の ID は ISBT 定義のドネーション ID ナンバー「=G」であり、右側の ID は各国ごとの ID「&a」であると仮定 します。

- 1. 「設定モード開始/終了」バーコードをスキャンします。
- 2. 「左 1 桁目の ID 設定モード」バーコードをスキャンします。
- 3. (Code Byte 0) + (Code Byte 6) + (Code Byte 1) をスキャンします。
- 4. 「左 2 桁目の ID 設定モード」バーコードをスキャンします。
- 5. (Code Byte 0)+(Code Byte 7)+(Code Byte 1)をスキャンします。
- 6. 「右 1 桁目の ID 設定モード」バーコードをスキャンします。
- 7. (Code Byte 0)+(Code Byte 3)+(Code Byte 8)をスキャンします。
- 8. 「右 2 桁目の ID 設定モード」バーコードをスキャンします。
- 9. (Code Byte 0) + (Code Byte 9) + (Code Byte 7) をスキャンします。
- 10. 「ユーザー定義のシーケンスバーコードを有効にする」をスキャンします。
- 11. 「ISBT バーコードを有効にする」をスキャンします。
- 12. 「設定モード開始/終了」バーコードをスキャンします。

これで、適切な ID がスキャナに設定されました。ISBT とユーザー定義の連結がいずれも有効になったので、それ らの ID を含む ISBT 128 バーコードを続けてスキャンすると、それらが連結されます。

ユーザー定義連結シーケンスの設定に使用できる別の方法が ISBT 仕様の 4.8.1 章に記載されています。前述の例を 使い、ID を単一の設定モード・バーコードに設定できます。以下のバーコードはユーザー定義の連結を有効/無効 にするのに使用できます。

#### (左、**=G**) **+** (右、 **&a**)を有効にする

#### <u>ali badai in inaini lialih antibadali laibadi di ma</u> =& ³ =G&a 5 0 5 d 1

#### (左、**=G**) **+** (右、 **&a**)を無効にする

### =& ³ =G&a 5 0 5 d 0

*Note:* 以下の設定モード・バーコードは、シングル・コード方式の設定モードでのみ使用できます。マルチ コードの設定モードでは、以下のバーコードは認識されません。

2 つの連結シーケンスが常時有効になります。一つは予め定義されたシーケンスで、もう一つはユーザー定義のシ ーケンスです。コードの選択と ISBT Code-128 の連結は、同時に使用できません。両機能は同じ内部リソースを使 用するため、相互排他的に機能します。

<span id="page-32-0"></span>通信

³415554

- ³415524 ライトペン/**Wand** 通信を有効にする:スキャナがライトペンの代わりに使用される場 合、このオプションを使用します。
- <u> Ali in iinni iin aha inii hi</u> **\* RS232** を有効にする:スキャナは RS232 +/- 12V のシリアル出力となります。

キーボードウェッジのデフォルトを読み込む:ノーマルまたはスタンドアローンのウェ <u>TIT IN HOLLONDI IN DIT IN</u> ッジモードを選択する前にこのコードをスキャンしてください。 ³999994

³5155153 スタンドアローン・キーボードスキャナを有効にする:外部キーボードなしでスキャナ を使用できます。

<u>ali in ili indin turi il ni hal ni</u> キーボードウェッジ・エミュレーションを有効にする:スキャナがスキャンしたバーコ ードデータを、PC キーボードスキャンコードデータに変換してキーボード・エミュレ ³5155143 ーションする場合、これを選択します。

<u> Ali in indianiani al III di</u> **OCIA** デフォルトを読み込む:「OCIA 出力を有効にする」を選択する前にこのコード をスキャンしてください。 ³999993

<u>an io nach nan an Iar ann </u> **OCIA** 出力を有効にする:通信要件が OCIA(光結合インターフェース)の場合、この ³415544 オプションを選択します。これはホストとドッキングしているシリアルインターフェー スです。

**IBM 46xx** デフォルトを読み込む

<u>ali in iinni ilmi ali oo ilmi</u> **IBM 46xx** 通信を有効にする:IBM 46xx SIOC/RS485 通信の場合、このオプションを選 択します。このオプションに対応していないスキャナもあるので、正しいインターフェ ³415504 ース・ボードが必要です。

> 非通信モードを有効にする:スキャナがホストデバイスとつながっていない場合、この オプションを選択します。

#### <u>ali in ilanggun tida ilan ni</u> 予備

#### 予備

<sup>3</sup> 9 9 9 9 9 5

<u> All an Iann an Dùbhachd an 1971.</u>

 $3 - 4$  1 5 5 3 4

<u> Ali in iinni i ini ai in miin mii</u>

 $3 - 9$  1 7 5 0 0

 $3 - 4$  1 5 5 6 4

## <span id="page-34-0"></span>スキャナの操作

#### 設定モードのオプション

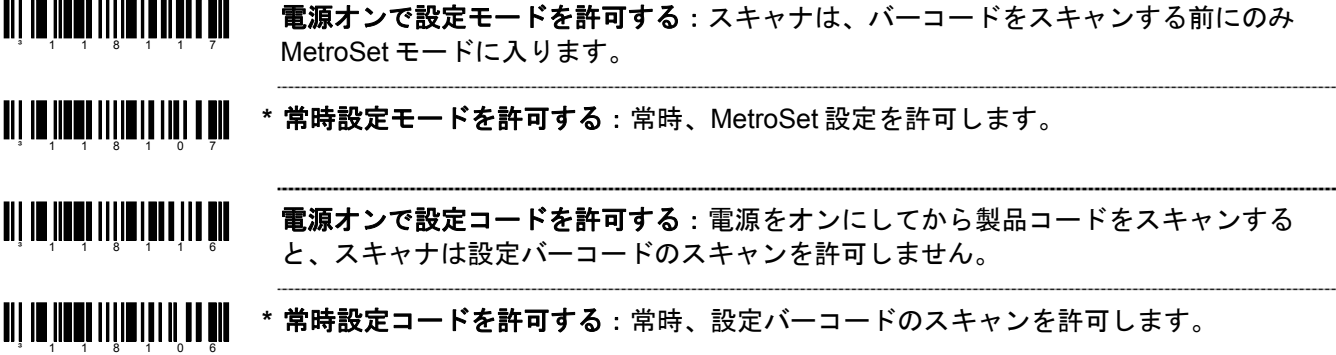

#### スキャン・バッファ

<u>TII IN IINNII III AN I AN I AN</u> **\* 1** スキャン・バッファ:スキャナはスキャン・フィールドのバーコードを 1 つスキャン し、同一シンボル・タイムアウトの時間内はそのバーコードがスキャン・フィールドか ³318000 ら除去されるまで再スキャンしません。

**TIT IN IINNIN DII NI DII NI DII 2** スキャン・バッファ:スキャナはスキャン・フィールドのバーコードを、一度に 1 つ ずつ、2 つスキャンします。その 2 つのバーコードは同一シンボル・タイムアウトの時 ³318010 間内はスキャン・フィールドから除去されるまで再スキャンされません。

³318020 **3** スキャン・バッファ:2 スキャン・バッファと同じ機能で、スキャン・フィールドに 3 つのバーコードがある場合です。

#### <u> 311 10 110031 1110 1111 1111 1111</u> **4** スキャン・バッファ:2 スキャン・バッファと同じ機能で、スキャン・フィールドに 4 つのバーコードがある場合です。

#### <span id="page-35-0"></span>読取一致回数

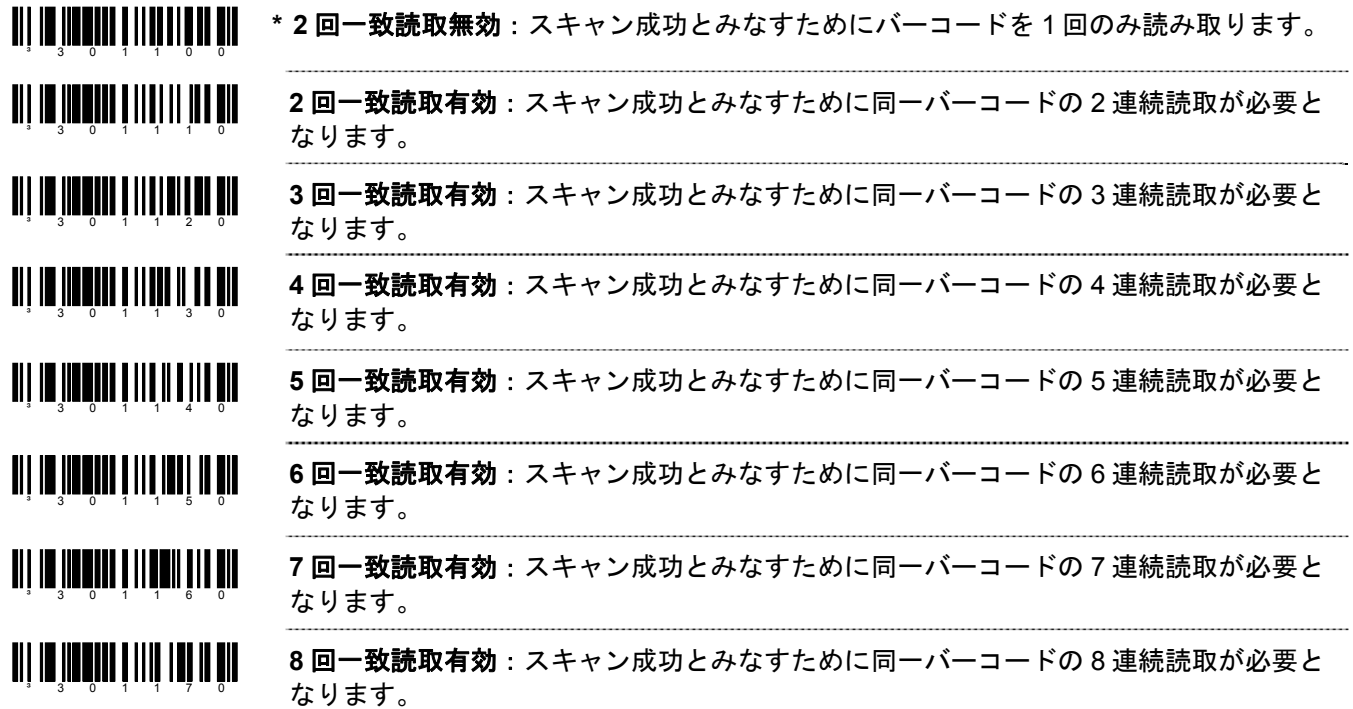

### その他デコード機能

**TII IN III AL IIII III IIII III \*** 同一シンボルのチェック(オプション):「新しい」バーコードと認識させるために は、次のバーコードとの間に異なるキャラクタが 1 つ必要です。

ال**إلا ال**إلا الإلا الإلا إلا إلا 同一シンボルのチェック(ノーマル):「新しい」バーコードと認識させるためには、 次のバーコードとの間に異なるキャラクタが 3 つ必要です。
# 同一シンボル・タイムアウト

バーコードがスキャンフィールドから除去されてから再スキャンされるまでの時間の長さは、50 ミリ秒から 6350 ミリ秒(6.35 秒)単位でユーザー設定ができます。

MS9500 または IS4125 を使用している場合は、17–3ページを参照して下さい。

- <u>TIT IS IINSI INING NI ITO TIT</u> **~** 可変の同一シンボル・タイムアウト:同一シンボル・タイムアウト時間を設定するに <sup>3</sup> 9 1 8 9 0 0 は、マルチ・コード方式にした上で、このバーコードと1 ページのコート・バイトシー クエンスをスキャンします。この機能は MS9500 および IS4125 では対応していませ ん。詳細は17-3ページを参照してください。
- <u> Ali in inni in Athal an Tan</u> 同一シンボル・タイムアウトなし
- <u> Ali in ilkan ilikal kunin kil</u> 同一シンボル・タイムアウトが無限:スキャナは同じバーコードを繰り返しスキャンし ません。このオプションはバーコードの再スキャン時のタイムアウトを無視します。  $3 - 1$  1 8 9 1 7
- ³119414 **2** 秒のタイムアウトを有効にする:2 秒間反応がなければ、レーザーは停止し、 CodeGate ボタンが押されるまで停止状態を維持します。この機能は MS5145 のみ使用 できます。
- an is was in tall that all **2** 秒のタイムアウトを無効にする

*LED* オプション

³118303

³118312

³118302

<sup>3</sup> 8 1 8 9 0 0

- <u>THE NEW HITLE HERE IN THE THE T</u> 再スキャンが可能になると緑色の **LED** が点滅する:同一シンボル・タイムアウトが経 過したことを示します。 ³118313
- <u> Ali in ilini ilin ilin adi a nil</u> **\*** 再スキャンが可能になっても緑色の **LED** は点滅しない

<u> Ali in iinni iile iile eigi eil</u> **LED** 機能の逆表示:赤色=レーザーがオン、緑色=読み込み成功

<u> Ali in iinni iilmii aan in nin</u> **\* LED** 機能の通常表示:緑色=レーザーがオン、赤色=読み込み成功

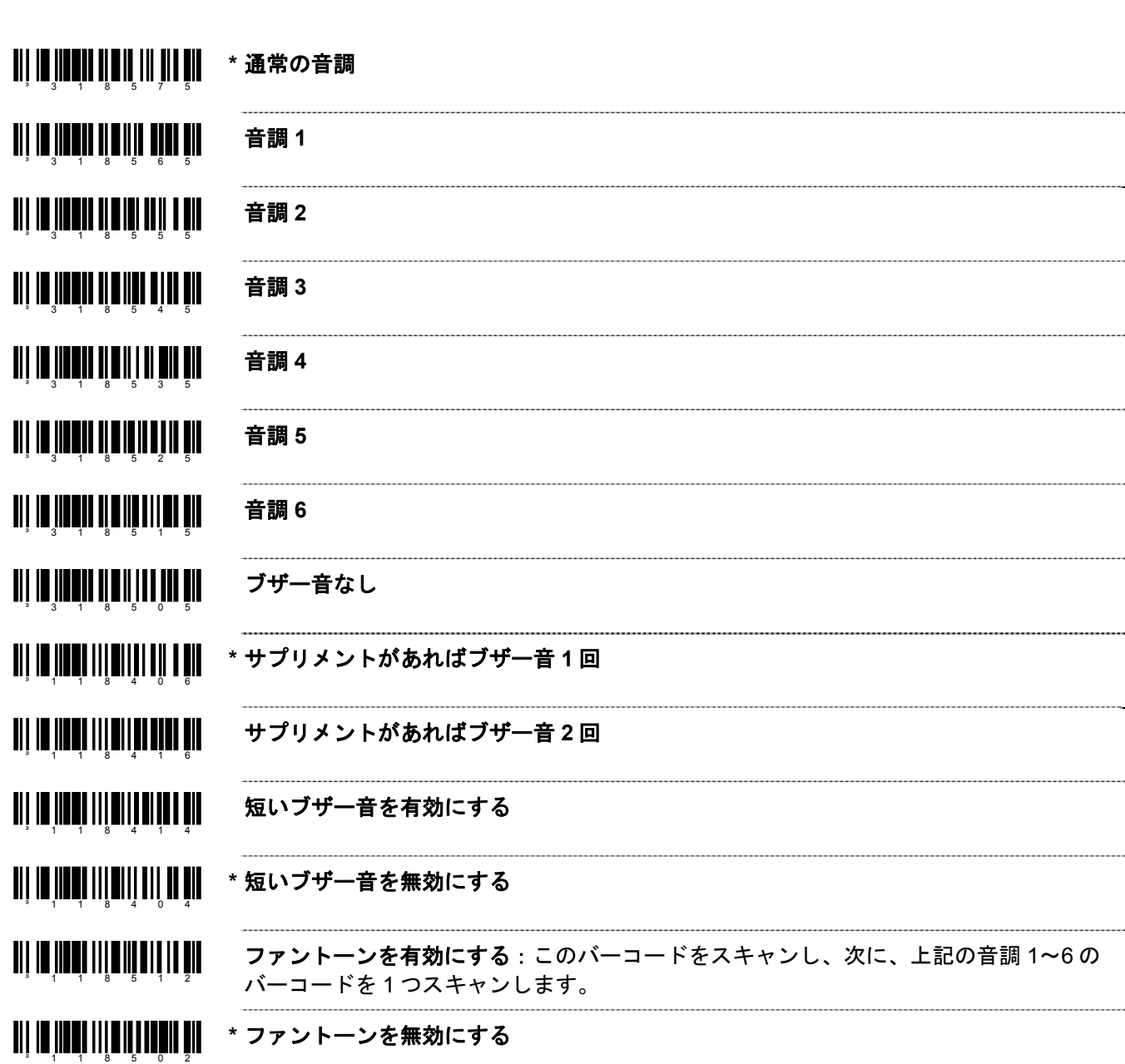

7–4

ブザー音のオプション

#### **TII IT IITEI IIITII TEID TII BEL** コマンドでブザー音発生:スキャナはホストから BEL キャラクタを受信するとブ ザーを鳴らします。BEL キャラクタの前 200 ミリ秒以内に数字が送信されると、スキ ャナはその回数だけブザーを鳴らします。

#### **\* BEL** コマンドを無視する

<sup>3</sup> 1 1 8 4 0 7

³125011

³125001

 $3 - 1$  2 5 0 0 0

³998052

<u> Ali in inna liini linnan ahd</u> ブザー音鳴動中、ライトペンの切り替えを有効にする:デコードが成功した場合、スキ ャナはブザーを鳴らし、ライトペン・データラインを切り替えます。これは読み込み成 <sup>3</sup> 1 1 6 9 1 3 功の指標となります。

<u>ail in Inna Itini tin ana am</u> **\*** ブザー音鳴動中、ライトペンの切り替えを無効にする

<u>111 | 111 | 111 | 111 | 111 | 111</u> パススルーを有効にする

111 |**| ||||||||||||||||||||||||** パススルーを無効にする

- パススルー・データでブザーを鳴らす
- **\*** パススルー・データでブザーを鳴らさない

<u> all in Innail an Inni III an Air</u> 記録カウントキャプチャを有効にする

<u> Ali in innin a i inni i ni an </u> **\*** 記録カウントキャプチャなし

<u> Ali in interneti man ini in ain</u> 記録カウントを送信する

## データ送信の遅延

以下のコードにより、スキャナからホストへデータを送信する際のデータキャラクタ間の送信間隔を設定すること ができます。これは、スキャナのホスト入力バッファのオーバーフローを予防するのに役立ちます。

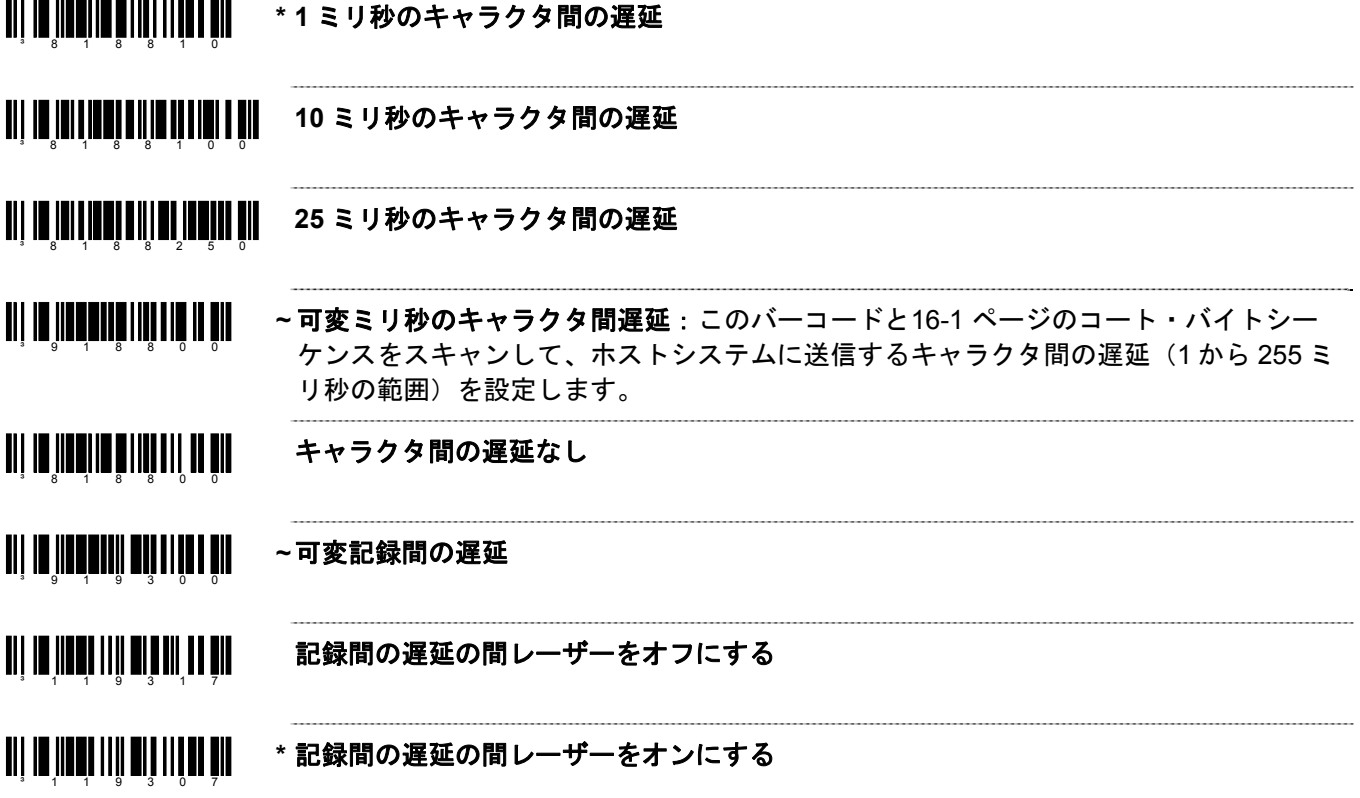

# 通信タイムアウト・オプション

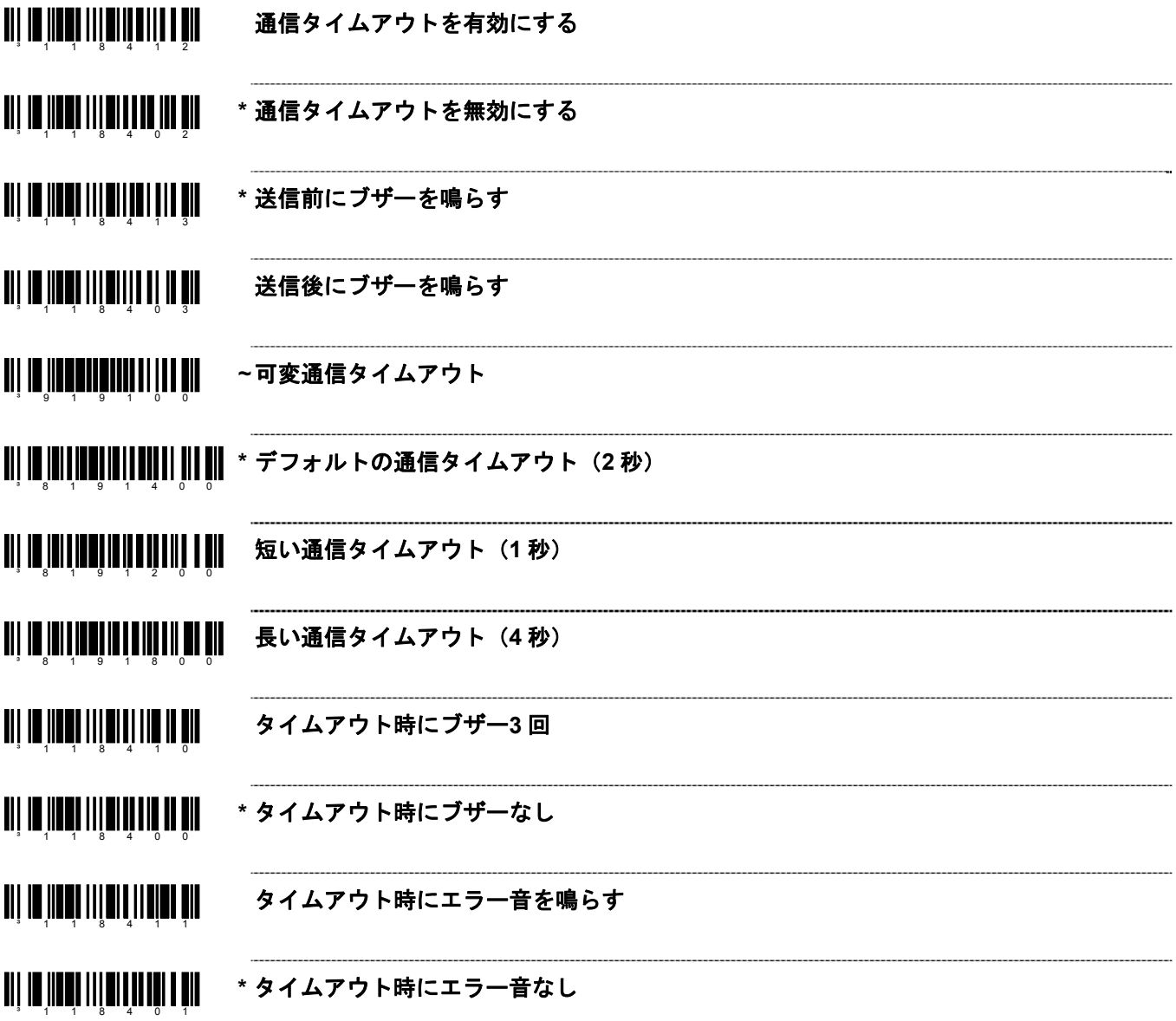

#### ホストスキャナのコマンド

³118005

³118201

³118105

 $3 - 1$  1 8 1 0 0

 $3 - 1$  1 5 9 1 7

<sup>3</sup> 1 1 5 9 0 7

- <u> Ali in inna illin in allan air</u> **D/E** 無効コマンドを有効にする:ホストデバイスから ASCII「D」を受信するとスキャ ンが無効になります。ASCII「E」を受信するとスキャンが有効になります。 ³118015
- <u> Ali in indhi ilii bi ilini ali</u> **\* D/E** 無効を無効にする
- <u> Ali in indhi illi ali illi ol oli</u> **Z/R** タイプの **D/E** シミュレーションを有効にする:ホストデバイスから ASCII「Z」を 受信するとスキャンが無効になります。ASCII「R」を受信するとスキャンが有効にな ³118211 ります。
- <u> Ali in informati dhe ma</u> **\* Z/R** タイプの **D/E** シミュレーションなし
- <u> Ali in inna liha lahing ah</u> **F/L** レーザーコマンドを有効にする:スキャナは ASCII「F」を受信するとレーザーを 停止します。ASCII「L」を受信するとレーザーを作動させます。 ³118014
- <u>ai is in an iile ii an inn air</u> **\* F/L** レーザーコマンドを無効にする
- <u> Ail io Ina ailmean an Dùbhachd ann an </u> **DTR** スキャン不可を使用する:スキャナはスキャンを許可するかどうか決定するため <sup>3</sup> 1 1 8 1 1 5 DTR 入力を監視します。A +12V「アクティブ」レベルはデコードを有効にします。A - 12V「非アクティブ」レベルはデコードを無効にします。
- <u> Ali in inna illin i inn air air</u> **\* DTR** スキャン不可を使用しない:DTR 入力を監視しません。
- <u> Ali io ilian ilito alito ali</u> **DC2** キャラクタで稼働する:DC2 キャラクタ(^R、124)を受信するとスキャンを開 始します。  $3 - 1$  1 8 1 1 0
	- **\* DC2** キャラクタで稼働しない
- <u> Ali in in ali ili alia ili ali</u> **RS232** 経由で「**I**」(**49H**)を受信すると「**METROLOGIC**」を送信する
- <u> Ali in inne ile alia limita di </u> **\* RS232** 経由で「**I**」(**49H**)を受信しても「**METROLOGIC**」を送信しない

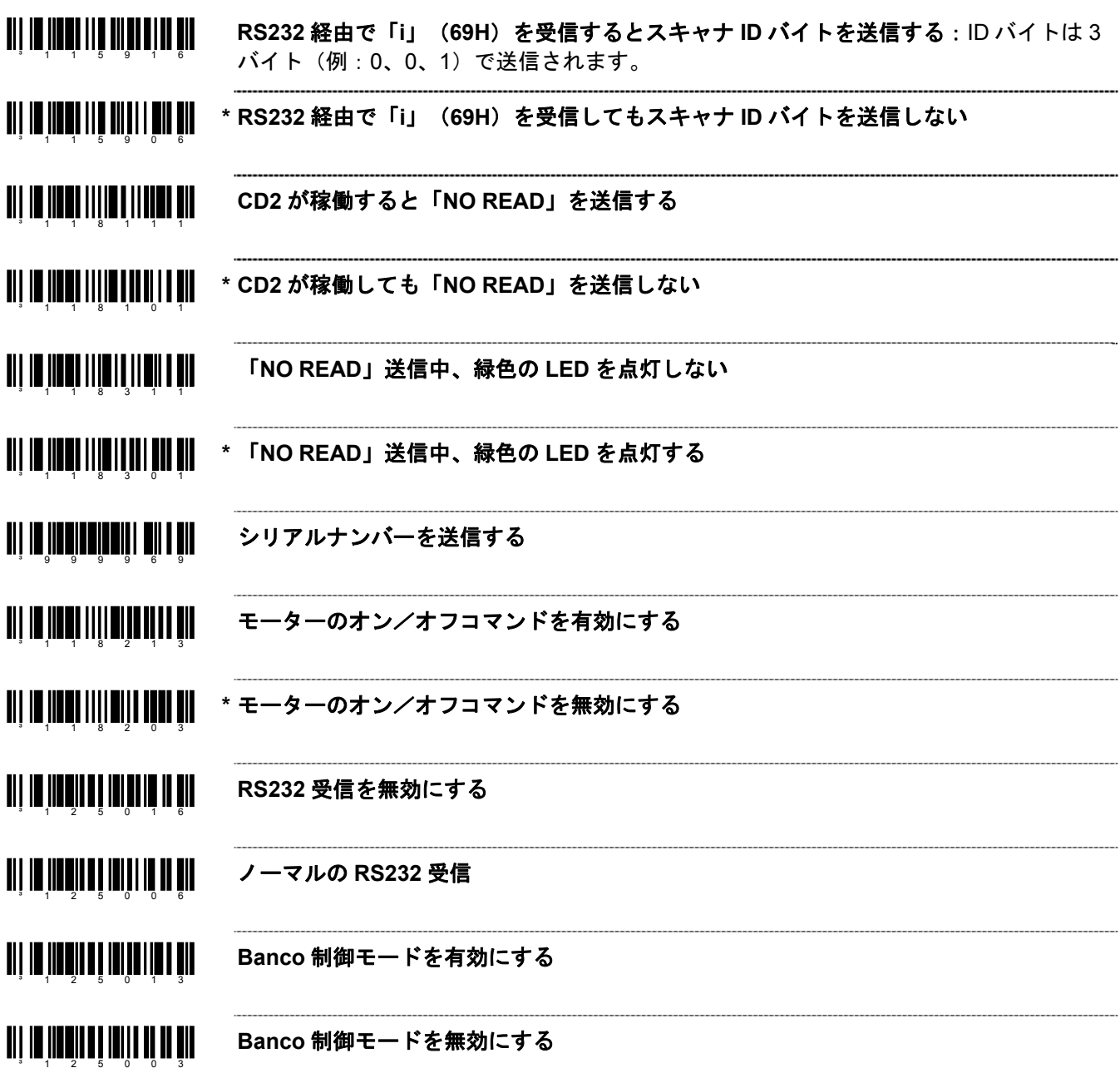

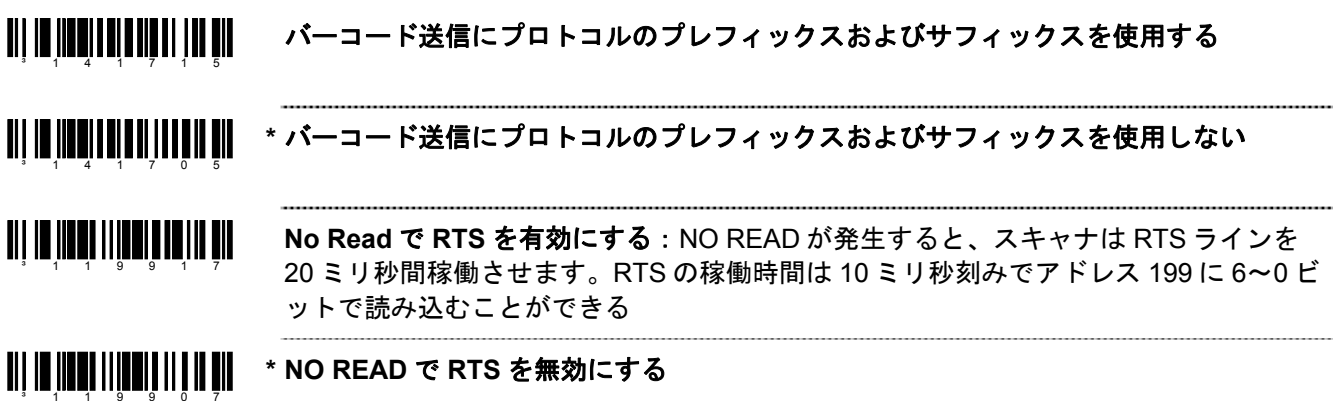

### テスト・モード

**TIT IS HERE ITH STEETH TO BIL** スキャンカウントモード・オン:スキャナはスキャンカウント・テストモードに入り、 スキャナのファームウェアナンバーがホストに送信されます。ハネウェルの担当者に指 ³118016 示されない限り有効にしないでください。

³118006 **\*** スキャンカウントモード・オフ

³115512 保存したインターフェースで起動:ハネウェルの担当者に指示されない限り有効にしな いでください。

<u>ali in ilmai lita altalli ol oll</u> **\*** ボードインターフェースで起動:ハネウェルの担当者に指示されない限り有効にしない でください。

# プリフィクス*/*サフィックス

以下の機能を設定する前に「設定モード開始/終了」バーコードをスキャンしてください(<mark>1–1ページの</mark>マルチ・コ ード方式を参照).。

### ユーザーで設定可能なプリフィクス(全データ)

- <u>Til in henes i sede he si</u> **~** 設定可能なプレフィックス・キャラクタ **#1**:1 つのプレフィックスIDをデータ送信時 に追加してホストへ送信します。このコードとともに、任意のキャラクタを表すコー ³903500 ト・バイトシーケンス<mark>(16[-1](#page-84-0)ページ)を</mark>使用してください。
- <u> Ali in iin annul i ann ann an </u> **~** 設定可能なプレフィックス・キャラクタ **#2**:2 番目のプレフィックス・キャラクタを 設定します。 ³903600
- <u> Ali in iin anni an Anni ann</u> **~** 設定可能なプレフィックス・キャラクタ **#3**:3 番目のプレフィックス・キャラクタを ³903700 設定します。
- <u> Ali ay isang mga matangg</u> **~** 設定可能なプレフィックス・キャラクタ **#4**:4 番目のプレフィックス・キャラクタを ³903800 設定します。
- <u> Ali in iin allut in Latin al</u> **~** 設定可能なプレフィックス・キャラクタ **#5**:5 番目のプレフィックス・キャラクタを 設定します。 ³903900
- <u> Ali in iin allah il alahi ah al</u> **~** 設定可能なプレフィックス・キャラクタ **#6**:6 番目のプレフィックス・キャラクタを 設定します。  $3 - 9 - 0 - 4 - 0 - 0$
- <u> Ali da hadaan iskusista ah</u> **~** 設定可能なプレフィックス・キャラクタ **#7**:7 番目のプレフィックス・キャラクタを 設定します。 ³904100
- **~** 設定可能なプレフィックス・キャラクタ **#8**:8 番目のプレフィックス・キャラクタを <u> Ali in ilitaritan alitar i</u> 設定します。 ³904200
- <u>TIT IN INNINII TITTI</u> **~** 設定可能なプレフィックス・キャラクタ **#9**:9 番目のプレフィックス・キャラクタを 設定します。  $3 - 9 - 0 - 4 - 3 - 0 - 0$
- **~** 設定可能なプレフィックス・キャラクタ **#10**:10 番目のプレフィックス・キャラクタ <u>TILLININ INN</u> ³904400 を設定します。
- <u>TILLIN III III III III III II</u> **\*** ユーザー設定可能なプレフィックスをすべてクリアする

³999985

### ユーザーで設定可能な *ID* キャラクタ(特定コード)

<u> Ali in indhi i di ali a din</u> **\*** 設定可能なコード **ID** バイトをプレフィックスとして使用する:ユーザー設定可能な特 定コード ID バイトがデータの前に送信されます。プレフィックスが使われている場 <sup>3</sup> 1 0 5 5 0 7 合、ユーザー設定可能なサフィックスは使用できません。

**TIT IS NEWSTER OF BUILDING** 設定可能なコード ID バイトをサフィックスとして使用する:ユーザー設定可能な特定 コード ID バイトがデータの後に送信される。サフィックスが使われている場合、ユー <sup>3</sup> 1 0 5 5 1 7 ザー設定可能なプレフィックスは使用できません。

‡ 「設定モード開始/終了」バーコードを読み取ってから、以下のバーコードをスキャンし、続いてそのバーコードタイプと関 連する固有の ID キャラクタを示す1 ページの3 コート・バイト・バーコードをスキャンします。

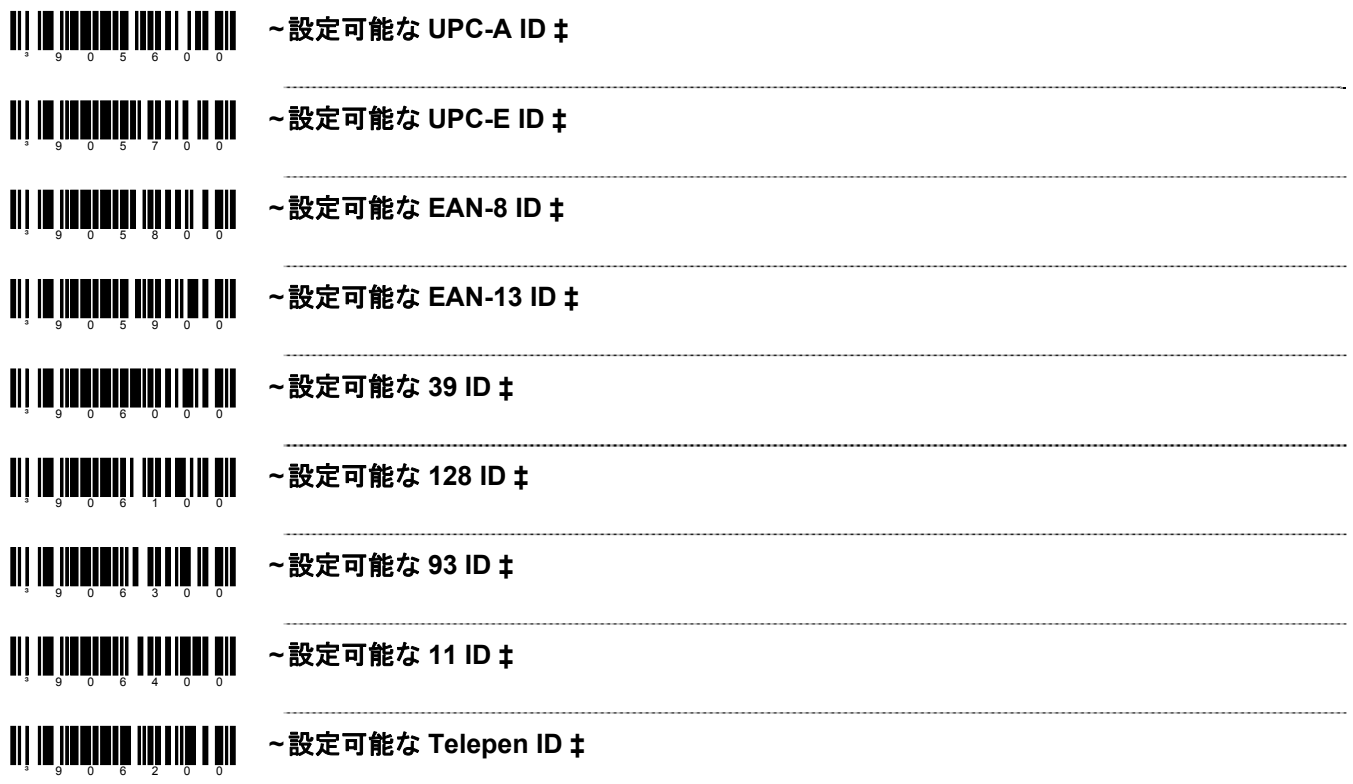

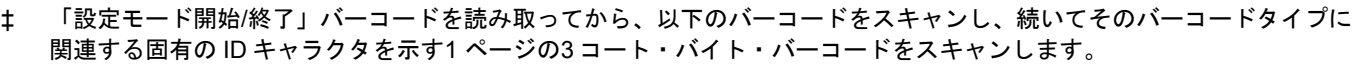

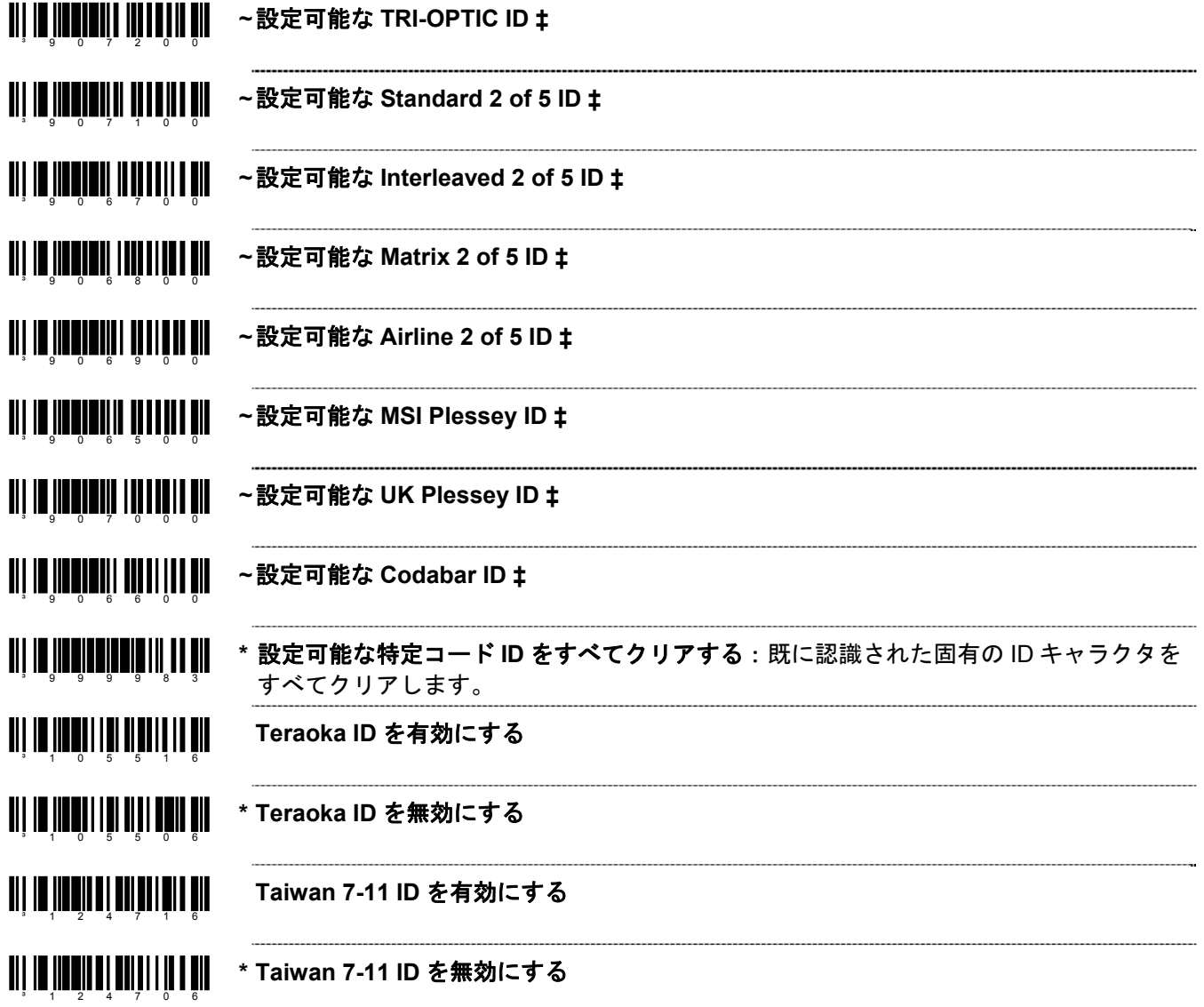

# スタンダード・プリフィクス・キャラクタ

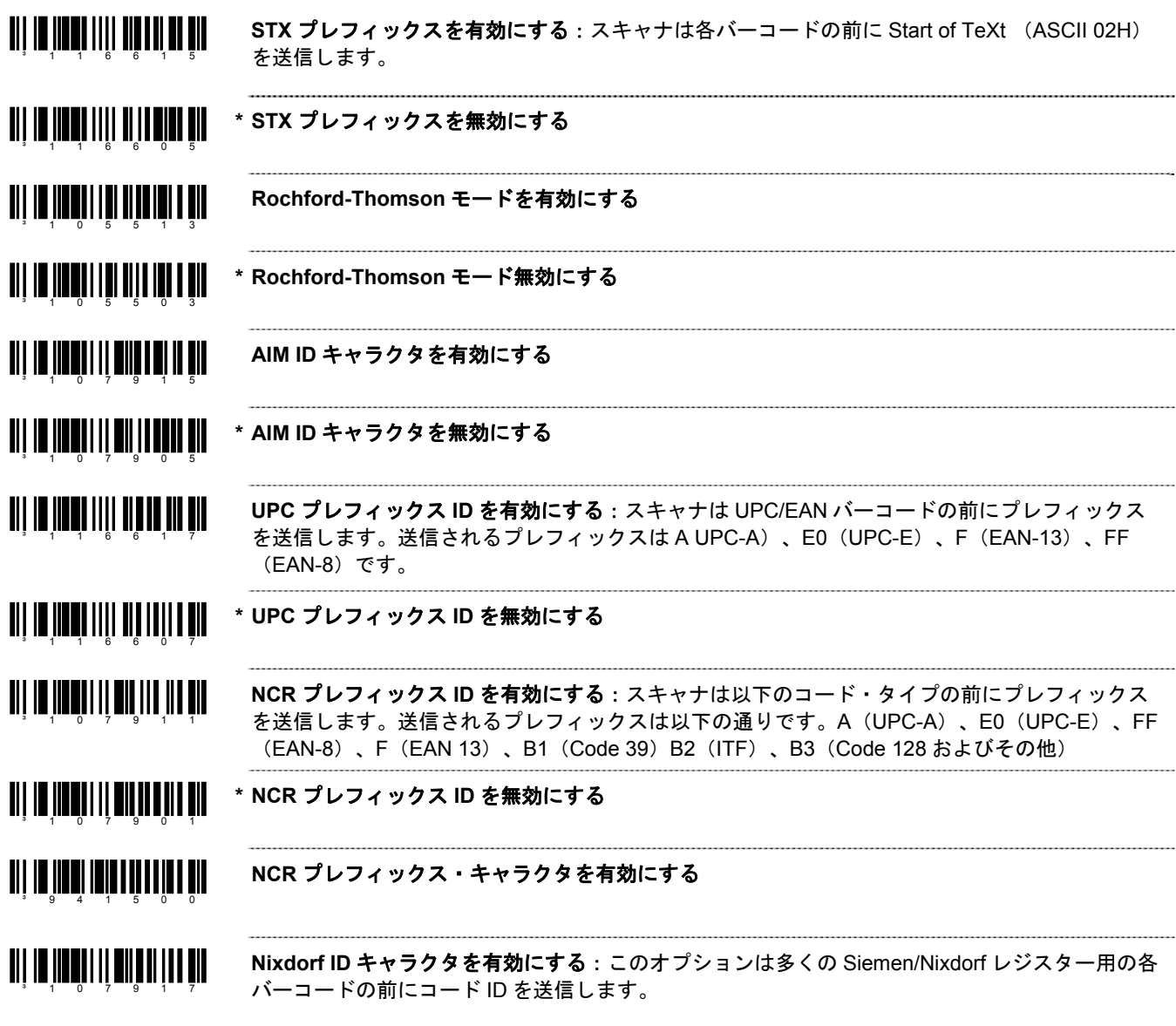

**\* Nixdorf ID** キャラクタを無効にする

³107907

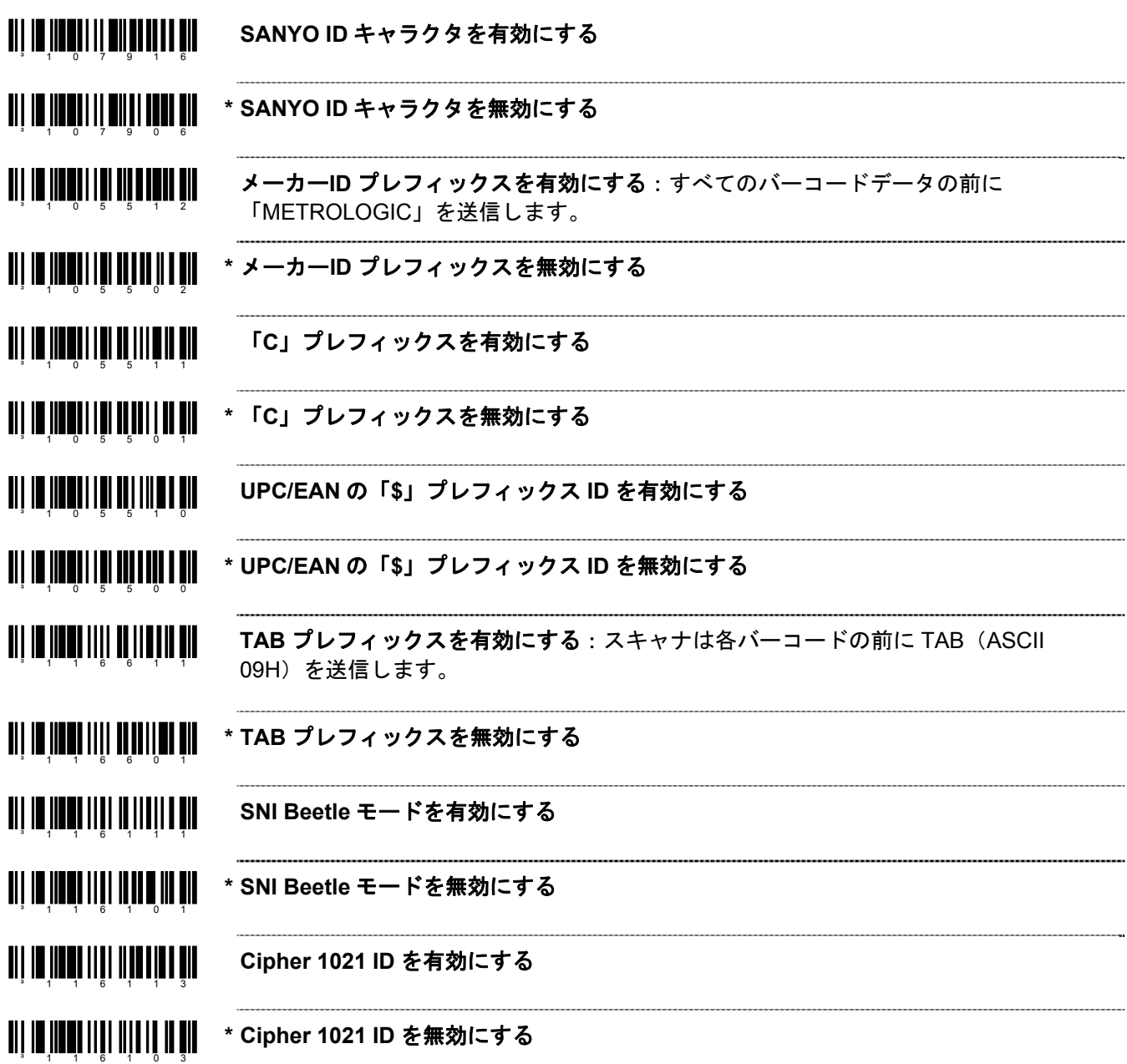

# スタンダード・サフィックス・キャラクタ

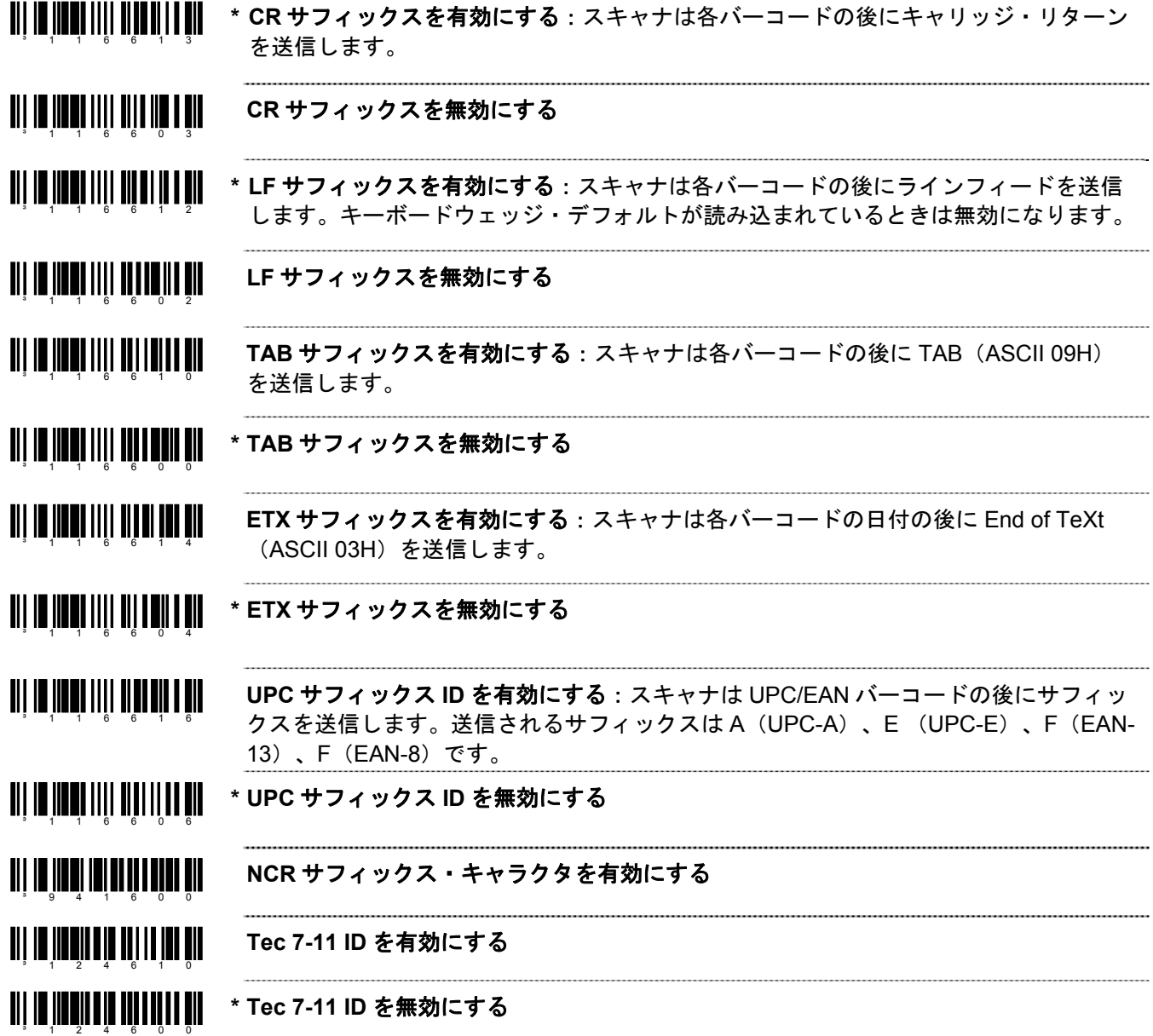

### 水平冗長検査

水平冗長検査 (LRC: Longitudinal Redundancy Check)は、データキャラクタのシーケンスを計算するエラーチェ ックキャラクタです。チェックされるキャラクタは XOR(排他的論理和)によって決定され、初期値 00H から開 始されます。

その結果、「LRC byte」がデータ・ストリームの後に送信され、受信側の PC に情報が正しく伝わったかどうか決 定するために「LRC byte」が使われます。スキャナの場合、XOR はパリティ・ビット(PBIT)を追加する前に行 われます。

LRC が有効の場合、スキャナのデフォルトでは、送信される情報の 2 番目のバイトから LRC が開始されます。オ プションとして、送信される最初のバイトで計算を開始することもできます。

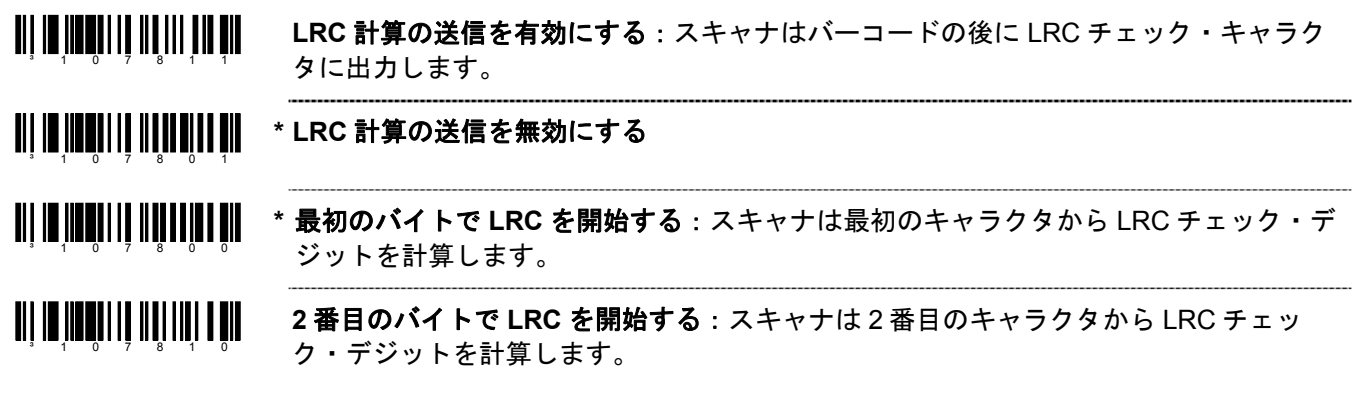

チェック・キャラクタのブロック

<u> Ali in indi lai lan lihat di an</u> **\* NCR BCC** を有効にする

<sup>3</sup> 1 4 1 4 0 0

³141410

**NCR BCC** を無効にする

### キャラクタの置換

下記の手順でキャラクタの置換を行います。

- 1. 1–1ページの「設定モード 開始/終了」のバーコードをスキャンします。
- 2. コードが置換されるキャラクタをスキャンします。(下記参照)
- 3. 置換されるキャラクタの ASCII コート・バイト値をスキャンします。(このマニュアルの「コート・バイト 使用方法」の章の ASCII 参照表を参照)
- 4. 置換するキャラクタのバーコードをスキャンします。(下記参照)
- 5. 置換するキャラクタの ASCII コート・バイト値をスキャンします。
- 6. 1–1ページの「設定モード 開始/終了」のバーコードをスキャンします。
- <u> Ali in ing iliyi mashlalar ma'</u> **~** 置換するキャラクタ ³938600 <u> Ali in ing ilan sa ilah salih si</u> **~** 置換後のキャラクタ ³938700 **BIJ IE IEEE IE IE III DIE AL DIE DIE** 置換なし

## ユーザー設定可能なサフィックス(全データ)

*Note:* 1–1ページのマルチ・コード方式を参照し、この機能を試す前に「設定モード開始/終了」のバーコードをス キャンしてください。

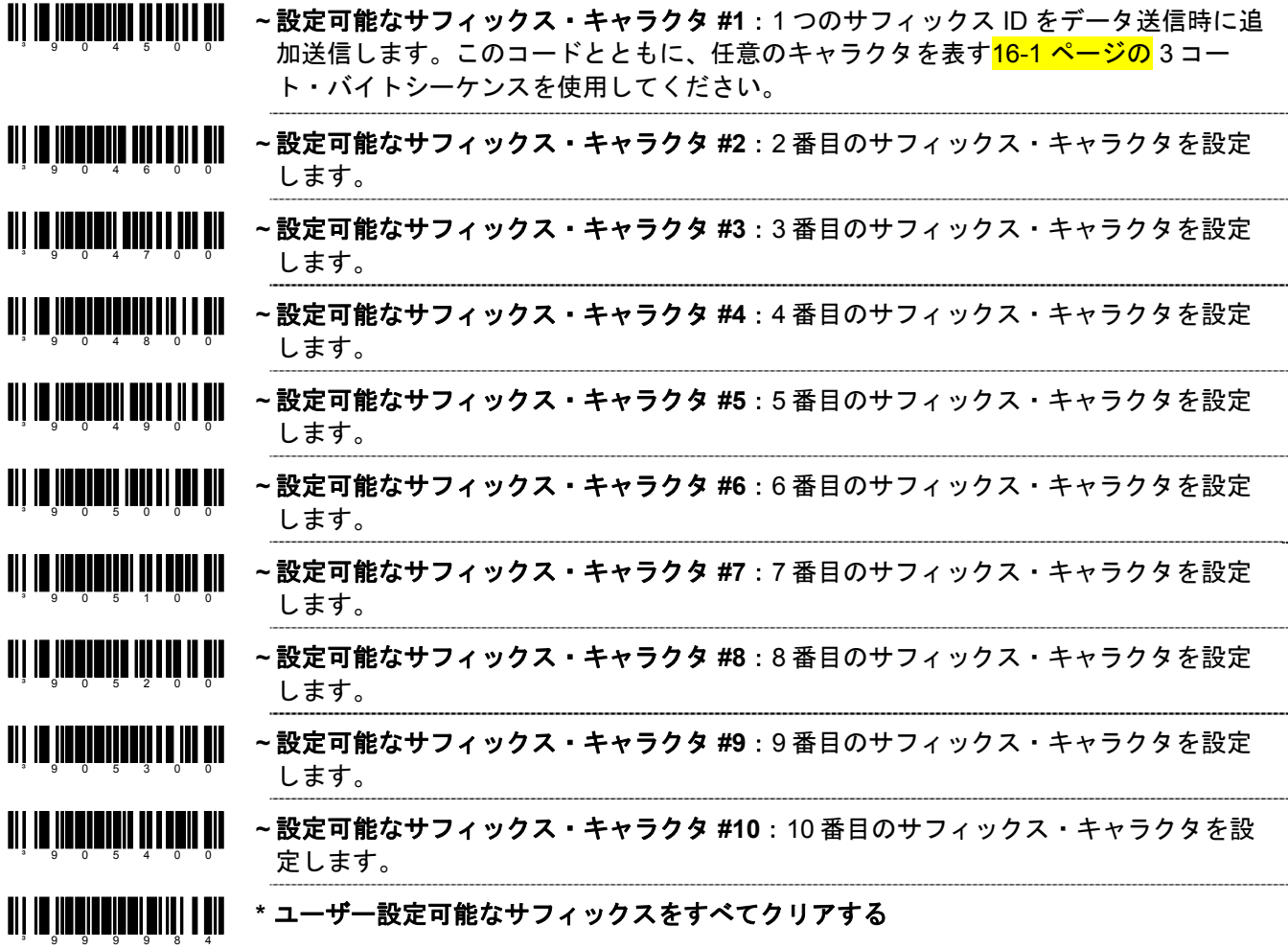

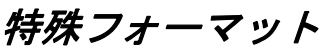

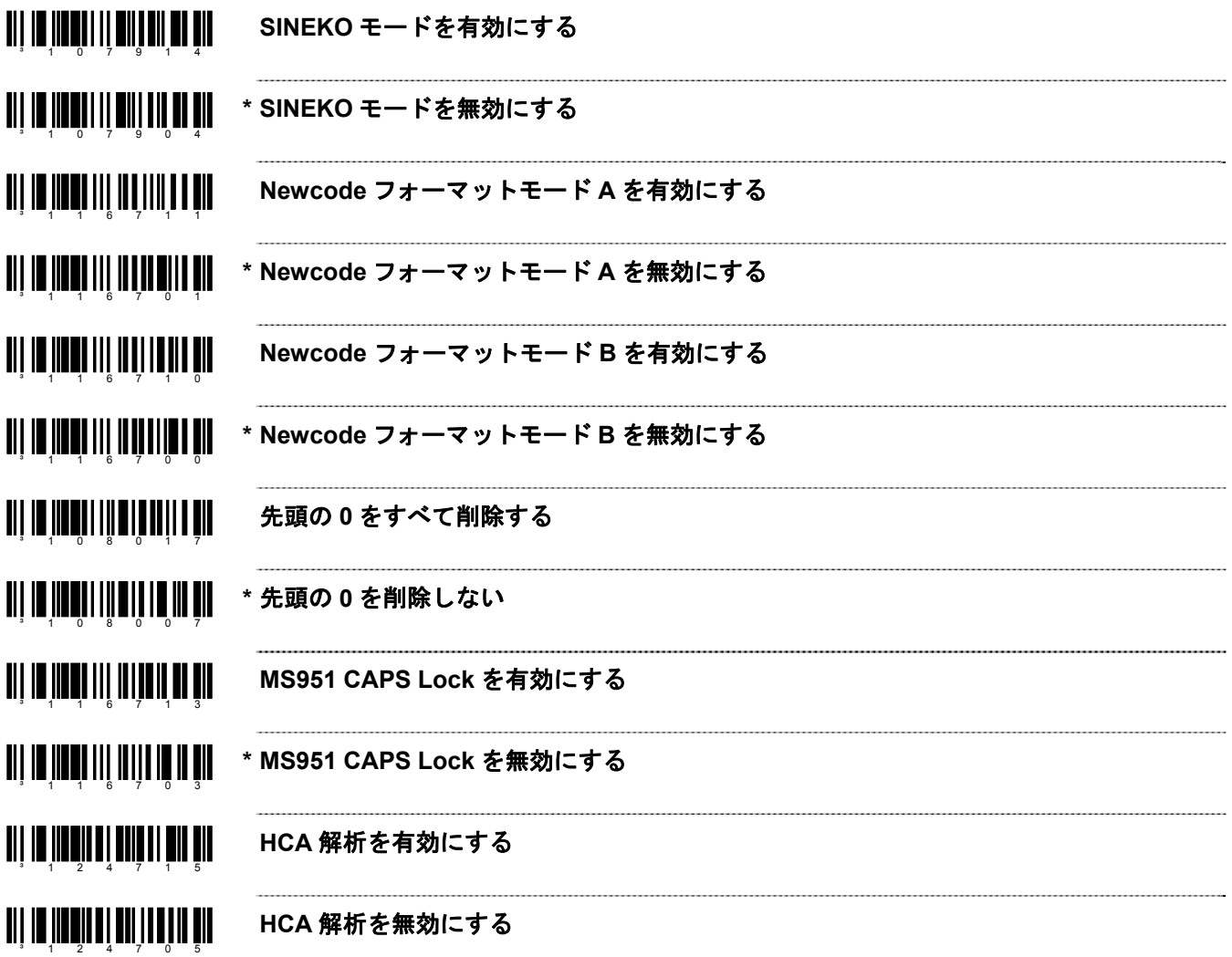

# コード・フォーマット

### *UPC/EAN* のフォーマット

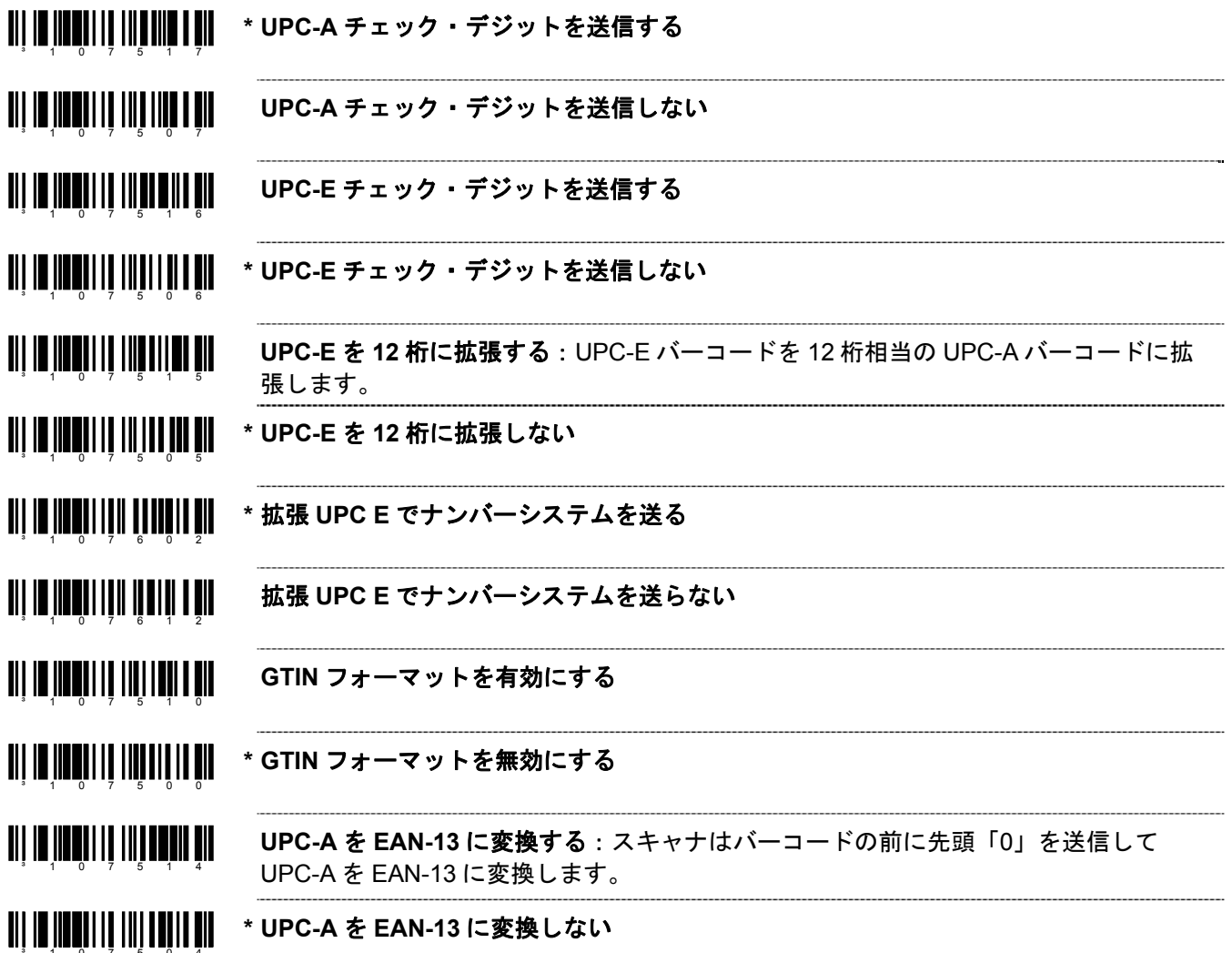

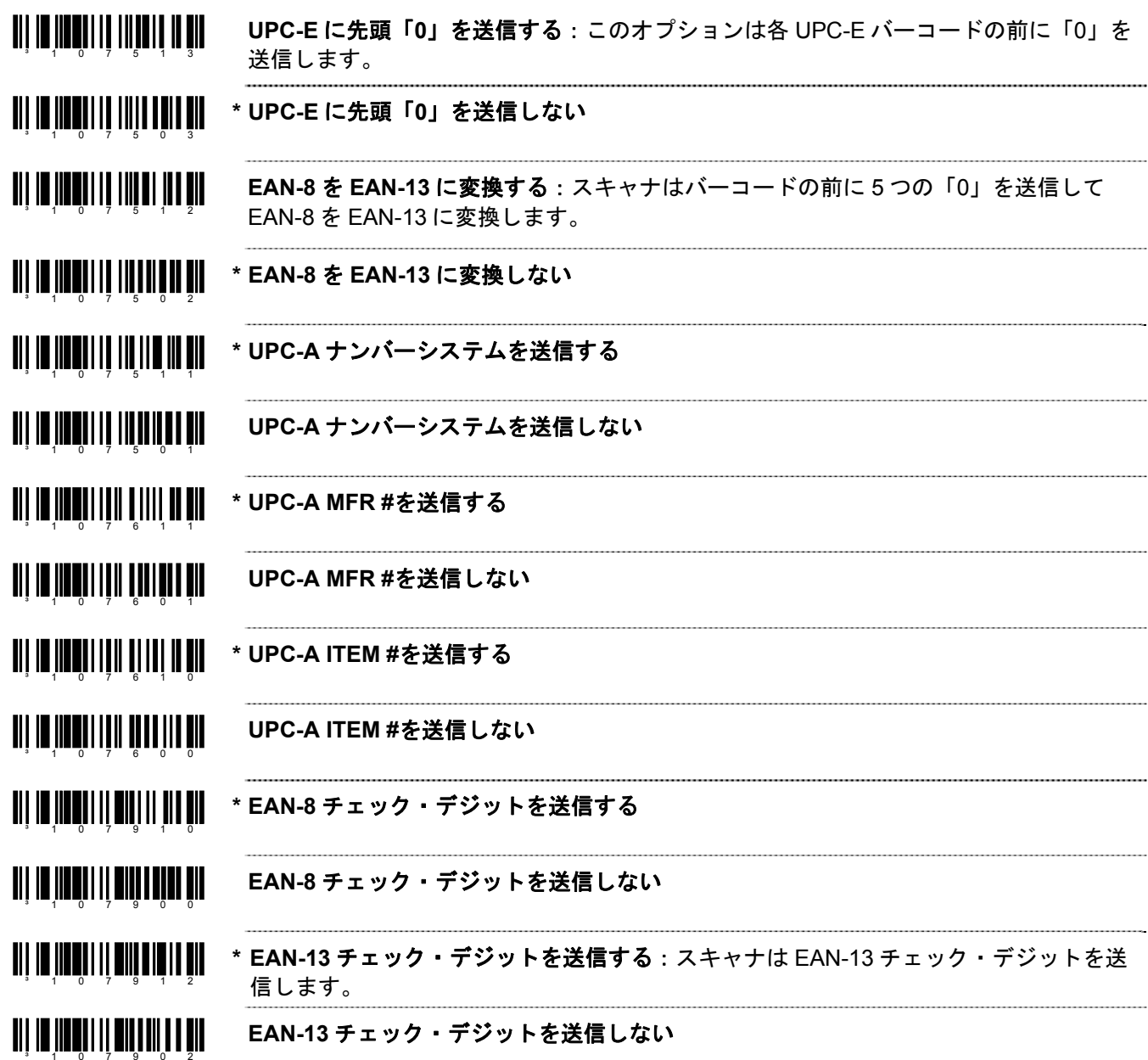

# *Codabar* のフォーマット

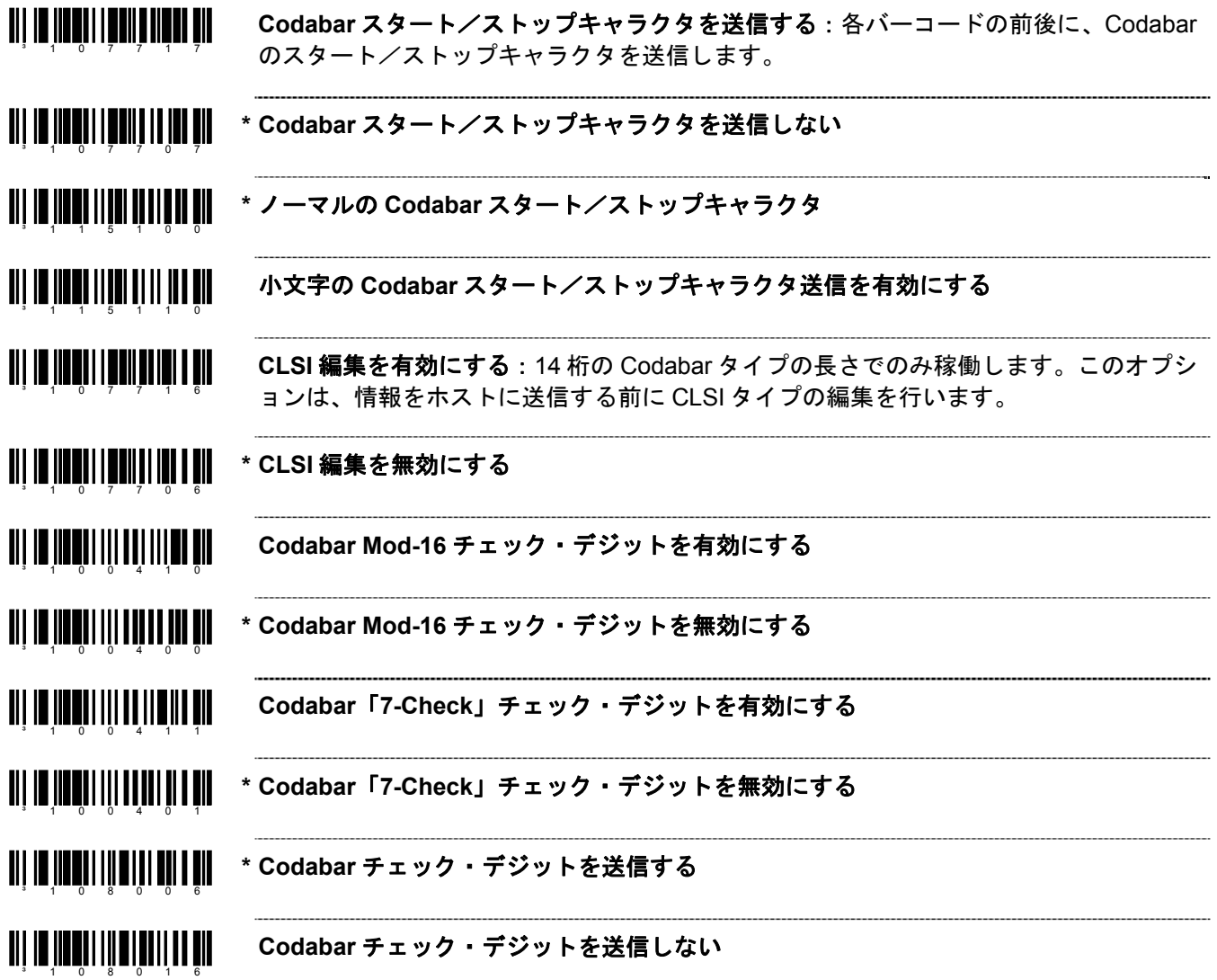

#### *Code 39* のフォーマット

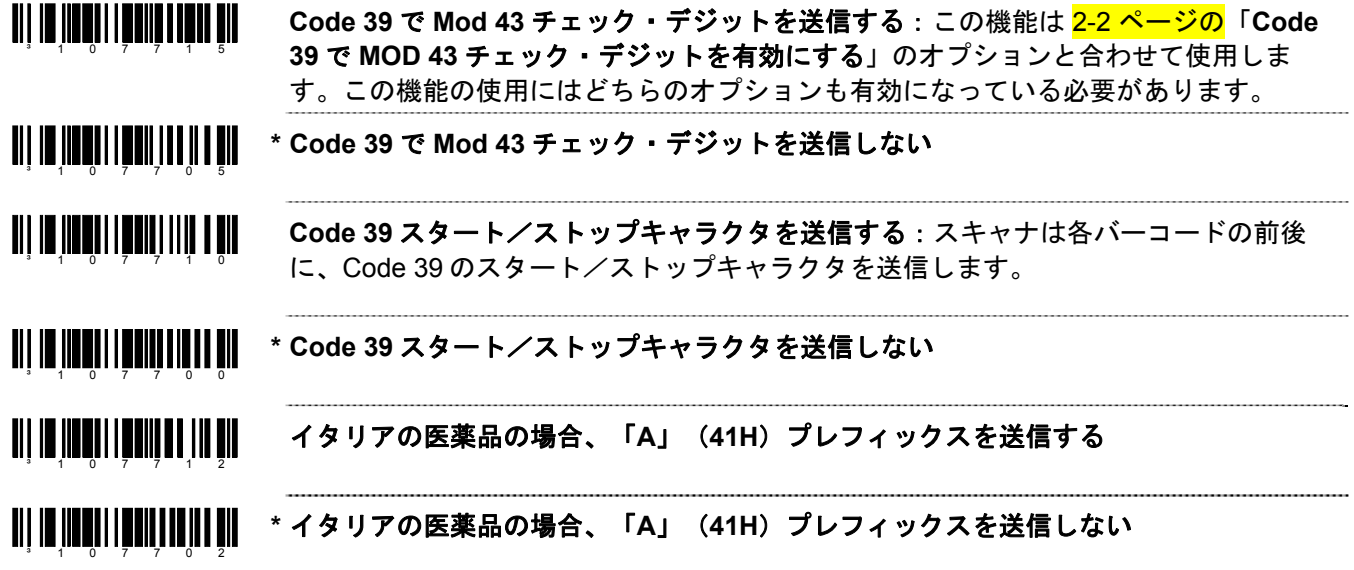

*Code 11* のフォーマット

an ay amalang at taung ang masa ang masa ang masa ang masa ang masa ang masa ang masa ang masa ang masa ang ma **Code 11** チェック・デジットを送信する:このバーコードは2-5 ページの「Code 11 を 有効にする」と合わせて使用した場合、Code 11 チェック・キャラクタを送信します。 an iyu <u>waan iy</u>uniin ahaa mir **\* Code 11** チェック・デジットを送信しない

*Telepen* のフォーマット

**TII III IIII IIII IIII IIII III Telepen ^L** から **E** の変換を有効にする

**TII III IIIIII IIII IIII** IIII **\* Telepen ^L** から **E** の変換を無効にする

### *Plessey* のフォーマット

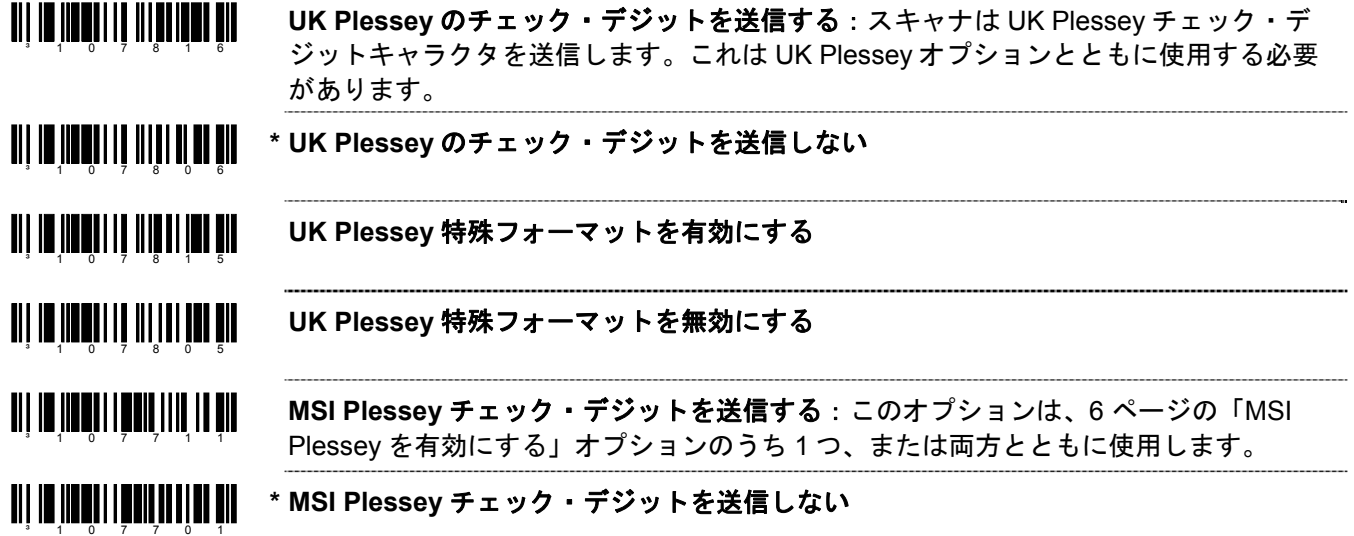

#### *2 of 5 Code* のフォーマット

**TIT IN THE LITTLE STATE OF A SET OF A ITF** で **Mod 10** チェック・デジットを送信する:スキャナは interleaved 2 of 5(ITF) Mod 10 チェック・キャラクタを送信します。 an is now his wall and the sit **\* ITF** で **Mod 10** チェック・デジットを送信しない:ITF で Mod 10 チェックとともに稼 働します。この機能を稼働させるにはどちらも有効になっている必要があります。 an jiwa katika mwaka 1991 **Matrix 2 of 5** チェック・デジットを送信する **TIT IN THE LITTLE OF A SET OF A SET OF A \* Matrix 2 of 5** チェック・デジットを送信しない

# *RS232*

³415554

³316045

**\* RS232** モードを有効にする:スキャナは RS232 +/-12V シリアル出力を容認します。

### パリティ

パリティビット(PBIT)はデータ送信エラーのキャッチを容易にする追加データビットです。 スキャナのパリティはホストのパリティと一致していなければなりません。

**TII IN IIIKUT TEKIN TEKIN** パリティなし

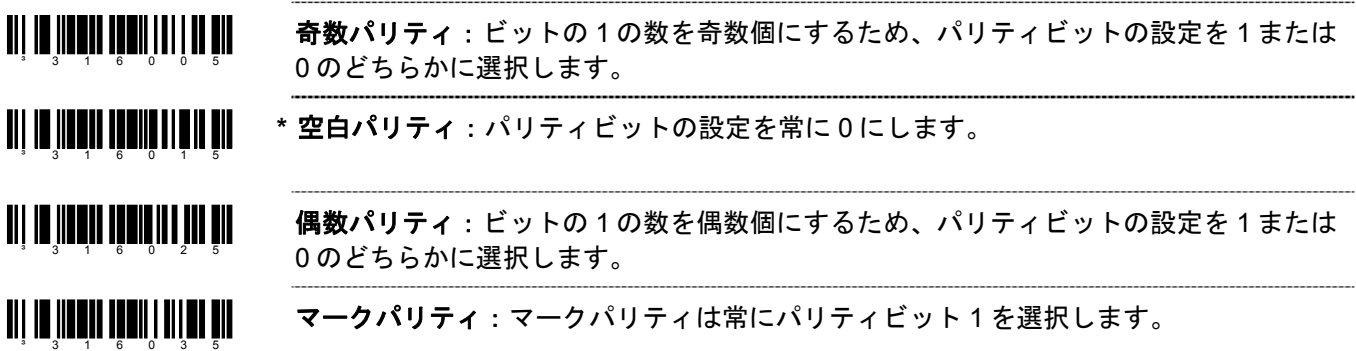

### ボーレート(通信速度)

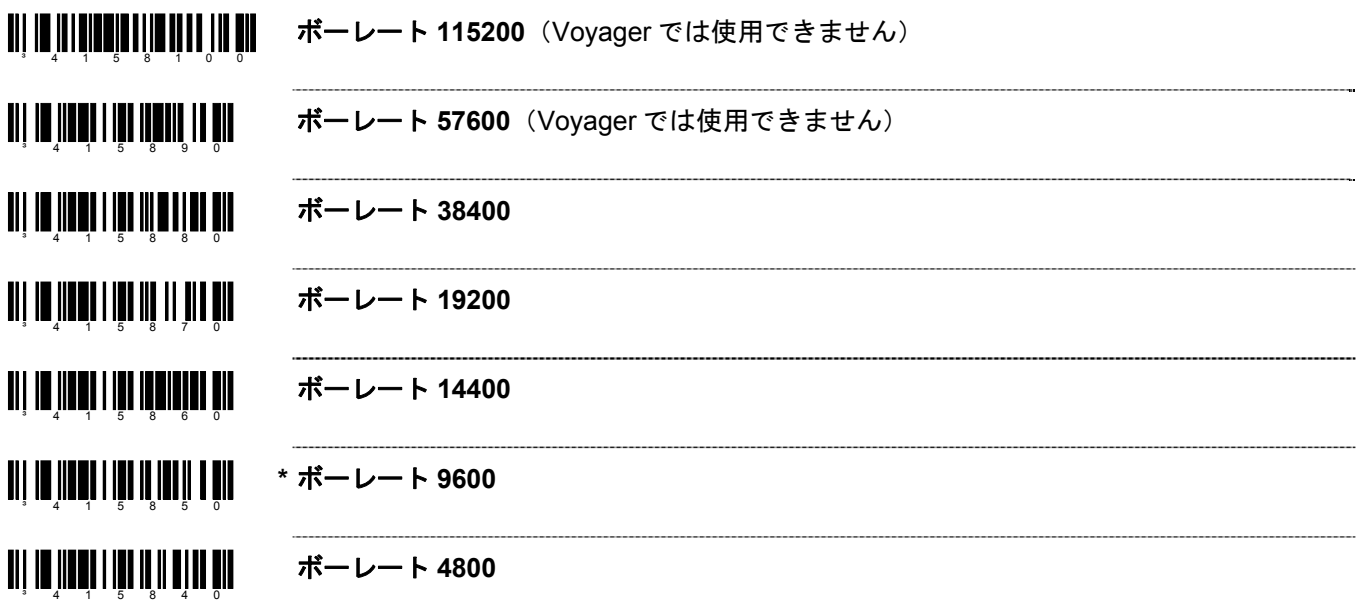

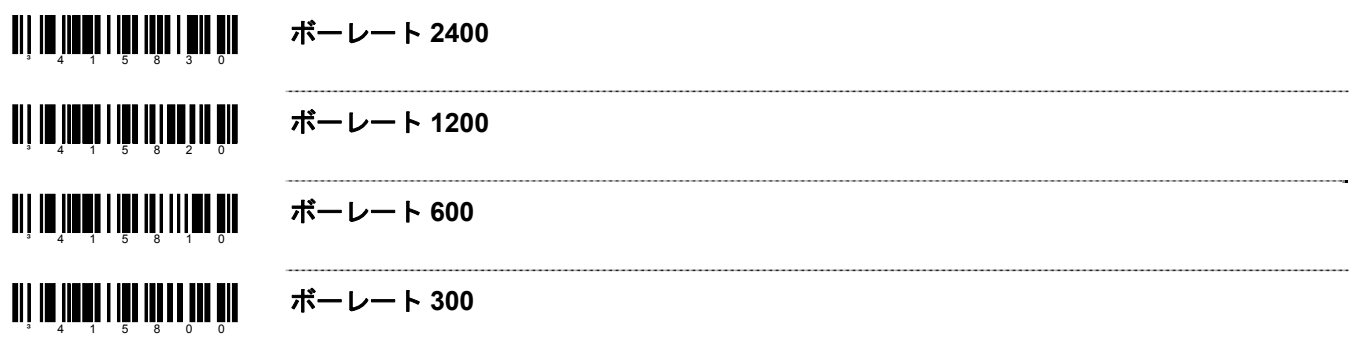

# データ */* ストップ・ビット

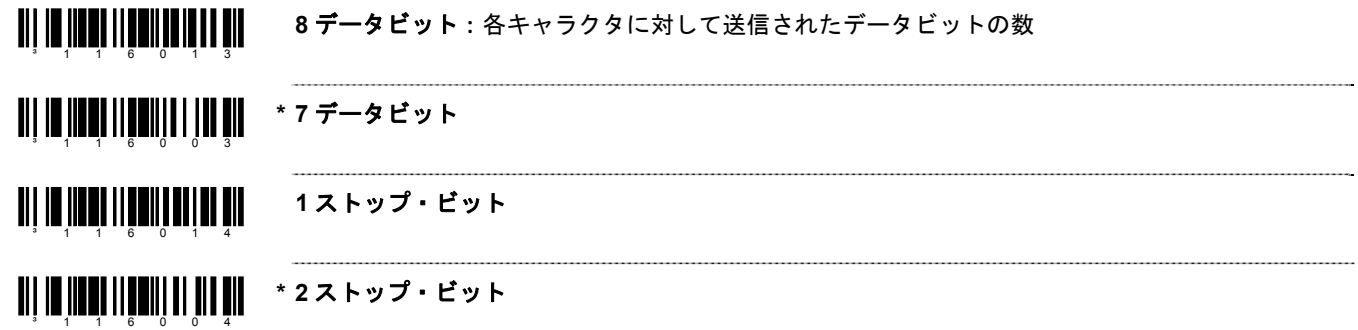

### ハードウェア・ハンドシェーキング(制御)

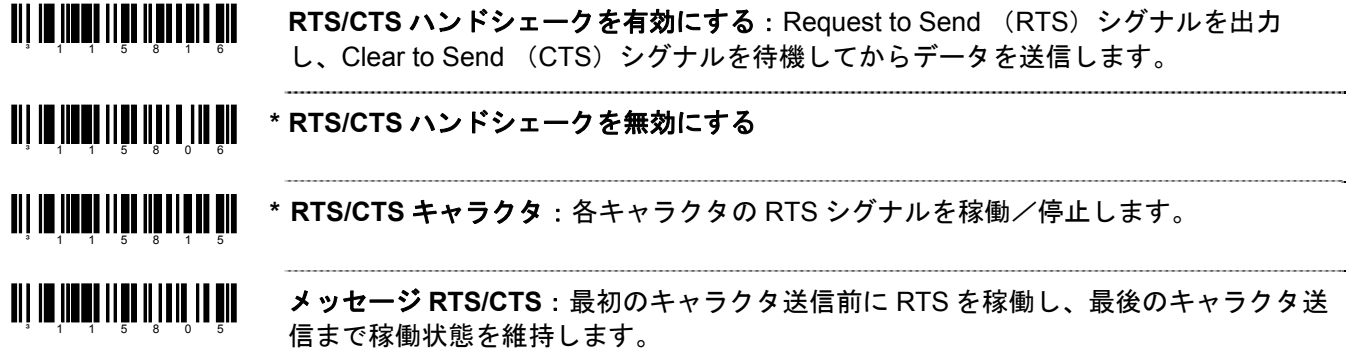

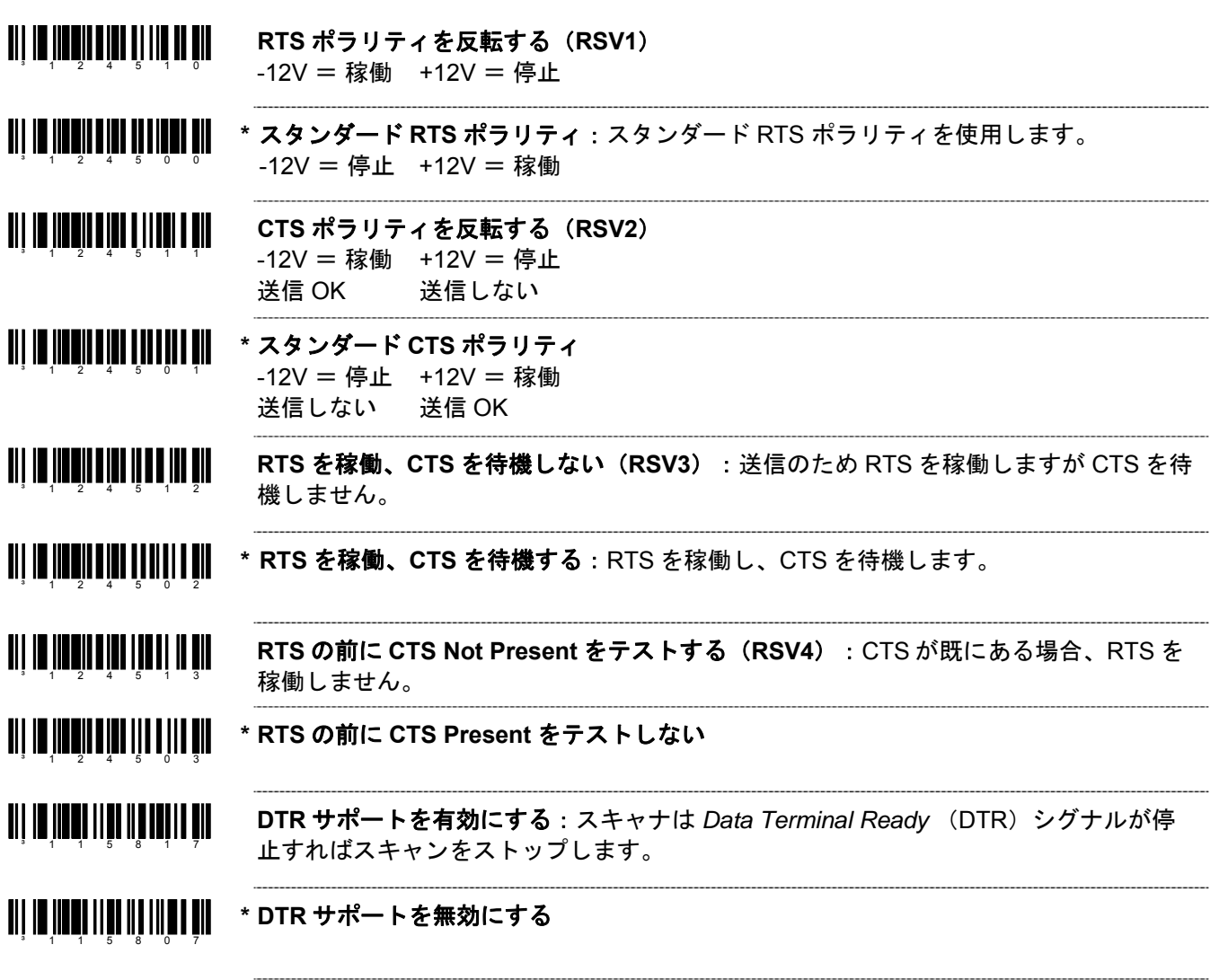

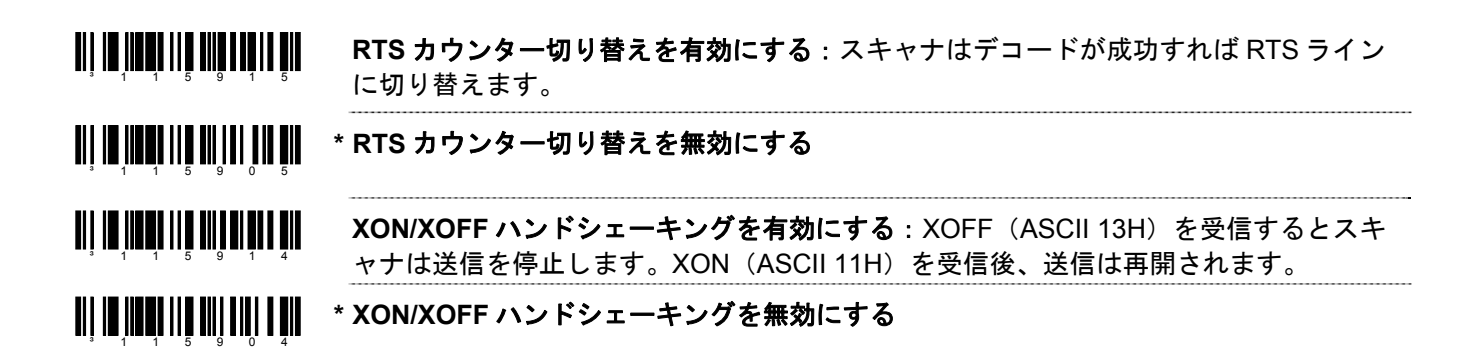

#### ソフトウェア・ハンドシェーキング(制御)

- $3 1$  1 5 9 1 3 **ACK/NAK** を有効にする:データ送信後、ホストからの ACK(06H)または NAK (15H)応答を待機します。ACK を受信すると、通信サイクルを完了してさらにバーコ ードを受け付けます。NAK を受信すると、バーコードデータの最終セットを再送信 し、再び ACK/NAK を待機します。
- <u>an io noon no min na dh</u> **\* ACK/NAK** を無効にする

<sup>3</sup> 1 1 5 9 0 3

³118003

<u> ALL III IIII III III III II</u>

³115814

<u> Ail in in ailmheachta an m</u>

³115804

³125210

<u> Ali in indhi a in iti i i til dil</u>

<sup>3</sup> 1 2 5 2 0 0

- <u>an in waardig wan dhaar na</u> **ACK/NAK の BEL/CAN をサポートする: BEL (07H) を受信すると、スキャナは 3 回**  $3 - 1$  1 5 9 1 1 ブザーを鳴らし、通信ループから退出します。CAN(18H)を受信すると、スキャナは 無音で通信ループから退出します。
- <u> Ali io inchi ilo no non ann</u> **\* ACK/NAK** の **BEL/CAN** を無視する:通信ループで BEL/CAN キャラクタを無視しま ³115901 す。
- <u> Ali in indhi ili bi in itil a bil</u> **ACK/NAK** タイムアウトで **5** 回の再試行を有効にする:通信ループから退出する前に、 データの NAK 再送信を 5 回まで許可します。 ³118013
	- **\* ACK/NAK** タイムアウトで **5** 回の再試行を無効にする
		- **5** 回の **NAK** 再試行を有効にする:NAK を受信するとデータの再送信を 5 回まで許可し ます。
- <u> Ali in inne linn illiain a bh</u> **\* 5** 回の **NAK** 再試行を無効にする
	- **GLS** ハンドシェーキングを有効にする:ACK 確認応答の]V を受信します。その後 ACK は許可されませんが、NAK および、有効な追加 ACK/NAK プロトコルキャラクタは許可 されます。
- <u>all in inning an inn ann ain</u> **\* GLS** ハンドシェーキングを無効にする

# その他

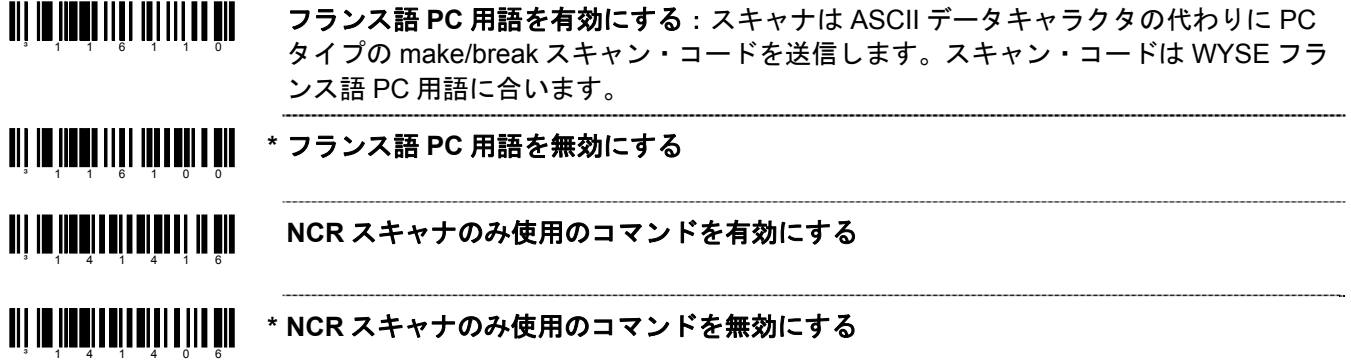

キーボード

#### キーボード・エミュレーションを有効にする

<u> Ali in iinningingi isi ali sil</u> キーボードウェッジのデフォルトを読み込む:キーボードウェッジ・モードのデフォル ト設定を読み込みます。 ³999994

スタンドアローン・キーボードエミュレーションを有効にする:外部キーボードに連結 <u> Ali de dia membrang ka</u> ³5155153 していない特殊なスタンドアローンの機種に使用します。このバーコードを読み込んで スタンドアローンモードを有効にします。スキャナはキーボード「電源オン」の情報を 送信し、常時キーボード接続とみなすようハードウェアを設定します。

**\*** キーボードウェッジ・エミュレーションを有効にする:外部キーボードとともに使用し <u>ali ya shi katika matshi matshi </u> ます。バーコードデータがないとき、標準 PC キーボードでの通信を許可するため、ウ ³5155143 ェッジモードで送信します。

各国 */* スキャン・コード表の選択

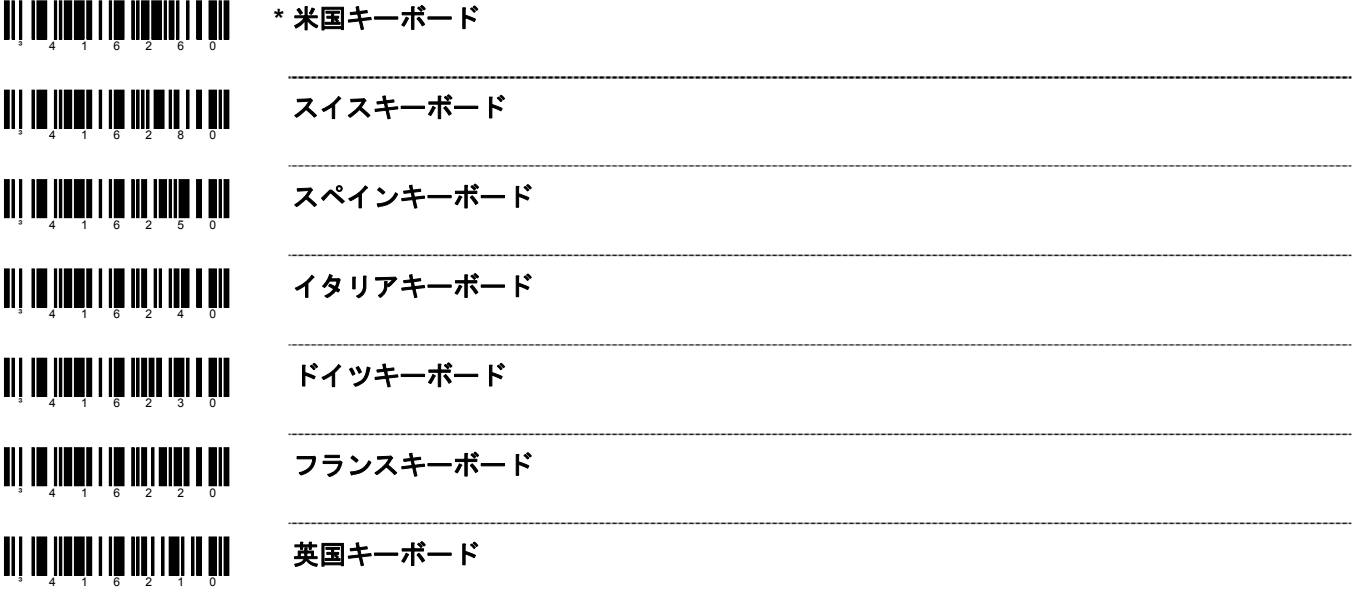

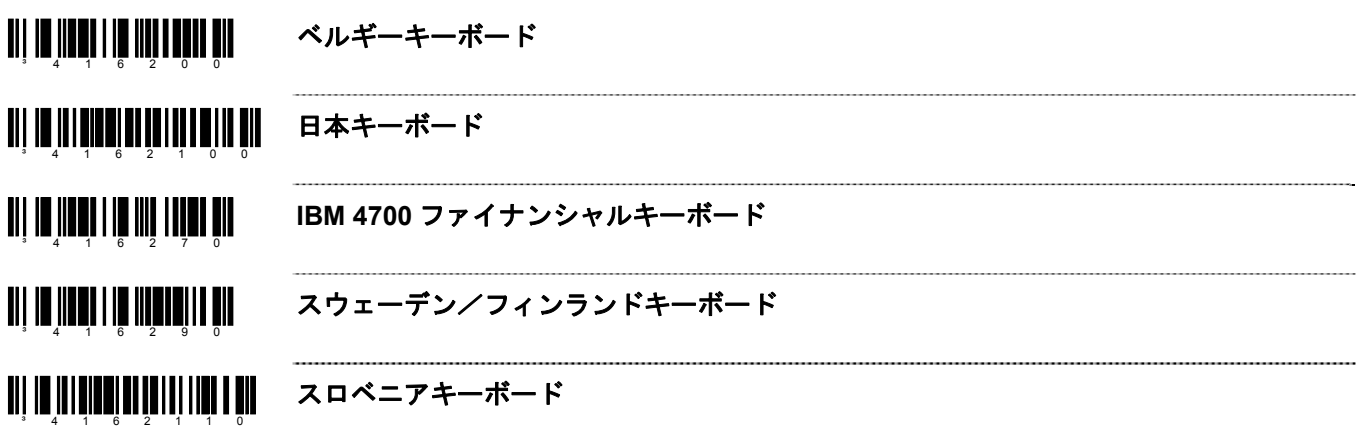

# キーボード */* システム・タイプ

**TII IE IEEEE IE IIEEE E EE \* AT** キーボード:IBM PS/2 および互換機種 50、55、60、80 を含みます。 <u>ai) in Innan in Initia a dh</u> **XT** キーボード:Voyager の特別ファームウェアです。 <u>an is maana is mamanin ah</u> **PS/2** キーボード:IBM PC および互換機種 30、70、8556 を含みます。 端末キーボード・エミュレーションを有効にする ³216235 **TII IT JIEEN IIIN II IIIEEN DIE** モード **1** 用 **XT** キーボードを有効にする:Voyager の特別ファームウェアです。 <u> 1989 - Johann Barbara, martin a</u> <u> Ali in iinni iilii in ali ail</u> モード **2** 用 **XT** キーボードを有効にする:Voyager の特別ファームウェアです。³116317

### ダム端末の選択

*Note:* 以下の端末にはカスタム・ケーブルが必要になる場合があります。

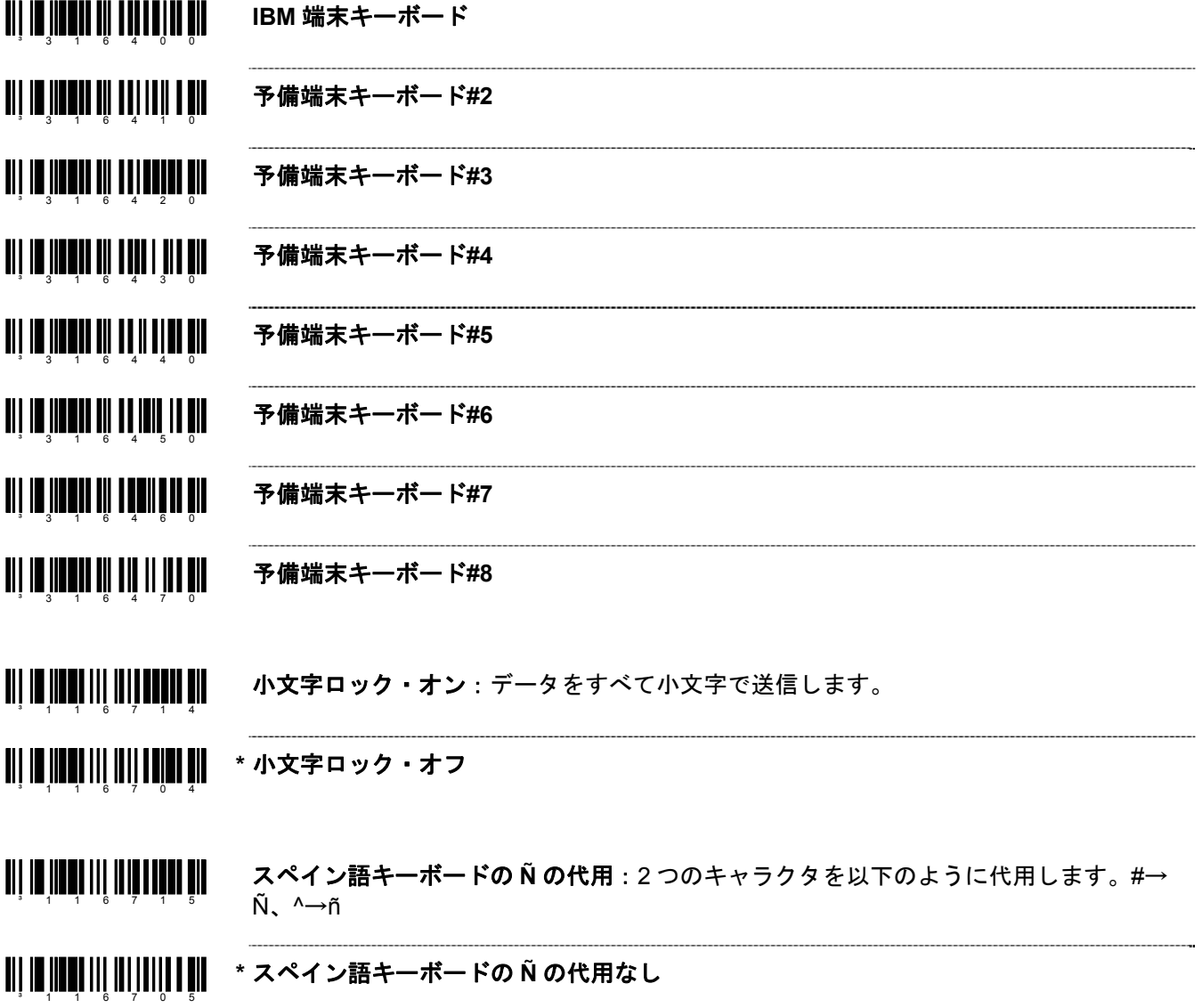

#### 特殊キーボード機能

- <u> Ali in inini iliin a ilimah nin</u> **Make** コードのみ送信する:機種によってはご利用いただけません。 <sup>3</sup> 1 1 6 3 1 1 <u> Ali in inna lilli talih in nin</u> **\* Make/Break** コードを送信する:機種によってはご利用いただけません。  $3 - 1$  1 6 3 0 1 **TIT IS NEWS THIS STATE OF \* FOH Break** コードを送信する:スキャナは Break コードのシーケンスで FOH を送信 ³116310 します。 <u> Ail io inns i lite an Lite a bhl</u> **FOH Break** コードを送信しない <sup>3</sup> 1 1 6 3 0 0 <u> Ali in inna illia in ali ali</u> クリーンアップ・ビットを送信する:特定の NEC のコンピュータに使用します。  $3 - 1$  1 6 3 1 5 **\*** クリーンアップ・ビットを送信しない <sup>3</sup> 1 1 6 3 0 5 <u>ai is in an III ann an Tìr</u> **Alt** モードを有効にする:下記「ALT モードを有効にする(ノーマル)」の記載を参照 してください。 <u>ail io impilitio illi ild in dil</u> **\* Alt** モードを無効にする:注意:ホストのソフトウェアアプリケーションが右 Alt キー を「ホット」キーとして使用している場合、Alt モードは無効にしてください。 <sup>3</sup> 1 1 6 2 0 7 **†** 以下の設定は上記の Alt モードが有効の場合にのみ適用されます。 <u> Ali in inni illi illi i tit ali</u> **\* Alt** モードを有効にする(ノーマル) **†**  スキャナは次のキーボードシーケンスを繰り返します。「Alt キーを押し、任意のキャ  $3 - 1$  1 6 7 0 6 ラクタに対応する 3 桁の 10 進数をタイプします。 <u>an is neu na matang ka</u> **\* Alt** モードを有効にする(高度)**†**  スキャナは次のキーボードシーケンスを繰り返します。「Alt キーを押し、任意のキャ <sup>3</sup> 1 1 6 7 1 6 ラクタに対応する 4 桁の 10 進数をタイプします。
- <u> Ali in inni ile ili bobi ili</u> 自動検知モード(**AT/PS2**)を有効にする:自動的に Caps Lock の状態を検知します。
- <u> Ali in inter lin illi alim ali</u> **\*** 自動検知モード(**AT/PS2**)を無効にする

<sup>3</sup> 1 1 6 2 1 4

³116204

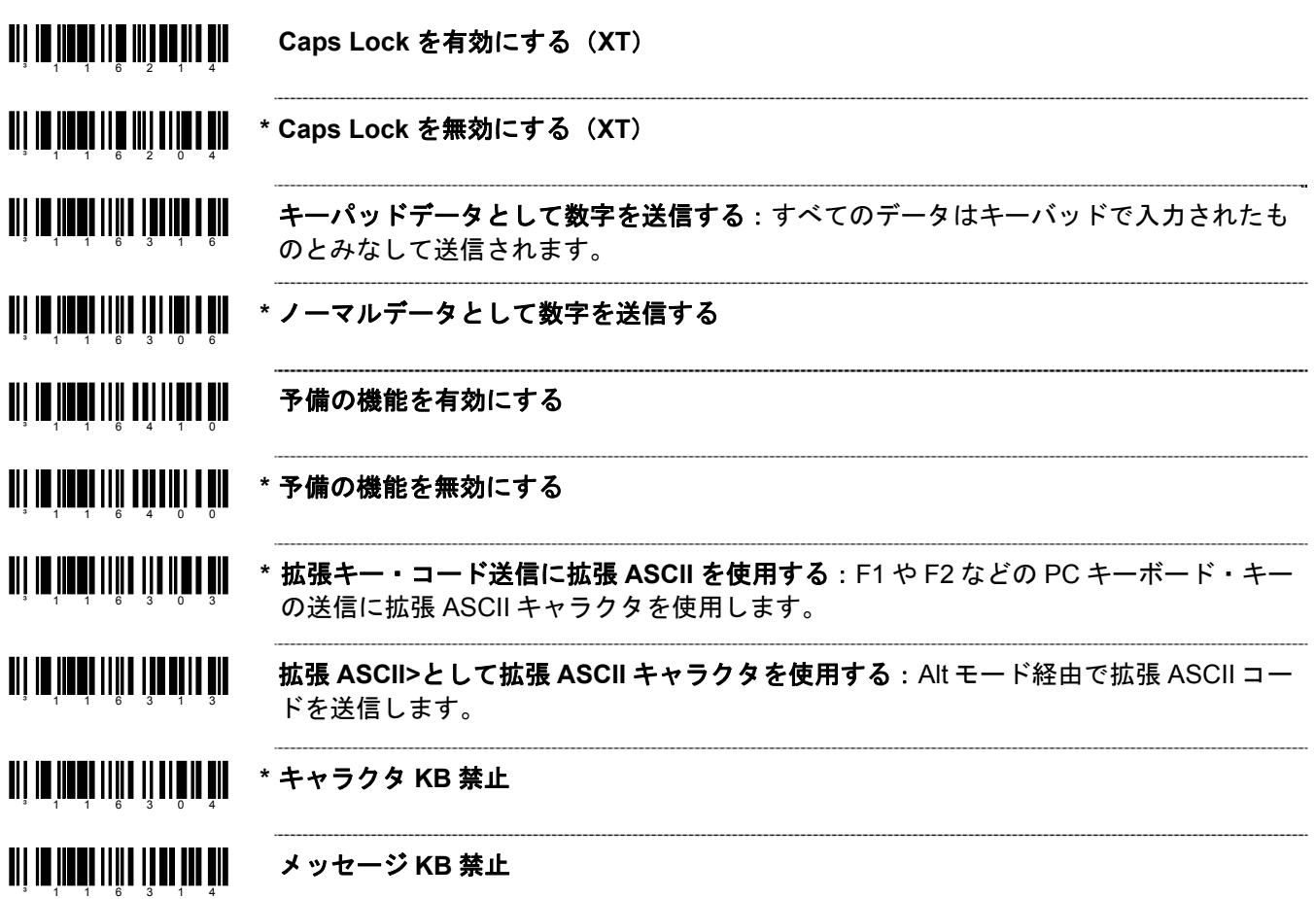

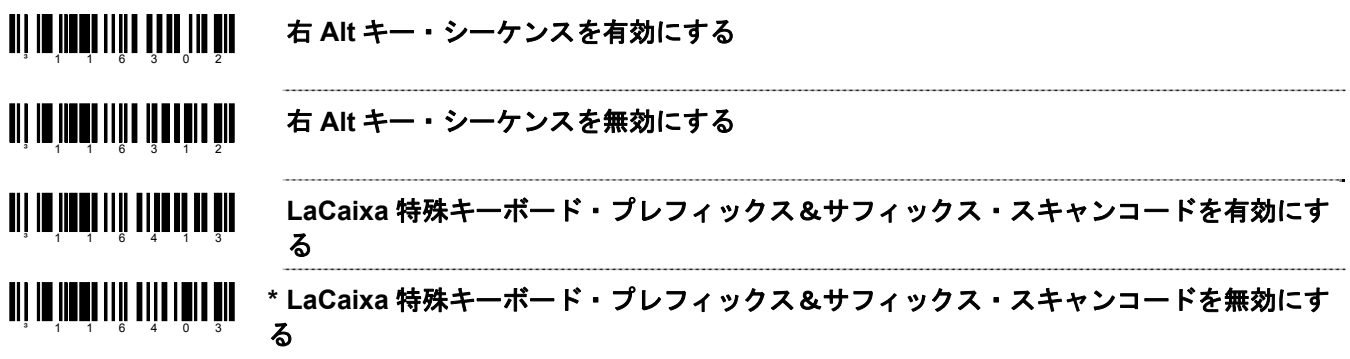

#### インタースキャン・コードの遅延

**TIT IN HERITETII HEIH I EIH** \* インタースキャン・コード遅延 **800** ミリ秒:指定された時間は個々の 11 ビットのスキ ャン・コードの間隔を表します。特定の PC キーボード BIOS を操作する場合、このパ ³816580 ラメータを調整する必要があります。

<u>an isa dan masukat sahiji dan masu</u> インタースキャン・コード遅延 **7.5** ミリ秒:指定された時間は個々の 9 ビットのスキャ ン・コードの間隔を表します。特定の PC キーボード BIOS を操作する場合、このパラ メータを調整する必要があります。

<u> Ali in ilini in ili ili ili ali ali</u> インタースキャン・コード遅延 **15** ミリ秒:指定された時間は個々の 11 ビットのスキ ャン・コードの間隔を表します。特定の PC キーボード BIOS を操作する場合、このパ ³81651500 ラメータを調整する必要があります。

<u> Ali in innenia ali il al</u> <mark>~可変インタースキャン・コード遅延ミリ秒:<mark>1-1 ページの</mark>マルチ・コード方式を参照し</mark> てください。100 ミリ秒単位で設定できます。<sup>3</sup> 9 1 6 5 0 0
### コントロール・セット

通常、スタンダード・バーコードは ASCII キャラクタセットのみエンコードします。IBM 互換キーボードでは、フ ァンクションキー、矢印キー、その他多くの拡張キーは ASCII キャラクタに変換されません。拡張キーをバーコー ド化する方法の 1 つとして、特定の ASCII コントロールキャラクタがバーコードのストリームにある場合、拡張キ ーコードを代用して使う方法があります。コントロールセットは ASCII(HEX)セットの特殊な変換となります。

コントロール・セット *#1* 

<u>ail in Iinni I III ainm an Din</u> コントロール・セット**#1** を有効にする

**A11 10 11001 | 111 | 111 | 111 | 111 \*** コントロール・セット**#1** を無効にする

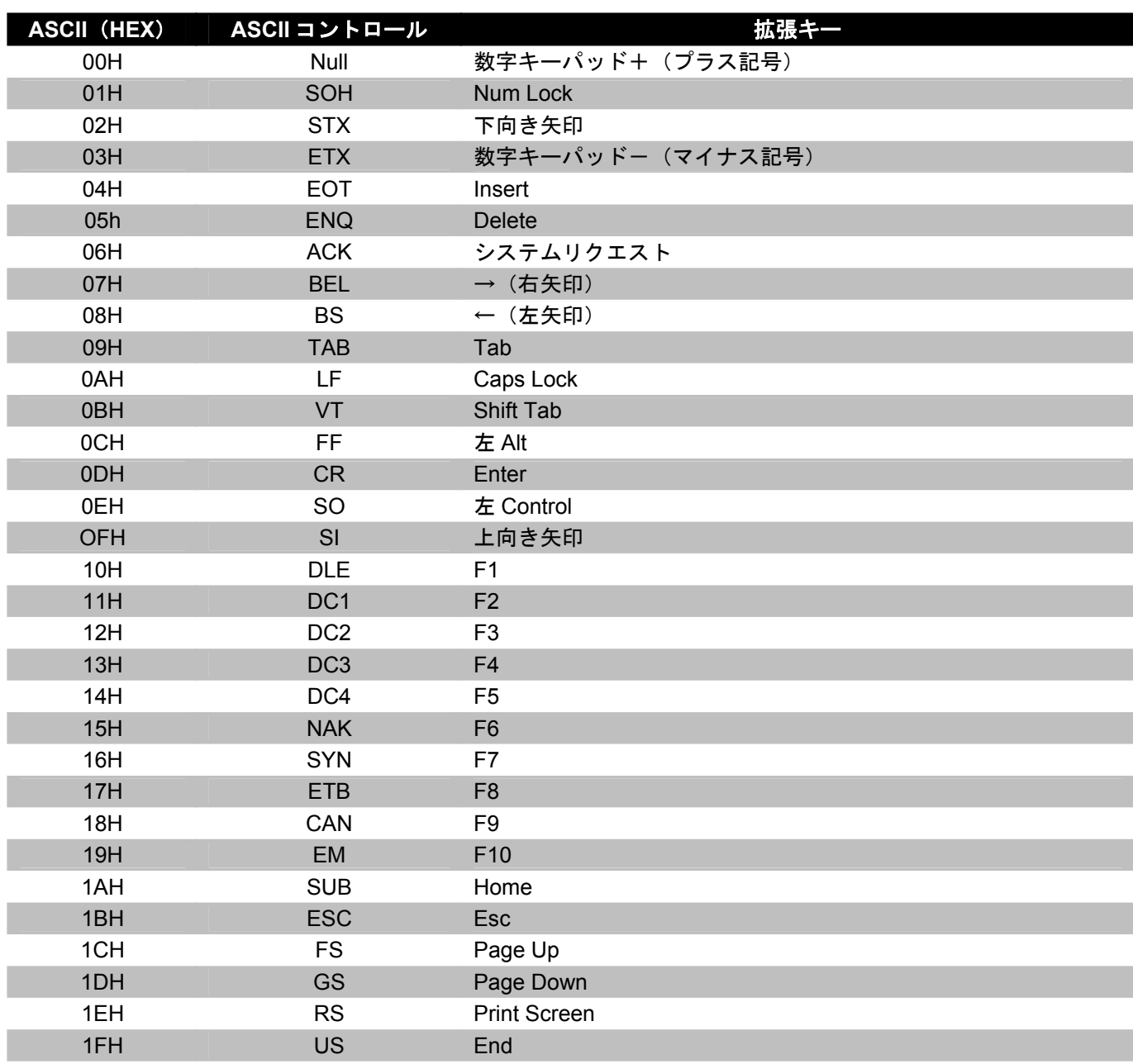

# *OCIA*

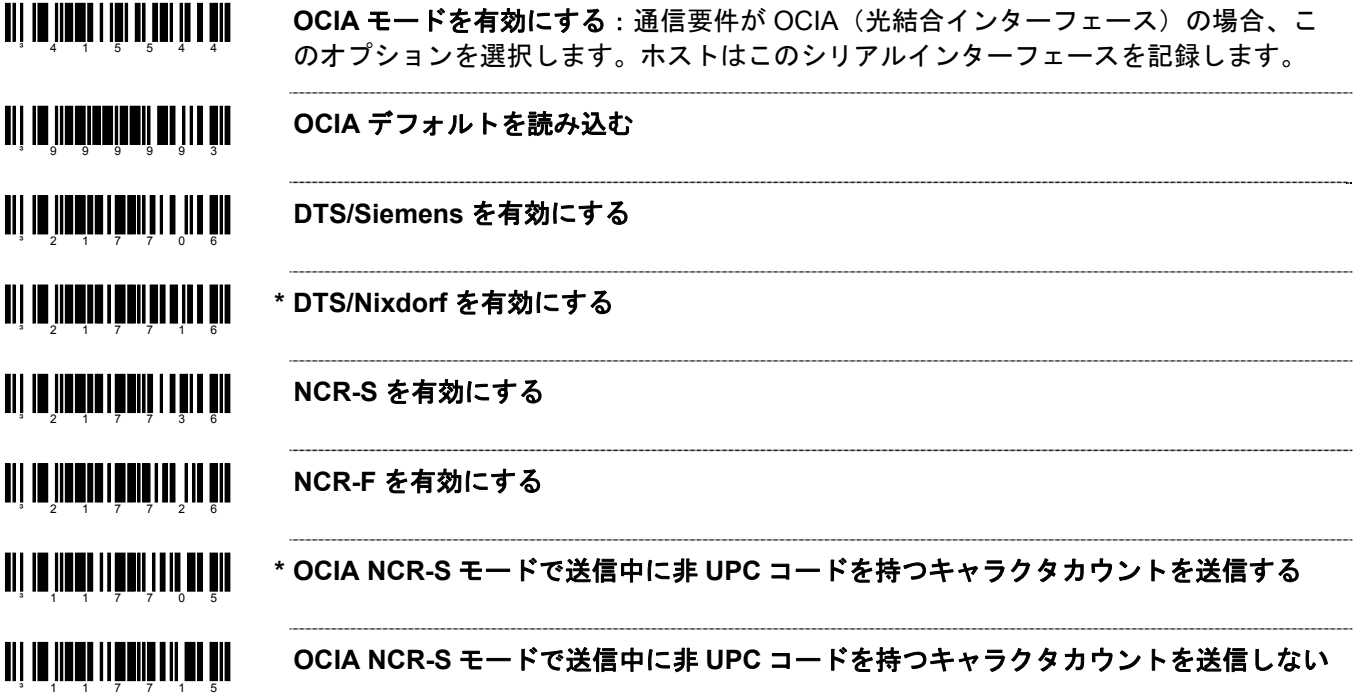

# ライトペン・パラメータ

- <u> Ali in iinni i ini aniti ai mil</u> ライトペンモードを有効にする:スキャナがライトペンの代わりに使用される場合、こ のオプションを選択します。スキャンされた各バーコードにライトペンエミュレーショ  $3 - 4$  1 5 5 2 4 ンを行います。
- <u>an na mata mana na m</u> **\*** 高いバー  $3 - 1$  1 6 9 1 7

³116907

<u> Ali in iinni iilii in innin ah</u>

³116916

<u> Ali in inn</u> i iin i inni inni a

³116905

 $3 - 1$  1 6 9 1 1

³116901

 $3 - 1$  1 6 9 1 0

<u> Ali in iinni iilii aliia lah</u>

³116900

#### 高いスペース

- **Code 39** として送信する:すべてのバーコードはデコードされ、Code 39 のバーコード として送信されます。
- <u> Ali in iinni iilii ial inn h</u> \* スキャンされたままで送信する:すべてのバーコードはデコードされ、そのままのシン ボルで送信されます。 ³116906
- <u> Ali in iinni iilii in ali m</u> ライトペンの電源をチェックする:スキャナはデータ送信の前に有効な電源電圧を待機 します。 <sup>3</sup> 1 1 6 9 1 5
- <u> Ail io Illon Illii Illii Illi</u> **\*** ライトペンの電源をチェックしない
- <u> Ali in iinni iilii alia ila ail</u> 反転 **IDLE/Extra** の切り替えを有効にする:スキャナはブザーを鳴らし、デコーダーを チェックする追加データパルスでライトペン・データラインに切り替えます。
- <u> Ali in ilini ilili tuti ini hi</u> **\*** 反転 **IDLE/Extra** の切り替えを無効にする
	- **RTS** ラインの事前送信切り替えを有効にする
	- **\* RTS** ラインの事前送信切り替えを無効にする

## 細エレメント幅の設定

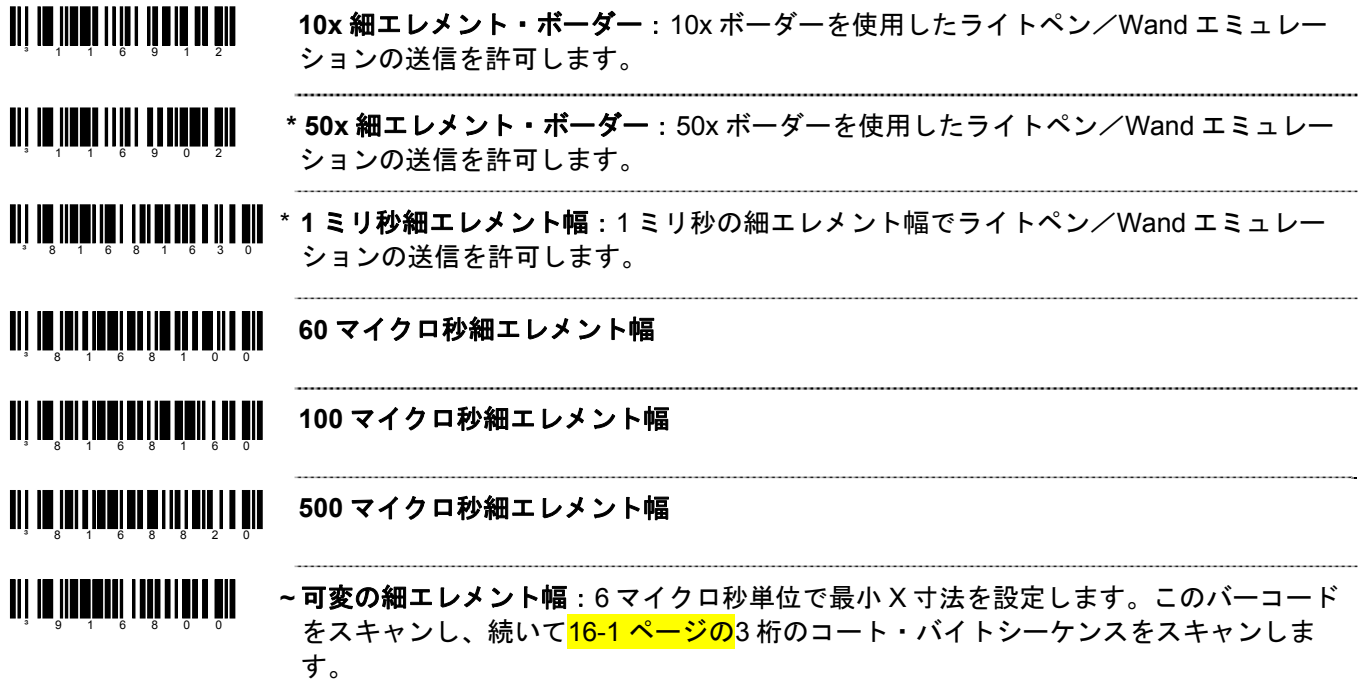

# *IBM® 46xx* の設定

## *IBM* ポート

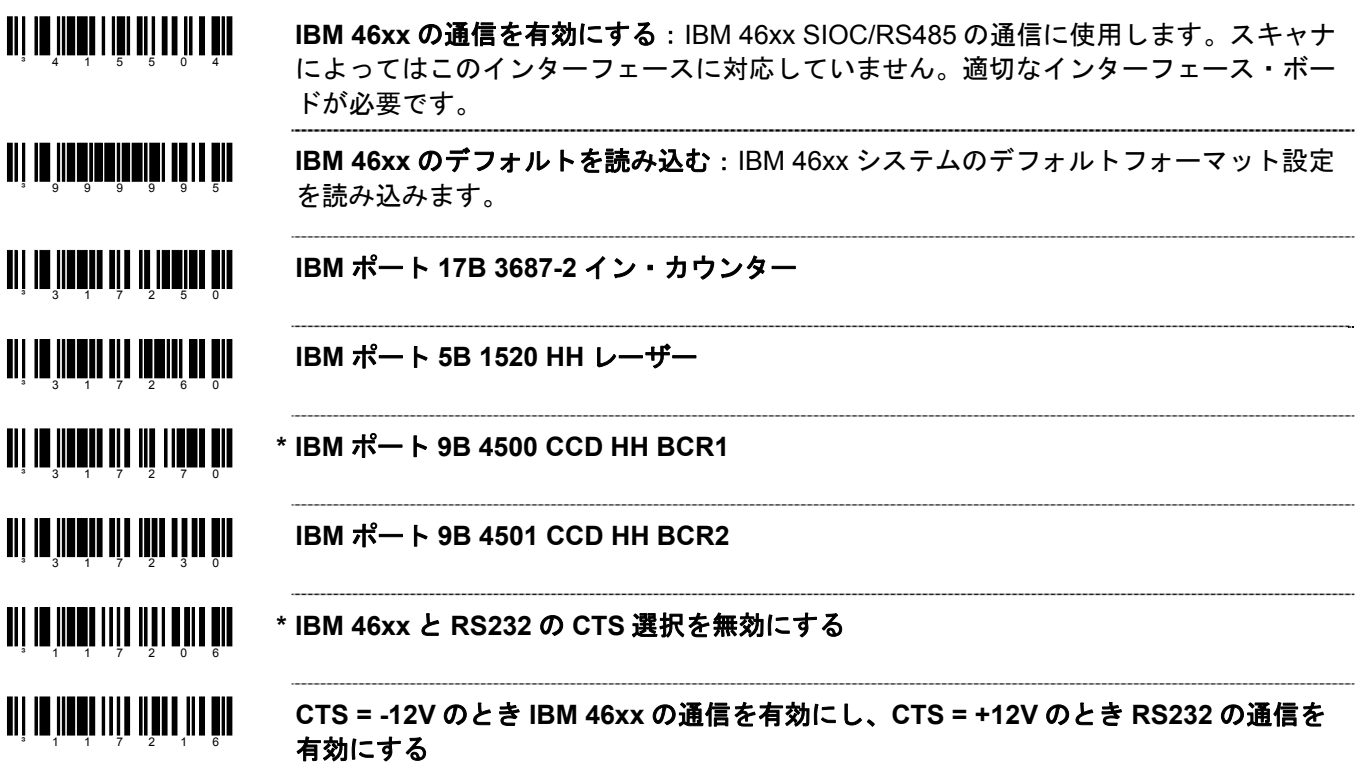

### *IBM* 予備コード

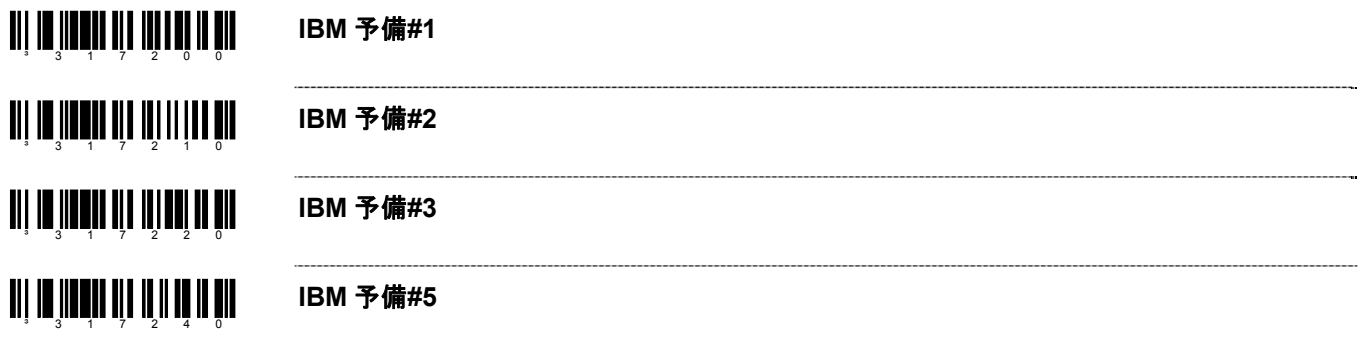

# *USB*

³999978

³999940

³999970

³316430

³3164010

³316400

<u> Ali in ili ainein liai i lan i i ain</u> **USB** インターフェースを有効にする**♦** ³4155114

<u> III III IIIIIIIIIIIII IIII IIII</u> 低速の **USB** デフォルトを有効にする**♦**

♦ これらの機能は低速 USB 装置が内蔵されていないハネウェル・スキャナに限定されます。以下のバーコードは MX009 経由 で通信ができるようにスキャナを設定します。

<u>TII IT IIITIITIITII II II II III</u> 内蔵の高速 **USB** キーボード・エミュレーション・デフォルトを読み込む

<u> All in Hindhininin foto ah</u> 内蔵の高速 **USB IBM/OEM** デフォルトを読み込む

<u>TIT IN HOLLONDIN IN LITTU</u> 内蔵の低速 **USB OPOS** デフォルトを読み込む:特殊なソフトウェアバージョンの搭載 <sup>3</sup> 9 9 9 9 3 1 された内蔵低速 USB インターフェースのスキャナに限定されます。

<u> Ali in iinnin ili tait i all n</u> **IBM OEM** スキャナ **4B00h** ハンドヘルド:高速 USB のみ

<u> 811 10 11 13 13 31 13 11 11 11 11 11 11 11</u> **IBM OEM** スキャナ **4A00h** フラットベッド:高速 USB のみ

<u> Ali in iinnin ah talah in nin</u> **\* USB** キーボード・エミュレーションモードを有効にする

*Note:* スキャナを再設定中に「デフォルト」バーコードをスキャンすると、スキャナの設定はデフォルト設定の 「USBキーボード・エミュレーションモード」に戻ります。適切なシリアル・エミュレーションモードを 有効にするには、15–[2](#page-81-0)ページの「単方向」もしくは「双方向USBシリアル・エミュレーションモード」バ ーコードを再びスキャンしてください。

<span id="page-81-0"></span>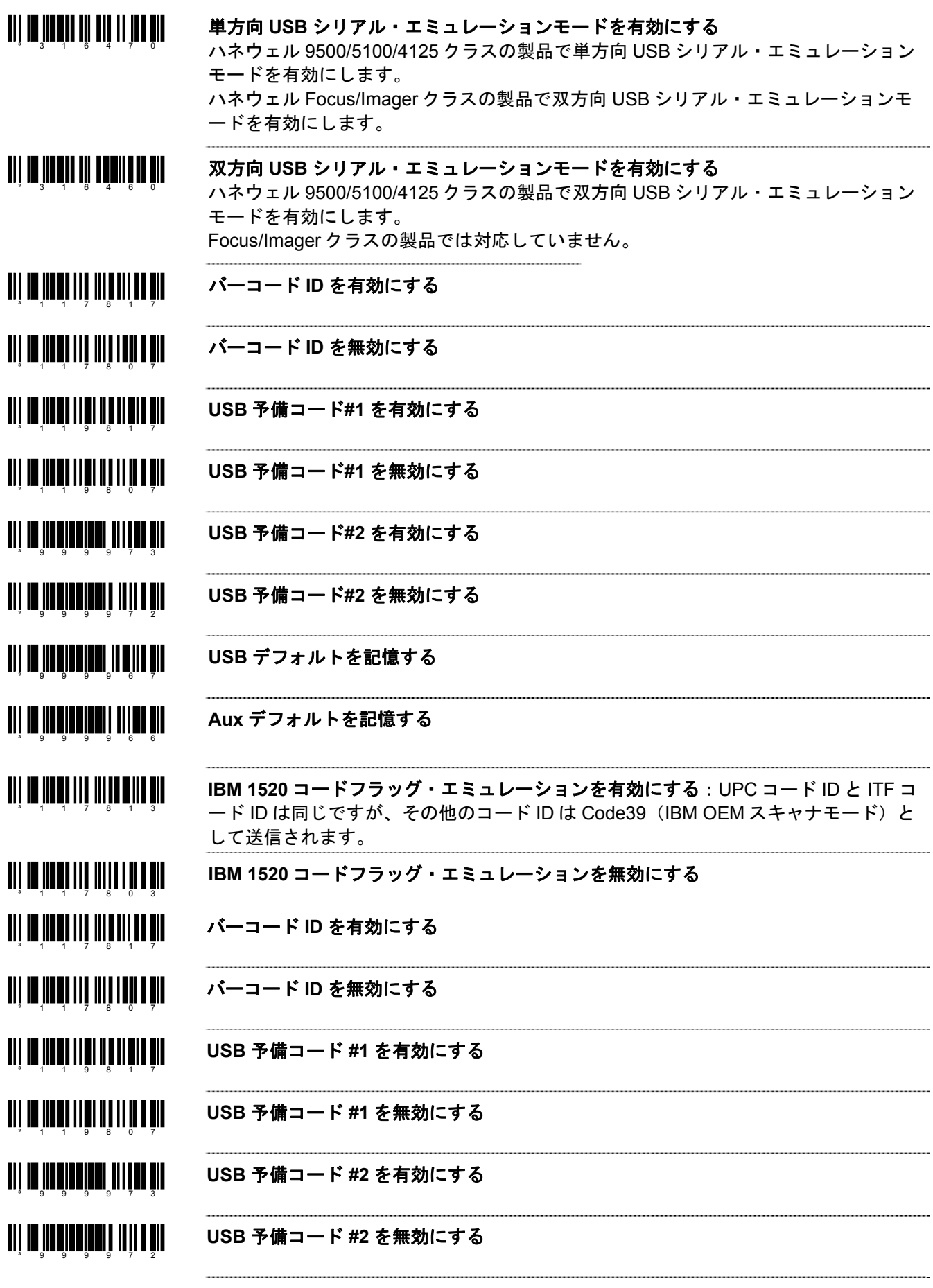

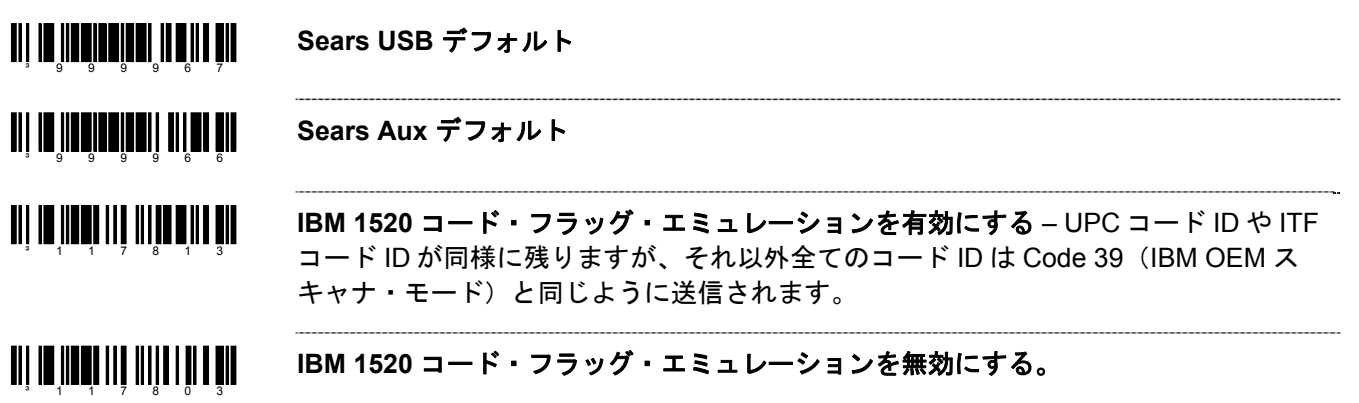

コート・バイトの使用方法

以下のコート・バイトを使用する機能を設定する場合は、スキャナを「設定モード」にする必要があります。設定 サイクルを開始する前に、上の「設定モード開始/終了」バーコードをスキャンしてください。

例: ユーザー設定が可能なプレフィックス/サフィックスのキャラクタは、ASCII キャラクタに相当する 3 桁 の 10 進数をコート・バイト・バーコードとともに適切なキャラクタロケーションにスキャンして、スキャナに保 存できます。

プリフィクスとしてアスタリスク(\*)を追加するには、次の順番でバーコードをスキャンしてください。

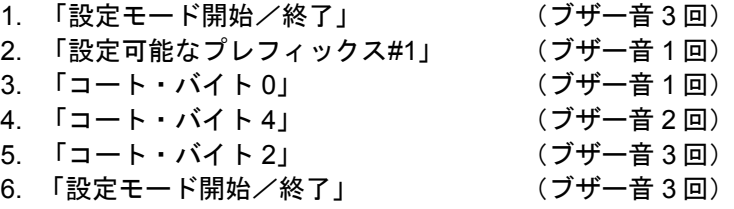

### コート・バイト *0–9*

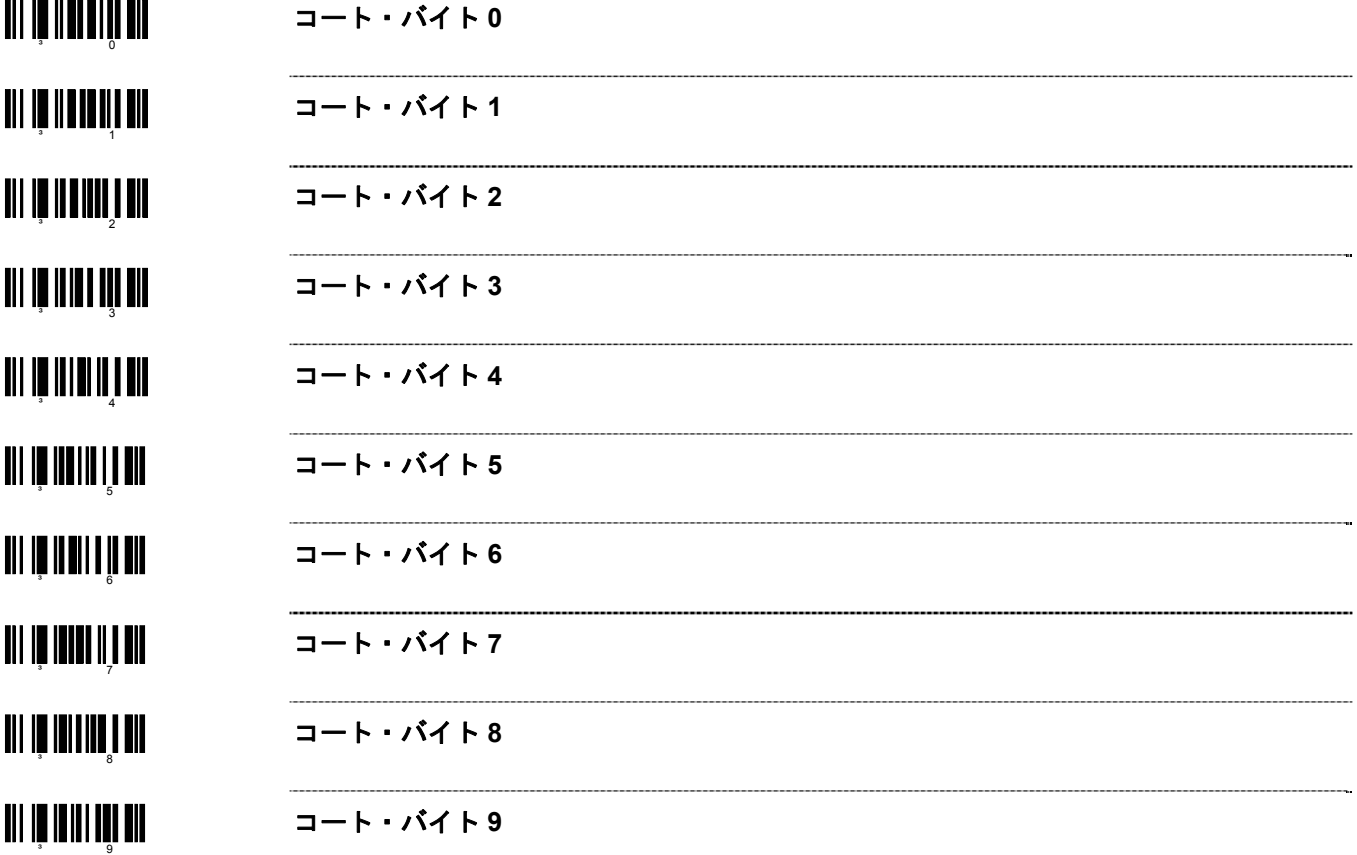

## 予備コード

³999988 **~**予備コードを有効にする:この機能の情報に関してはハネウェルにご連絡ください。

#### ³999987 **~** 予備コードを無効にする

コード・タイプ表

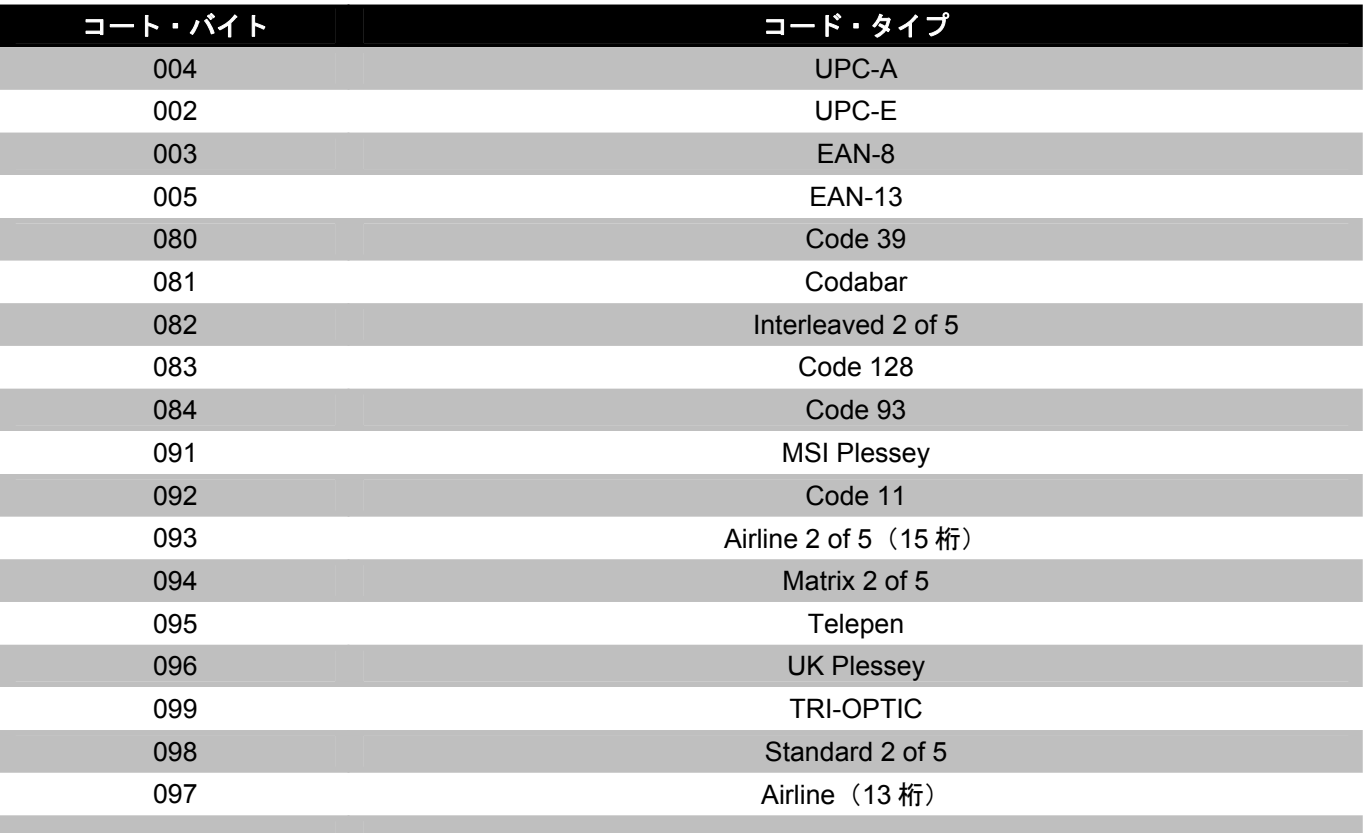

# *ASCII* 参照表

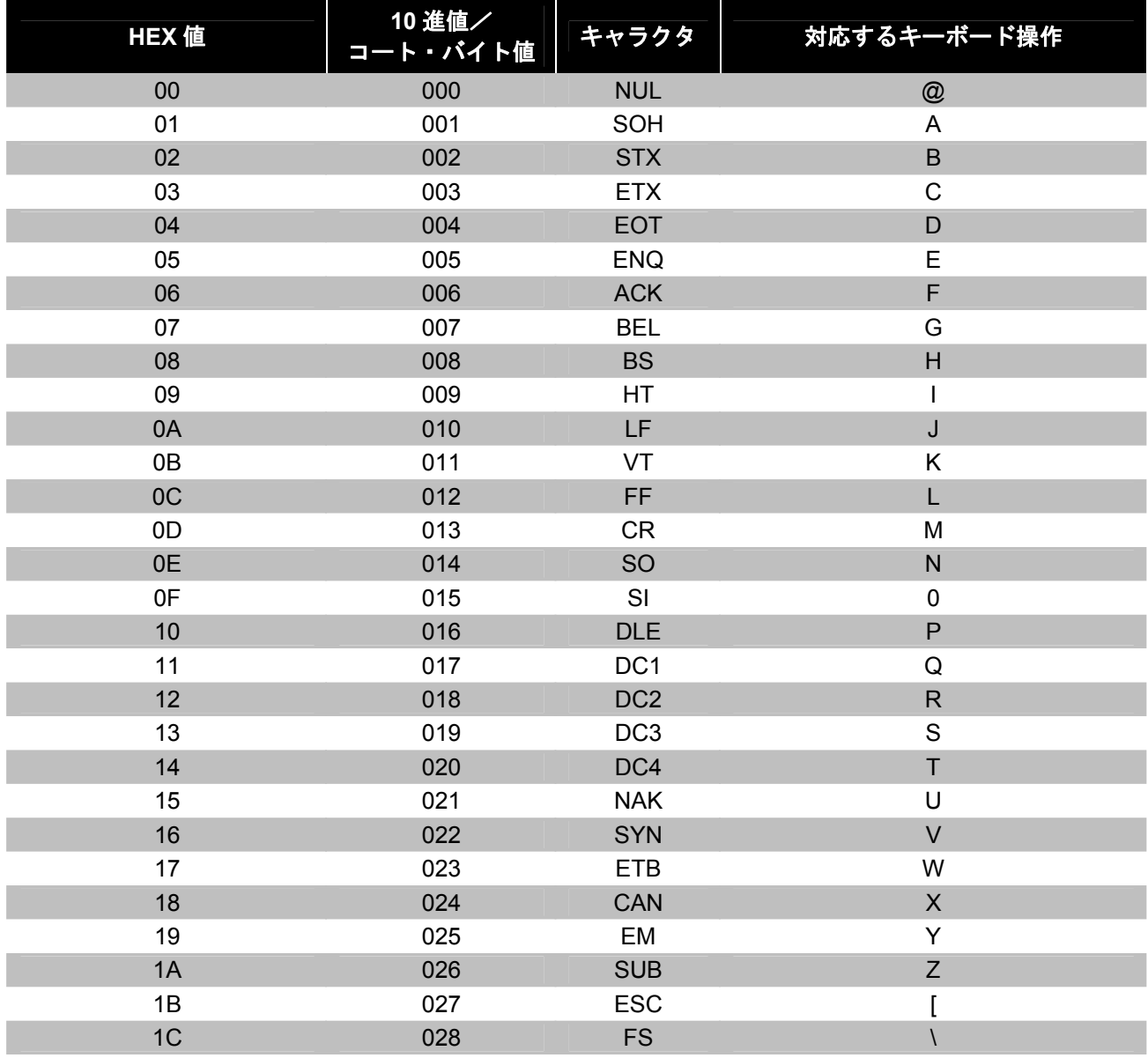

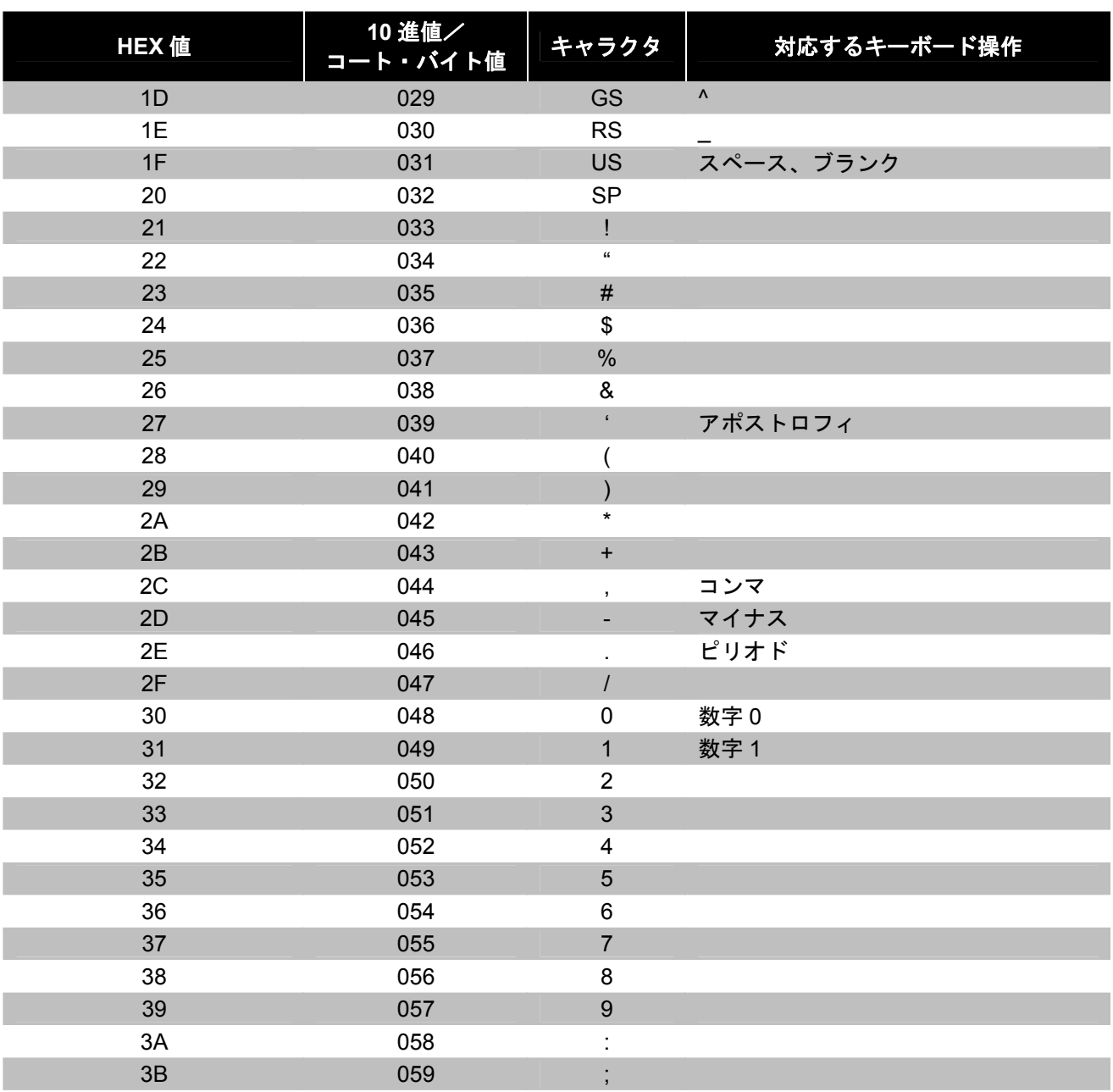

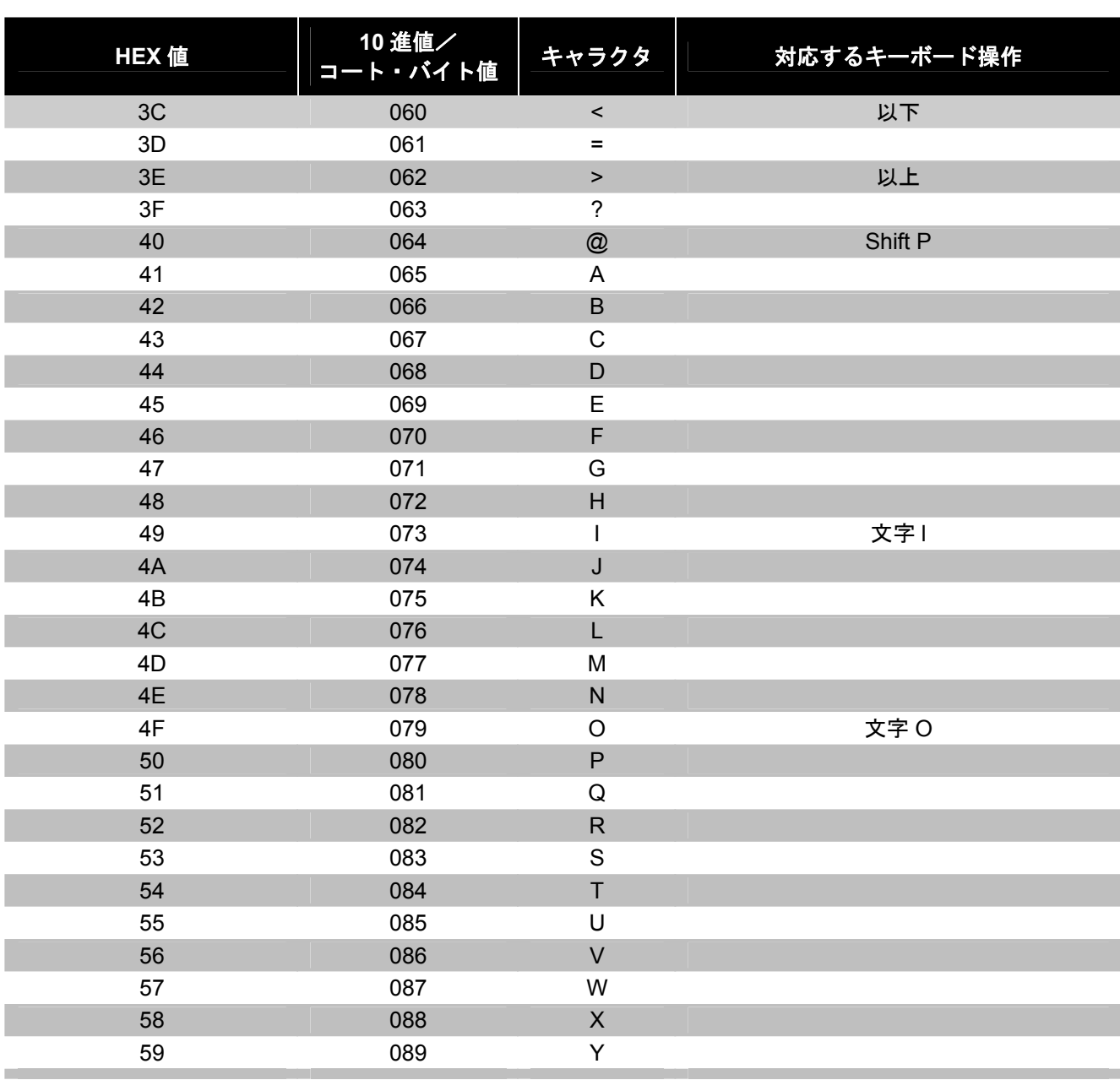

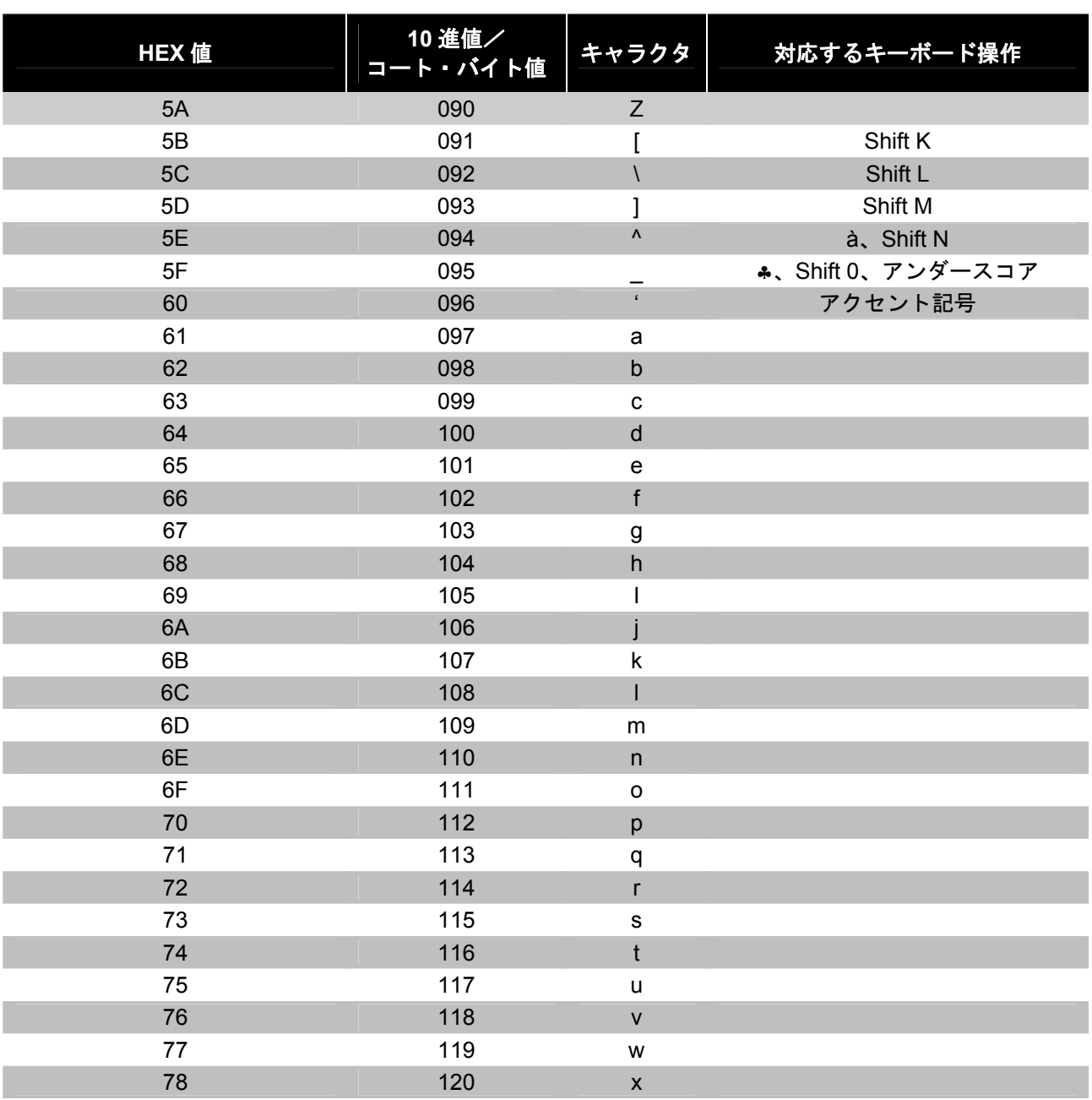

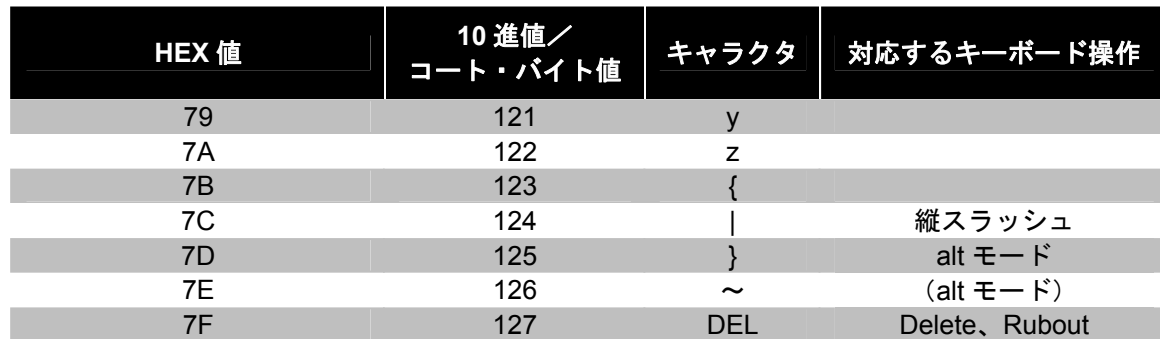

## 拡張キー・コード参照表

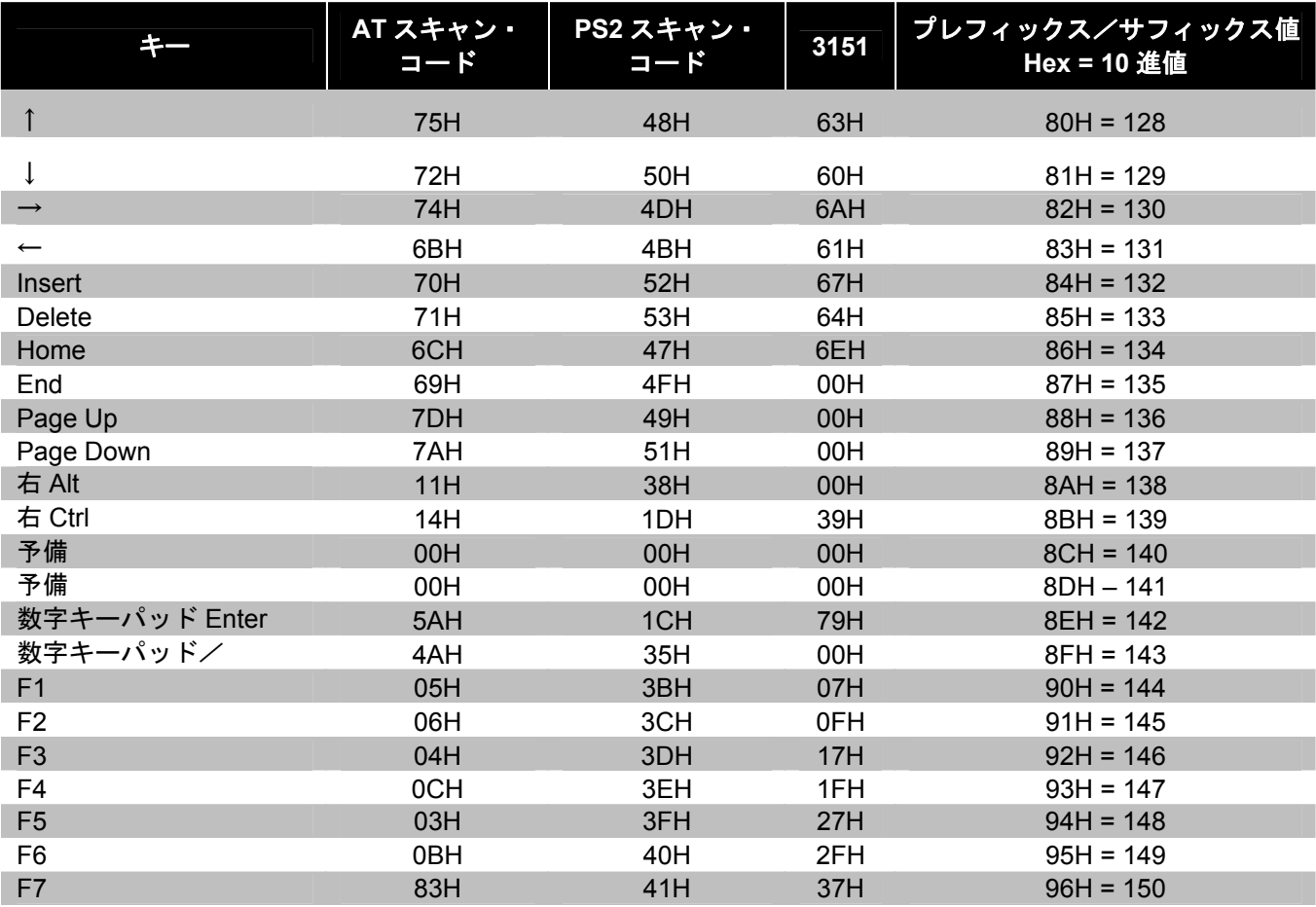

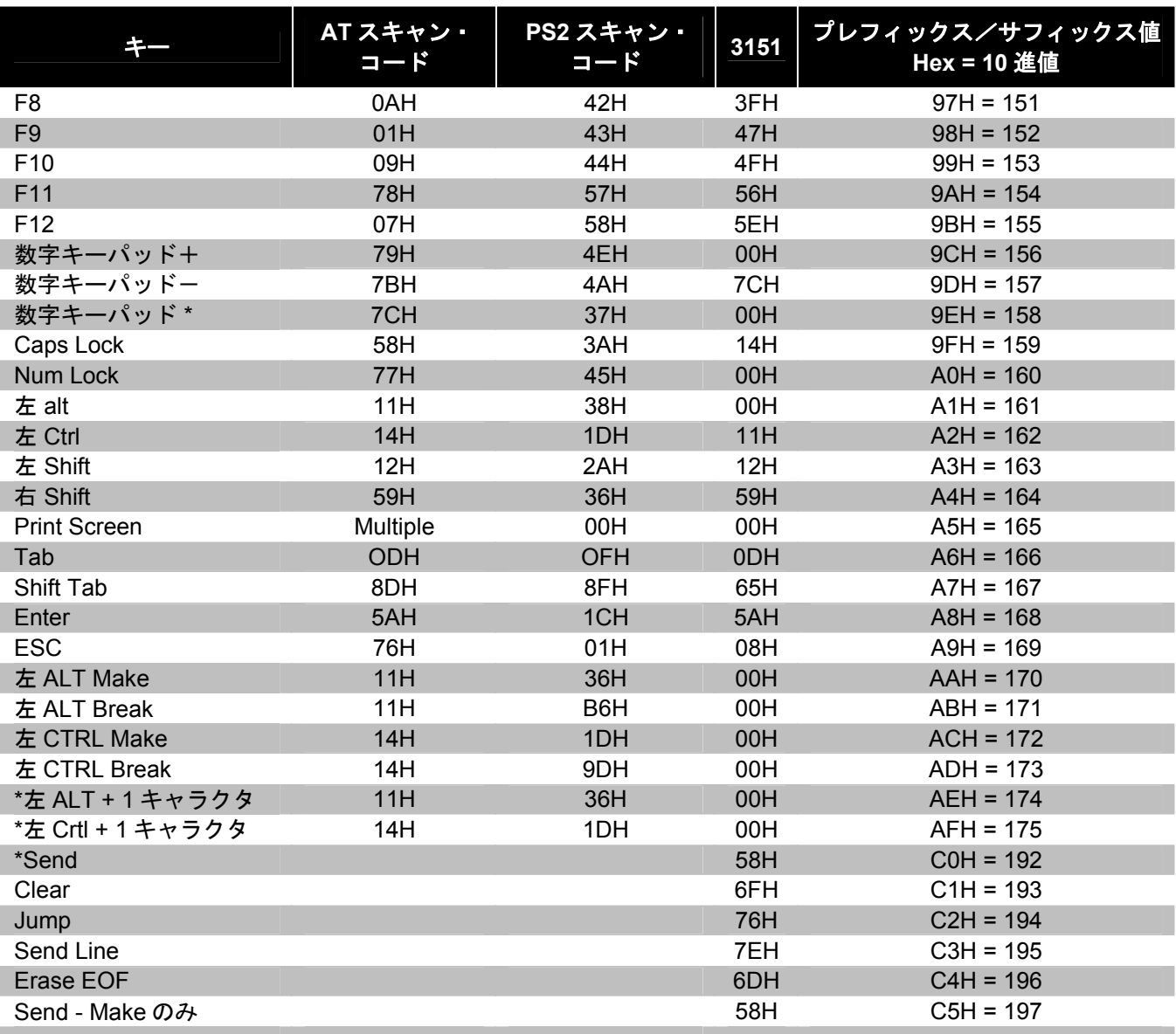

\*例:

1 桁目の設定可能なプレフィックス=174 2 桁目の設定可能なプレフィックス=065 スキャナは<左 ALT Make>「A」<左 ALT Break>を送信します。

# *MS9520 Voyager®* および *MS9540 VoyagerCG®* シリーズ

#### 稼動範囲

³118705

³118715

³118701

<sup>3</sup> 1 1 8 7 1 1

以下のバーコードを使用して、スキャン・フィールドに対象物を検知した場合の赤外線(IR)センサの稼働範囲を 選択します。

<u>ali in iinni ilmiiliilmin mi</u> **\*** スタンド上で長い範囲

<u>TIT IN HILLI ITE VIII LIID TUU</u> スタンド上で短い範囲

<u> Ali in iinni iin iilaanii 1 mil</u> **\*** スタンド取り外し状態で長い範囲

<u> Ali in iinni iinii iilii iin</u> スタンド取り外し状態で短い範囲

スタンド・スキャン・モード

<u>TIT IN HOLLI OLI LII OLI OIL</u> スタンド上で短波スキャン:スタンド取り付け状態でスキャンする場合、スキャナは短 波赤外線でのみバーコードを受け付けます。 ³120117

<u>ail in Iinnii na mille itti in nii</u> **\*** スタンド上でノーマル・スキャン

### *CodeGate®*の状態

下記のバーコードはボタン機能の操作に使用します。

*Note:* 以下の機能は MS5145 のすべてのバージョンで対応しているわけではありません。

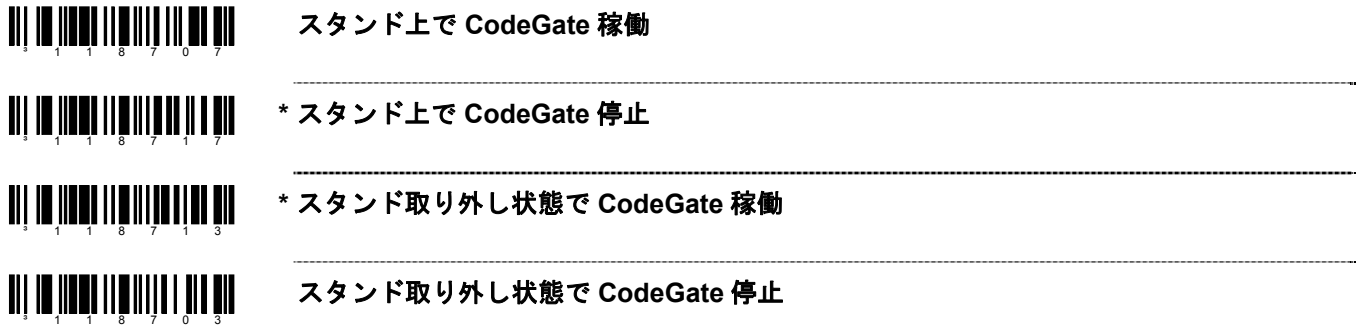

## レーザー */* スキャン・モード

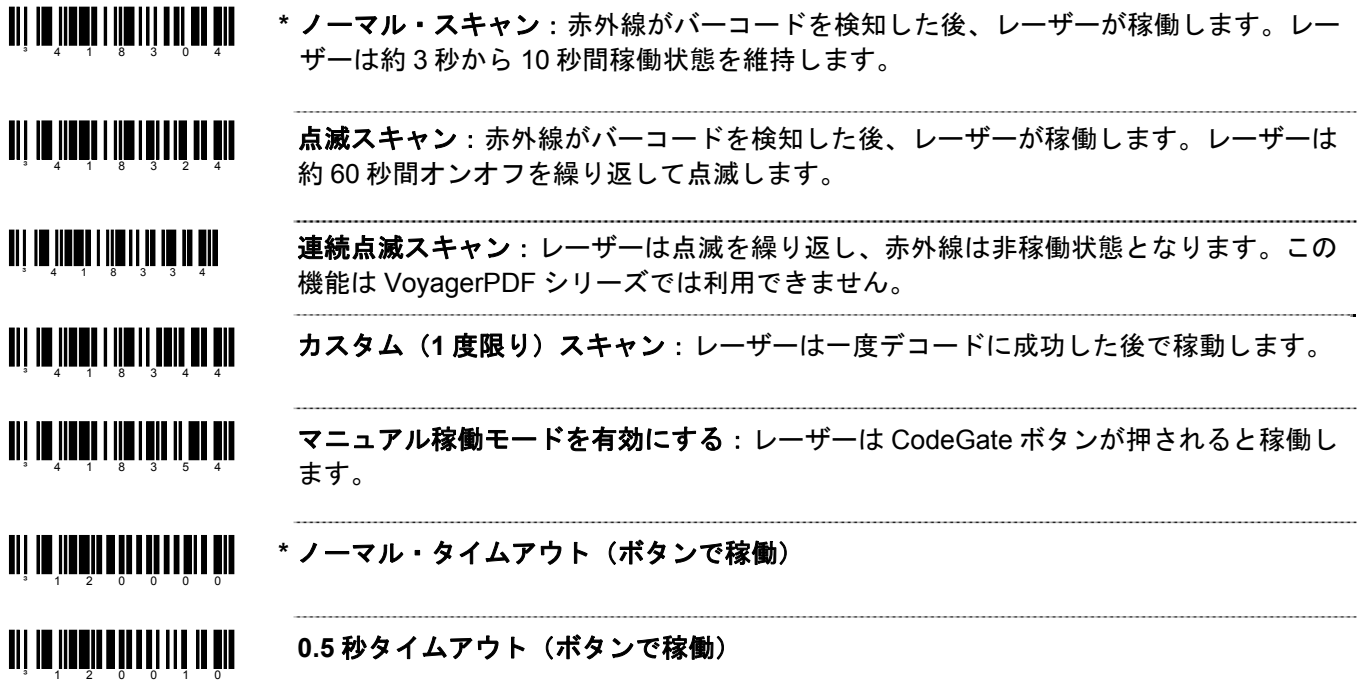

## 同一シンボル・タイムアウト

MS5145 Eclipse、MS9524 または MS9544 VoyagerPDF を使用している場合、<mark>7–3ページ</mark>を参照してください。. <u> Ali in ilini in atau fil i a ail</u> 同一シンボル・タイムアウトなし ³818900 **1000** ミリ秒の同一シンボル・タイムアウト ³818910 <u> Ali in ilimi in Almai ili ili nil</u> **\* 875** ミリ秒の同一シンボル・タイムアウト ³818920 <u>811 IW IIWHIIN IIWHIII IIWH AIR</u> **750** ミリ秒の同一シンボル・タイムアウト ³818940 **625** ミリ秒の同一シンボル・タイムアウト <u>an ji ba jihayi na mareji na jiha gid</u> **500** ミリ秒の同一シンボル・タイムアウト <u>ali in ilmiilm ilmiiniilli oli</u> **375** ミリ秒の同一シンボル・タイムアウト **250** ミリ秒の同一シンボル・タイムアウト ³818970 同一シンボル・タイムアウトが無限<sup>3</sup> 1 1 8 9 1 7

### *MS9520-00* および *MS9540-00* レーザー・エミュレーション・モード

MS9520-00 および MS9540-00 は、工場出荷時にデフォルトでレーザー・エミュレーション・インターフェースが 有効になっています。

スキャナを再設定中にデフォルトを呼び戻す場合は、以下のバーコードをスキャンしてレーザー・エミュレーショ ン・インターフェースを再び有効にしてください。この機能は MS9520-00 および MS9540-00 のみ対応しています。

#### **HH** レーザー・エミュレーションを有効にする

³999979

ホストコントロールのレーザー・エミュレーションが必要な場合は、上記の「HH レーザー・エミュレーションを 有効にする」をスキャンした後で、次のバーコードをスキャンしてください。

#### ホストコントロールのレーザー・エミュレーションを有効にする **TIT IS NEWS THE TELLET BE** <sup>3</sup> 1 1 7 0 1 0

#### <u> Ali in iinni iiii tuurutii muu</u> ノーマルのレーザー・エミュレーション・モーター・アイドル状態 ³117001 反転レーザー・エミュレーション・モーター・アイドル状態

 $3 - 1$  1 7 0 1 1

# *MS9524* および *MS9544 VoyagerPDF®* シリーズ

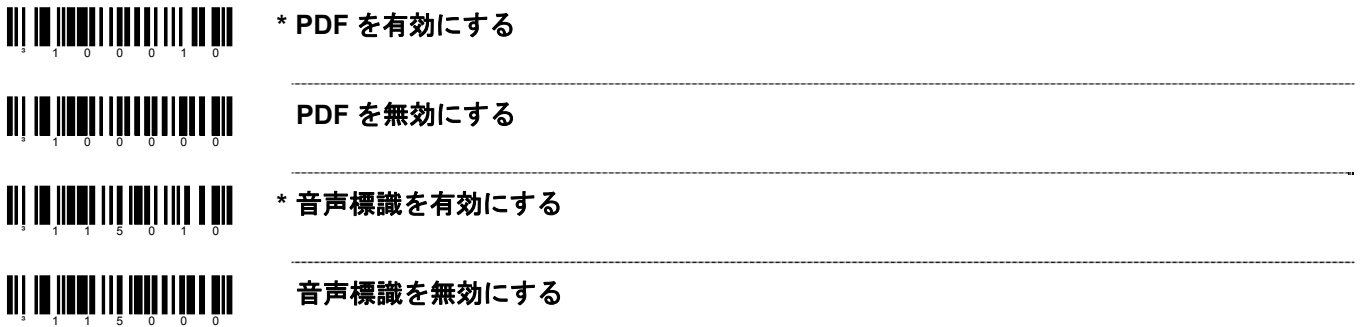

### *PDF CodeGate* の状態

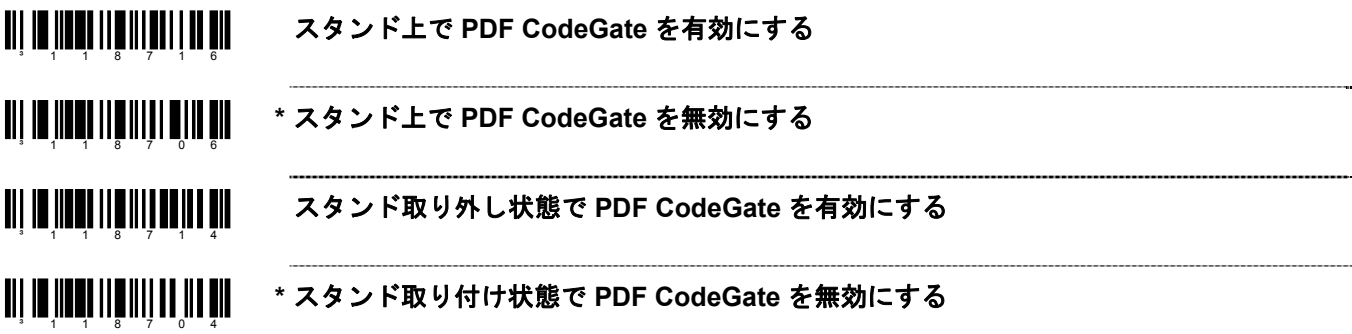

### *MicroPDF* および合成コードの取り扱い

³100417 **Micro PDF** を有効にする:合成シンボルのスキャンを許可します。(PDF 417 はデフ ォルトで有効)

**TII IN INCLI III III III III III \* Micro PDF** を無効にする

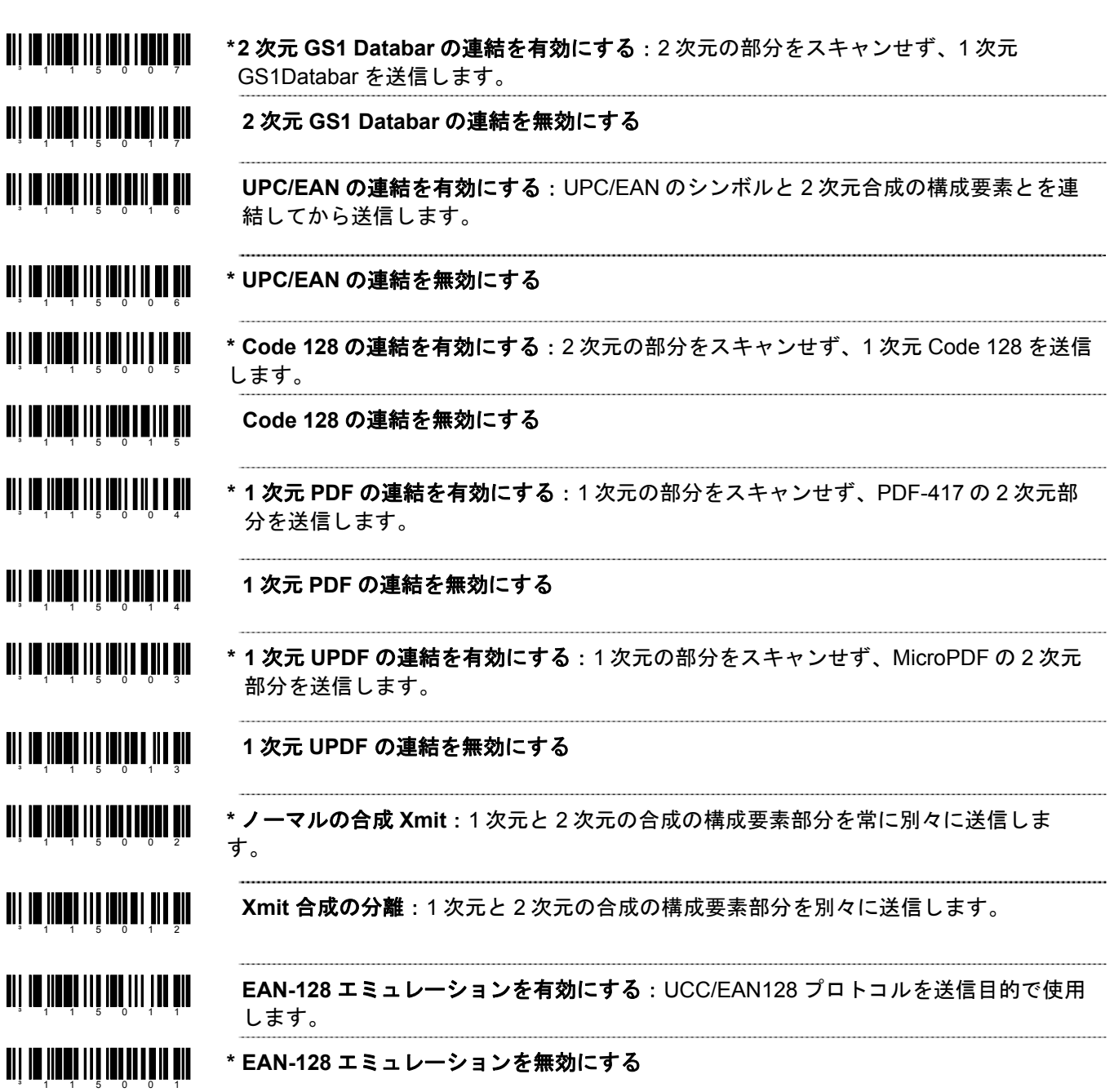

同一シンボル・タイムアウトについては、7–3ページを参照してください。

MS9535 がその他の Bluetooth デバイス(000CA700118 のように、アドレスが FNC3 で始まらず、通常の 12 桁の hex 値を持つデバイス)のクライアントとして稼働している場合、まず「Bluetooth アドレス入手」のコードをスキ ャンし、次にそのデバイスのアドレスバーコードをスキャンしてください。

### **BT** アドレスを入手 an in Antion dan Linn and Lind <u>of Carth Fine and</u>

「**Bluetooth** サービスの供給」バーコードをスキャンし、MS9535 をサービスモードにしてください。このモード では、Bluetooth が使用可能な他のデバイスがスキャナへの接続を開始できるようになります。

#### **BT** サービスの供給 <sup>3</sup> 0 0 0 C A 7 0 0 0 0 0 0 0

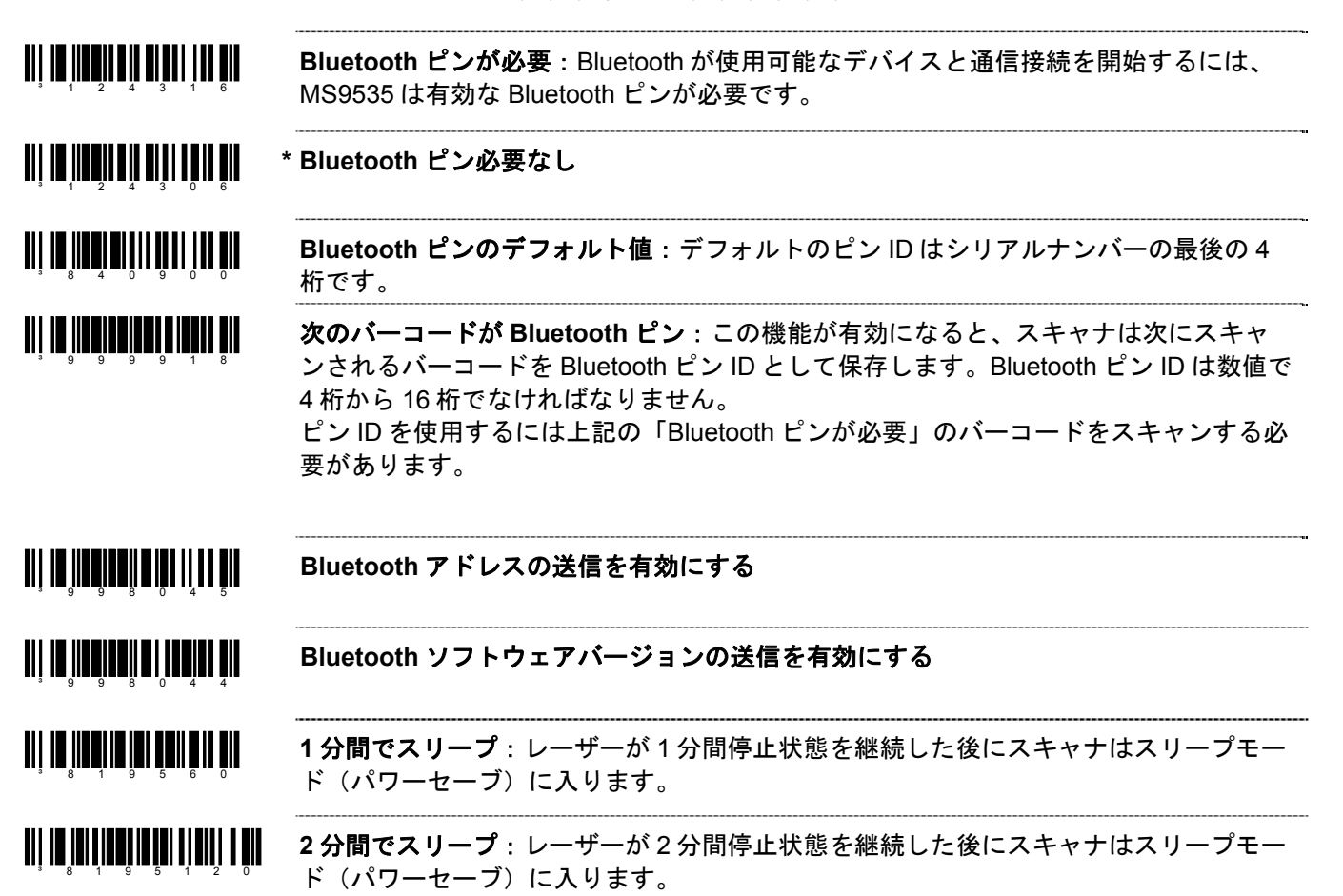

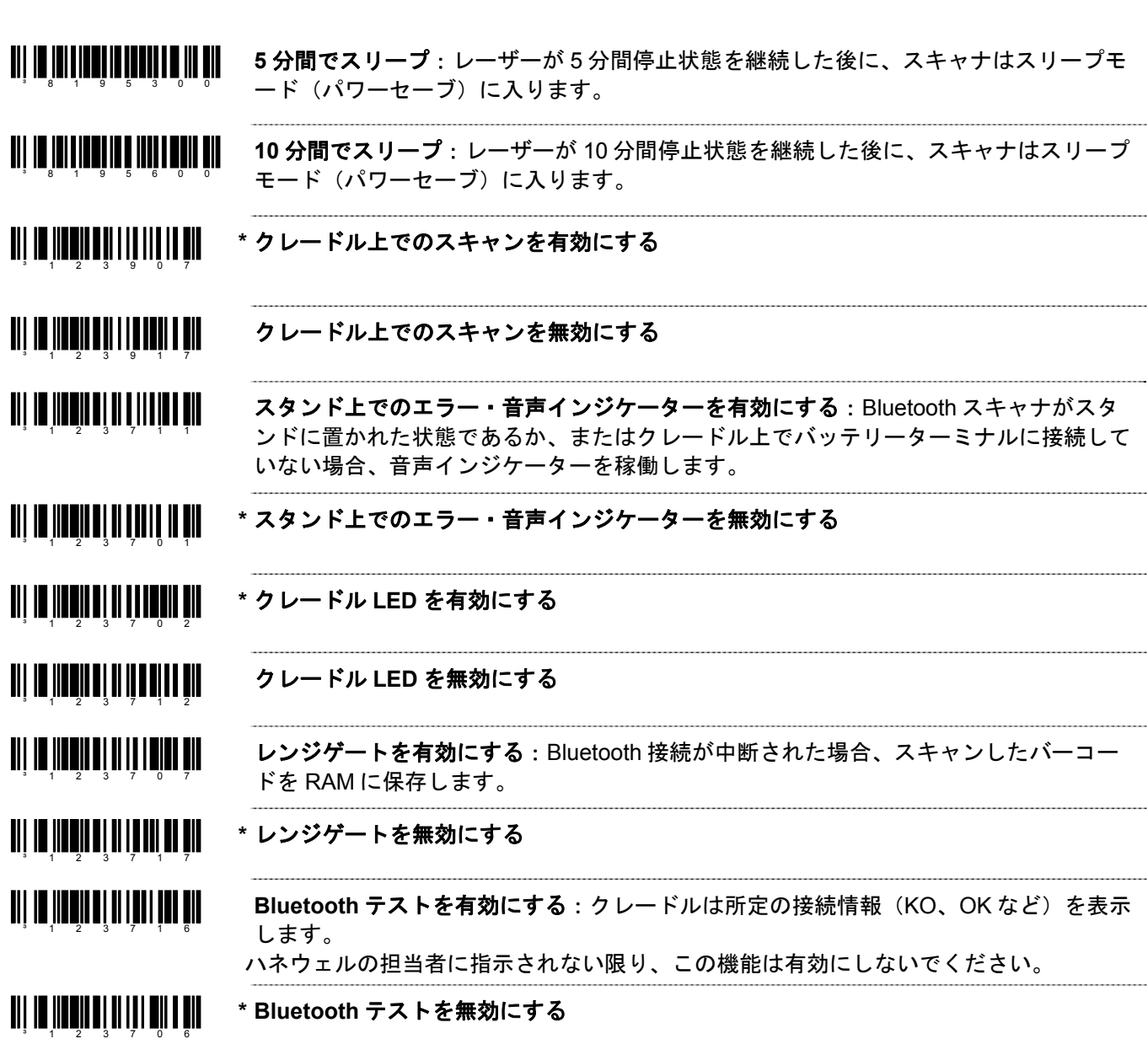

# *MS9535-5M VoyagerBT*

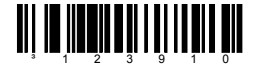

³123900

³123901

³123911

 $3 \t 1 \t 2 \t 3 \t 9 \t 1 \t 2$ 

³123902

³123904

³123914

<u> Ali in iinnin ahi i in aina a ail</u>

インベントリー・モードを有効にする:スキャンされたバーコードデータはスキャナの拡 張メモリベースに格納されます。スキャナが Bluetooth クレードルに戻されたらデータは 送信されます。

*Note:*バーコードをスキャンする際に、メモリベースがフルで格納できない場合、特別なブ ザー音が鳴ります。その場合メモリを空にするためスキャナを Bluetooth クレードルに戻し てください。

**\*** インベントリー・モードを無効にする <u>an in municipality and an</u>

<u> Ali in iineile al i iil ann an</u> **\*** 自動クレードル送信:スキャナが Bluetooth クレードルに戻されたらすべてのバーコード データは自動的に送信されます。 ³123903

<u> III III IIIIIII III I IIII III I III</u> クレードル送信なし:スキャナが Bluetooth クレードルに戻されても、スキャナはバーコ ードデータを自動送信しません。 ³123913

<u> Ali in iinnin nii i aani na nii</u> **\*** インベントリー**FIFO** で送信:データは先入れ先出しで送信されます。

<u>TIT IN HANDLED I BITTIN HI</u> インベントリー**LIFO** で送信:データは後入れ先出しで送信されます。

<u> Ali in innin nai innin an ni</u> インベントリー・ブザーを有効にする:バーコードが送信されるたびにブザーが鳴りま す。データ送信が終わったら特別な音声インジケーターが鳴ります。

<u>al io na min'ny faritr'i N</u> **\*** インベントリー・ブザーを無効にする

<u> Ali in innin a bi i ii a ini a ni</u> **\*** 送信/入力カウンターなし

> 送信/入力カウンター:バーコードデータとともに送信されるオプション・フィールド で、全部のバッファの送信に要した送信数を示します。

#### <u> III III IIIEIIEII EII EEI EII</u> インベントリーの記録をクリアする:メモリに保存されたバーコードデータをすべてク リアします。 ³998049

<u> Ali in iinnii na iiinninni nii</u> 自動記録消去を有効にする:保存された記録が送信されたらインベントリー・バッファ の保存記録を自動的にクリアします。 ³125612

#### <u> Ali in iinnii na iillee in ni</u> **\*** 記録を保持する

³125602

³998048

<u> III III IIIEIIEII EEEN ILI EII</u>

³998050

<sup>3</sup> 1 2 3 9 1 5

³123905

最後の記録を削除:最後に記録されたバーコードを削除します。 「送信数量フィールド」が有効の場合、スキャンされた数量コードはそれぞれ独自のフ ィールドを持ちます。「最後の記録を削除」バーコードをスキャンするとスキャン済み 最後の数量コードが消去されます。

- 例:数量 103(数量 1、数量 0、数量 3)がスキャンされたが、数量 10 が適切な場合
	- 1.「最後の記録を削除」バーコードをスキャンします。
	- 2. 数量 3 のコードが削除され、数量 10 が保存されます。

<u> III IO IIIENENI O I IUD III ON</u> すべての記録を送信する:保存されたデータ記録をすべて送信します。

اات**ر 11 رای ۵ راستان است** 11 را از 記録カウンターを送信する:記録の数と現在保存されたバーコードの現在の数をスペー スで区切った 5 桁の数として送信します。

> 数量フィールドを送信する:最後にスキャンしたアイテム(バーコード)の数量フィー ルドを追加します。この機能を有効にすると、ユーザーは最後にスキャンされたアイテ ム(バーコード)について 1 から 9999 までを入力できます。(詳細は3 ページのイン ベントリー数量バーコードを参照してください)

<u> Ali in iinkii kali lihakkan kil</u> **\*** 数値フィールドを送信しない

### インベントリー数量バーコード*\*\**

以下のインベントリー数量バーコードにより、ユーザーは、スキャンされた最後のアイテム(バーコード)につい て数量 1 から 9999 までを入力できます。アイテムのバーコードデータは「数量」が示す数だけ再送信されます。

例:

- 1. アイテムのバーコードをスキャンします。(ABCD など)
- 2. 「数量 1」のバーコードをスキャンします。
- 3. 「数量 0」のバーコードをスキャンします。
- 4. ABCD バーコードは 10 回送信されます。

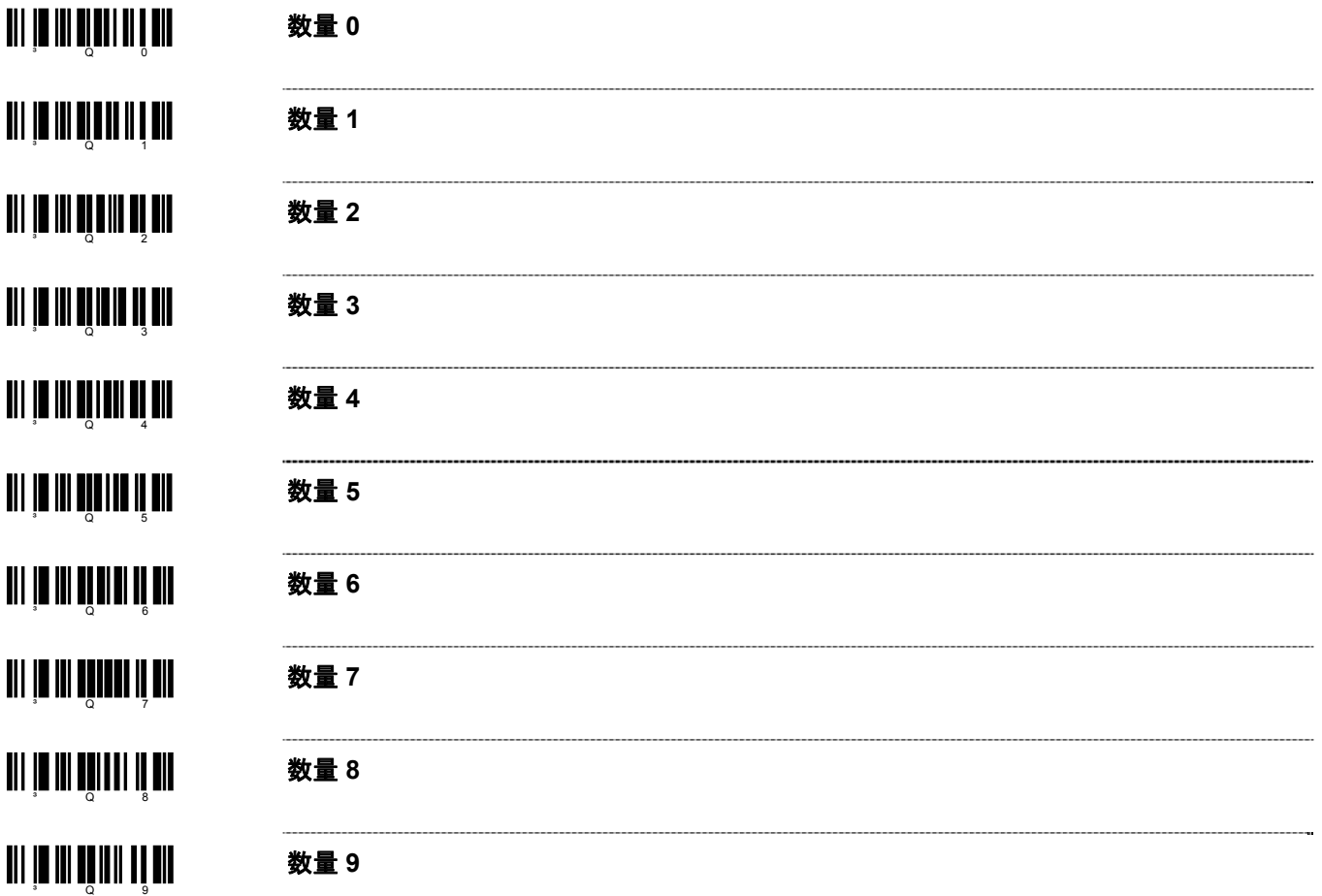

\*\* この機能を使用するために20–2ページの「送信数量フィールド」を有効にしてください。

# *IS4125 / IS4225* スキャン・エンジン

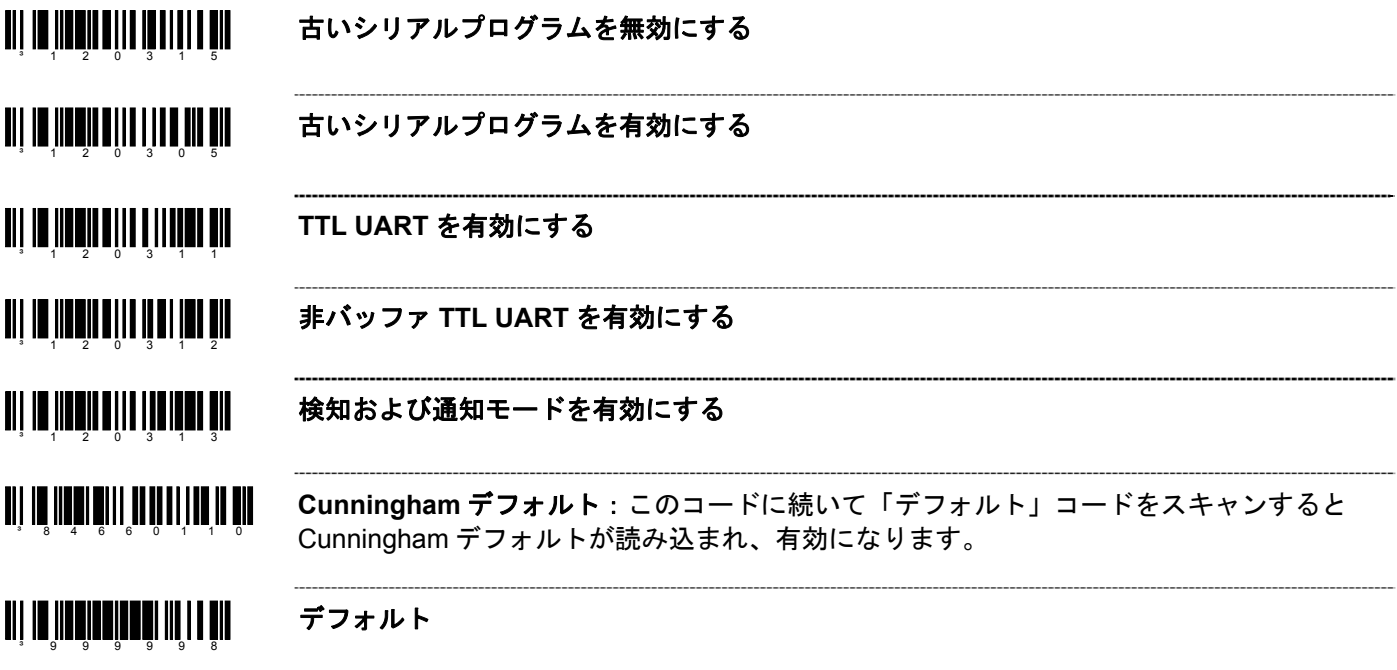

同一シンボル・タイムアウトについては、7–3ページを参照してください。

# *IS4823* および *IS4825* スキャン・エンジン

### 操作モード

アクティベーション・モード

- <u>an io neon i no ni na an</u> **\*** 外部トリガーでスキャンを開始する – 外部の I/O ピンを使用してスキャン・サイクル を有効にします。I/O シグナルにおける高値から低値への移行を使用してスキャンを有  $3 \t 4 \t 1 \t 8 \t 3 \t 0 \t 4$ 効にします。シグナルは高値で無効にし、次に続くスキャン・サイクルの為、再起動 する必要があります。スキャン・サイクルは、初期設定時間(2 秒)、可変時間、I/O シグナルが低値から高値へ無効になる時、またはバーコードがスキャンされ送信され ている時に基づいて終了します。
- <u>THE NEW HITLE HE STATE OF THE TIME OF THE STATE OF THE STATE OF THE STATE OF THE STATE OF THE STATE OF THE STA</u>  **<DC2>**キャラクタを受信してスキャンを開始する – <DC2>キャラクタを受信することで スキャン・サイクルを開始します。スキャン・サイクルは初期設定時間(2秒)、可変 ³118110 時間、またはバーコードがスキャンされ送信される時に基づいて終了します。
- <u>TIL IN HEIHEIHEIHEIHEIH</u>  **D/E** を使用してスキャンを開始する – 「E」キャラクタを受信することでスキャン・サ イクルを開始します。初期設定時間(2 秒)、設定された可変レーザー・タイムアウ ³120316 ト、またはバーコードをスキャンして送信する際に出される「D」キャラクタの受信に 基づいてスキャン・サイクルを終了します。
- <u> Ali in iinni iii aiin aiin a mi</u> アドレスを使用してスキャンを開始する – 設定されたアドレス・キャラクタを使用して スキャンを開始します。初期設定時間(2 秒)、設定可能な可変レーザー・タイムアウ  $3 - 1$  1 7 4 1 5 ト、またはバーコードをスキャンして送信する際に基づいてスキャン・サイクルは終了 します。
- <u> Ali in innenin tinti ini an</u> **~** アドレス・キャラクタの設定 – スキャンの開始を意味するキャラクタを16–3ページの ASCII リフェレンス・テーブルから選択し、16–1ページのコート・バイトとこのバーコ ³917500 ードを組み合わせて設定してください。

アクティベーション・モード 機能

³118101

³118301

- <u>TIT IN HUNTININ HUTUUN ON </u> **~** 可変のレーザー・タイムアウトをオンにする – タイムアウト・インクリメントを決定 し、16–1ページのコート・バイトとこのバーコードを組み合わせて設定してください。 ³919600 設定可能なタイム・インクレメント(1秒インクレメント)がスキャンのレーザーがオ ンになる時間です。
- ³120314 フルレーザー・サイクルをオンにする – バーコードをスキャンして送信する際でもスキ ャン・サイクルの間フルにレーザーを点灯します。
- ³418324 点滅モード – 選択されたアクティベーション・トリガーが検知されると、レーザーがオ ンになります。約 30 秒間、レーザーはオンとオフを繰り返します。
- <u> Ali in iinni iiiin i iinni ail</u> レーザー・タイムアウト時に **NO READ** メッセージを送信する – バーコードのスキャン がないままスキャン・サイクルが終了してしまった場合、NO READ メッセージをスキ <sup>3</sup> 1 1 8 1 1 1 ャン・サイクルの終了と同時に送信します。

レーザー・タイムアウト時に **NO READ** メッセージを送信しない

- <u> Ali in iinni iilinin iinii ah</u> **NO READ** を送信する間に **LED** を起動する – NO READ メッセージと一緒に LED を出 力します。 <sup>3</sup> 1 1 8 3 1 1
- <u> Ali im iinna illin in aal naa mil</u> **NO READ** を送信する間に **LED** を起動しない
- <u> Ali in ilini ilinin ali ili</u> **RTS No Read** パルスを有効にする – NO READ メッセージの送信後に設定可能な RTS ³119917 パルス幅を送信する。

<u>an is maan ahaan in ahaa ma</u> **RTS NO READ** パルスを無効にする
### <u> Ali in iinnii alii iin innii ali</u> ³120313

検知・通知モード(外部トリガーの監視) – デフォルトのアクティベーション・モード で使用される外部 I/O ピンをレーザー・サイクルが未活動の間、監視します。I/O が活動 する際には<SI>を、未活動の際は<SO>を送信します。スキャン・アクティベーショ ン・サイクルが一旦開始すると、スキャン・サイクルが終了するまで、実際の I/O レベ ルに関わらず、外部 I/O の監視状況を維持します。The external I/O pin used in the default activation mode is monitored during the inactive laser cycles. An <SI> is transmitted when the I/O is active and an <SO> when it is inactive. Once the scanning activation cycle is started, the external I/O monitoring status is maintained until the scanning cycle is terminated regardless of the actual I/O level.

連続点滅モード 111 | **12 | 11 | 11 | 11 | 11 | 11 | 11** | 11

連続点滅モード – 通常のスキャナ操作時にスキャナのレーザーをオンとオフを連続して 繰り返し、スキャン・サイクルもオンとオフを繰り返します。バーコードがスキャンさ れ送信されると、スキャナがデフォルトモードの状態で同じバーコードを複数回スキャ ンしないよう、スキャン・サイクルの間中、同一シンボル・タイムアウトを維持しま す。The scanner will continuously blink on and off, turning the scanning cycle on and off for all normal scanner operations.

If a bar code is scanned and transmitted, the same symbol timeout is maintained throughout the cycle preventing additional scans of the same bar code when the scanner is in default mode.

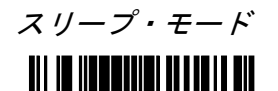

<sup>3</sup> 9 1 9 5 0 0

**~** スリープ・モード – 電力節約モードを 1 秒から設定できます。16–1ページのコート・バ イトとこのバーコードを組み合わせて設定してください。

*23*

# その他機能

## カスタム・デフォルト

ハネウェルは OEM アプリケーションに対応したスキャナも製造しています。 それらのスキャナはハネウェルの工場出荷デフォルトとは異なったデフォルト設定を使用してい場合があります。 以下のバーコードをスキャンすると、ハネウェルのデフォルトに再設定できます。

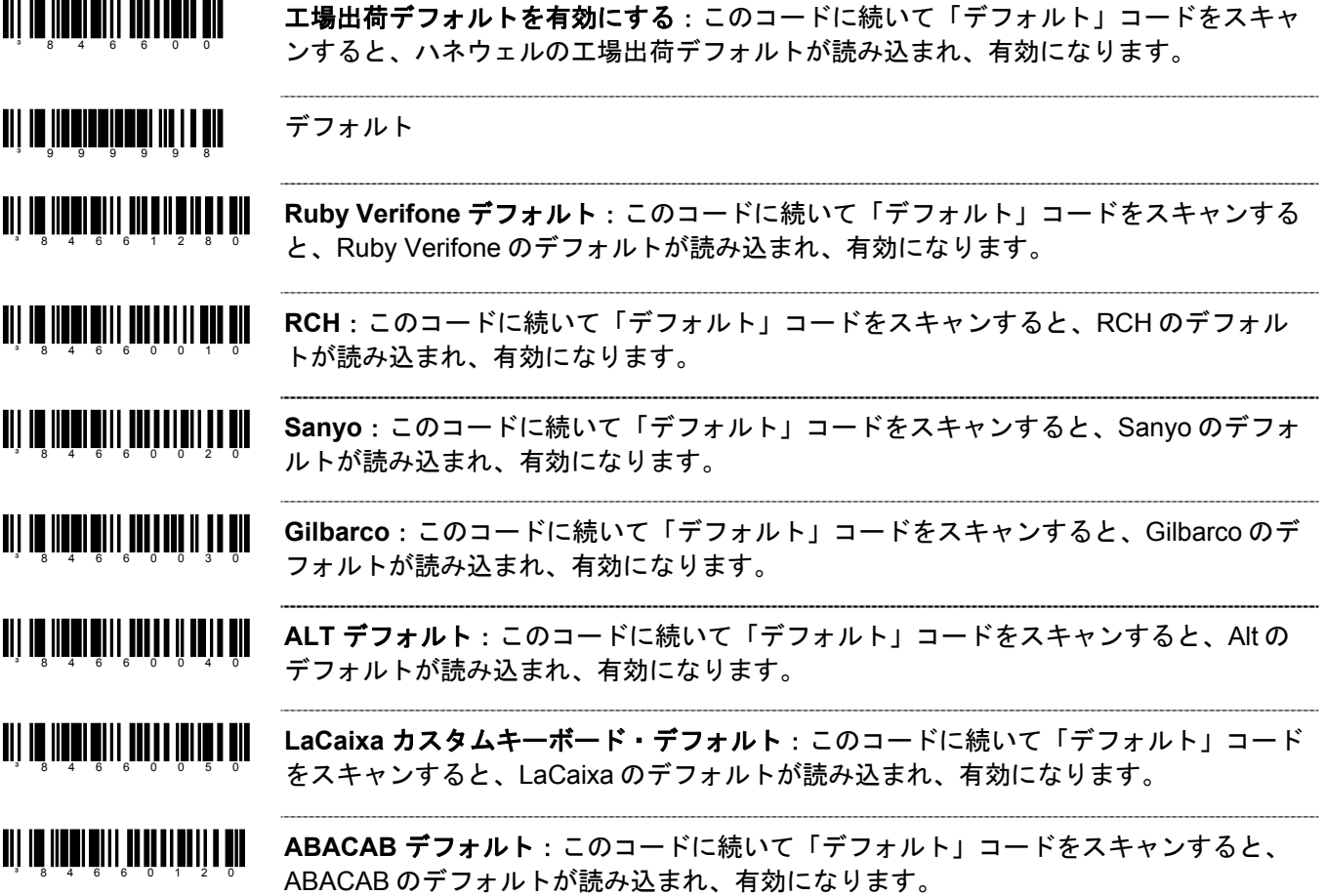

### シリアル・プログラム・モード

シリアル・プログラム・モードでは、すべてのコマンドは STX (02 Hex) と ETX (03 Hex) で囲まれていなけれ ばなりません。

デフォルト呼び戻しは以下の通りです。

- 1. シリアルポートを通じて<STX>999999<ETX>を送信します。これでスキャナはシリアル・プログラム・モー ドになります。スキャニングは一時停止し、スキャナは ACK(06 Hex)と応答します。
- 2. シリアルポートを通じて<STX>999998<ETX>を送信します。これは MetroSelect ガイドにある「デフォル ト」バーコードです。スキャナは ACK(06 Hex)と応答します。
- 3. シリアルポートを通じて<STX>999999<ETX>を送信します。これでスキャナはプログラムモードから出て新 しい設定を保存します。スキャナはブザーを3回鳴らし、ACK (06 Hex) を送信します。

スキャナがコマンドを認識できないときは常時 NAK(15 Hex)と応答します。シリアル・プログラム・モードの 詳細は、スキャナの設定およびユーザーガイドをご覧ください。

各国事業拠点

**The Americas (TA) Omniplanar, Inc. Spain**<br>USA Tel: 856.374.5550 Tel: +3

(Customer Support) (Marketing)

[info@br.metrologic.com](mailto:info@br.metrologic.com) **China**

Fax: 55.5362.2544 Email: Email: Email: [info@de.metrologic.com](mailto:info@de.metrologic.com) [info@cn.metrologic.com](mailto:info@cn.metrologic.com) [info@mx.metrologic.com](mailto:info@mx.metrologic.com)

 888.633.3762 (Technical Support) **Poland Guangzhou Sales Office** 

## **South America**<br>(Outside Brazil)

Tel: 55.11.5182.7273 Tel: +7 (495) 737 7273 Tel: 010- Fax: 55.11.5182.7198 Fax: +7 (495) 737 7271 Fax: 010 [info@sa.metrologic.com](mailto:info@sa.metrologic.com) [info@ru.metrologic.com](mailto:info@ru.metrologic.com) [info@cn.metrologic.com](mailto:info@cn.metrologic.com)

*USA* Tel: 856.374.5550 Tel: +34 913 272 400 (Customer Service) Email:<br>866.460.8033 info@omniplanar.com

(Sales) Email:<br>856.228.1879 info@NOVOdisplay.com

 856.228.0653 **Europe, Middle East, Asia Pacific**  (Legal/Finance) **and Africa Australia France** Tel: 1 800 99 88 38 **Brazil** Tel: +33 (0) 1 48.63.78.78 Fax: +61 2 8916-6471 Tel: 55.11.5185.8222 Fax: +33 (0) 1 Email: Fax: 55.11.5185.8225 Email: [info@au.metrologic.com](mailto:info@au.metrologic.com) Email: [info@fr.metrologic.com](mailto:info@fr.metrologic.com)

**Germany** Tel: 86-21-58356616 **Mexico Tel: 49-89-89019-0** 86-21-58358830<br>Tel: 55.5365.6247 Fax: 49-89-89019-200 Fax: 86-21-58358873 Tel: 55.5365.6247 Fax: 49-89-89019-200

**North America** Tel: +39 0 51 6511978 Tel: 86-512-67622550<br>Tel: 856.537.6400 Fax: +39 0 51 6521337 Fax: 86-512-67622560 Tel: 856.537.6400 Fax: +39 0 51 6521337 866.460.8033 Email: Email: Email: Email: Email: Email: Email: Email: Email: Email: Email: Email: Email: Email: Email: Email: Email: Email: Email: Email: Email: Email: Email: Email: Email: Email: Email: Email: Email: Email:

Fax: 856.537.6474 Tel: +48 (22) 545 04 30 Tel: 86-20-38823476 Email: Fax: +48 (22) 545 04 31 [info@us.metrologic.com](mailto:info@us.metrologic.com) Email: Email:

Email: Email: Email:

Fax: 856.374.5576 Fax: +34 913 273 829<br>Email: Fax: +34 913 273 829 [info@es.metrologic.com](mailto:info@es.metrologic.com)

 888.633.3762 **NOVODisplay United Kingdom**  (Technical Support) Tel: 856.537.6139 Tel: +44 (0) 1256 365900 Fax: 856.228.6673 Fax: 856.537.6116 Fax: +44 (0) 1256 365955 [info@uk.metrologic.com](mailto:info@uk.metrologic.com)

 **Italy Suzhou Sales Office** 

[info@cn.metrologic.com](mailto:info@cn.metrologic.com)

[info@pl.metrologic.com](mailto:info@pl.metrologic.com) [info@cn.metrologic.com](mailto:info@cn.metrologic.com)

(Outside Brazil) **Russia Beijing Sales Office** 

### **Chengdu Sales Office** 日本 **Singapore**

# Email:<br>
Hong Kong<br>
info@j

Tel: 852-2331-9133 **Tel: +662-610-3787**<br>Fax: 852-2511-3557 **Korea** Fax: +662-610-3601

Tel: +91 80 4125 6718<br>Fax: +91 80 4125 6719 Email: [info@in.metrologic.com](mailto:info@in.metrologic.com) 

Tel: 028-66135066/86786348 〒110-0015 Tel: (65) 6842-7155 Fax: 028-86787061 東京都台東区東上野 3-14-8 Fax: (65) 6842-7166 Email: Tel: 81-3-3839-8511㈹ Email: [info@cn.metrologic.com](mailto:info@cn.metrologic.com) Fax: 81-3-3839-8519 (<del>ft</del>) [info@sg.metrologic.com](mailto:info@sg.metrologic.com)

**Hong Kong** [info@jp.metrologic.com](mailto:info@jp.metrologic.com) **Thailand**<br>Tel: 852-2331-9133 Tel: +662

Tel: (82) 2-6205-5379 Email:<br>Fax: (82)-2-3444-3980 info@th.metrologic.com Fax: (82)-2-3444-3980<br>Email: [info@kr.metrologic.com](mailto:info@kr.metrologic.com)

Fax: 852-2511-3557 **Korea** Fax: +662-610-3601

Honeywell Scanning & Mobility 90 Coles Road Blackwood, NJ 08012-4683

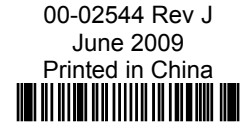